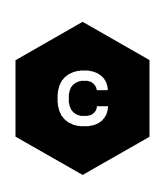

# **Positioning implementation**

**Positioning implementation and aiding features in u−blox cellular modules**

**Application note**

## **Abstract**

This document describes the implementation of the GNSS interface and aiding clients in u-blox cellular modules. Techniques for Hybrid Positioning and CellLocate® are also described.

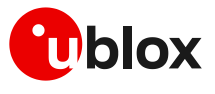

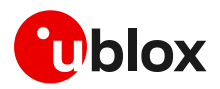

## <span id="page-1-0"></span>**Document information**

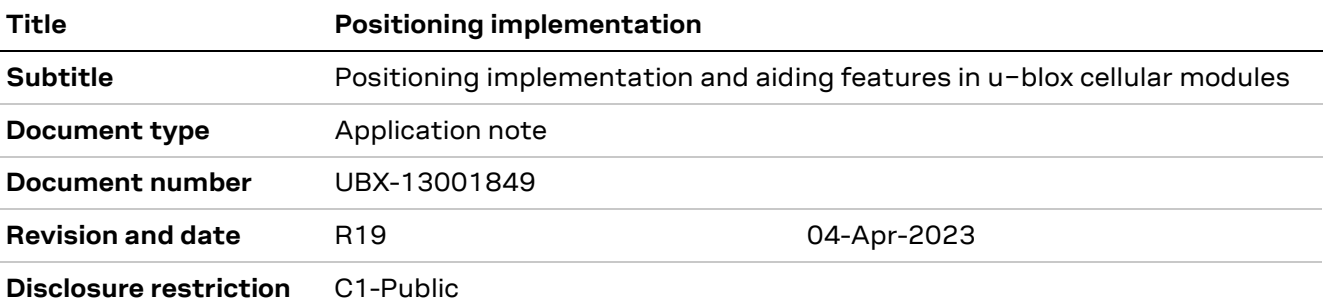

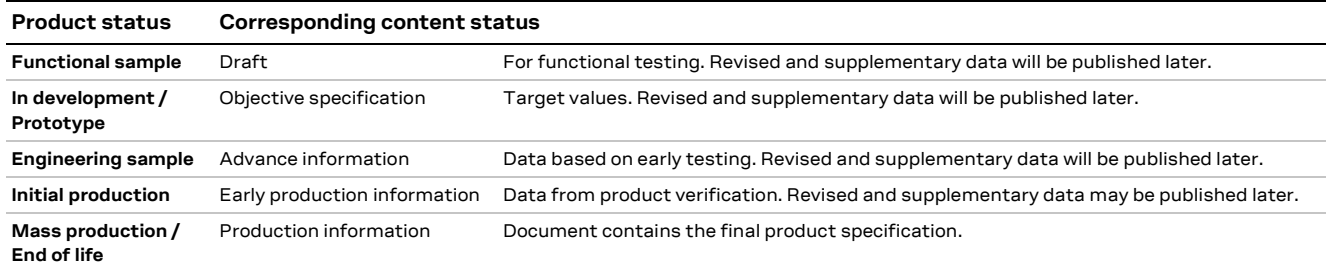

#### This document applies to the following products:

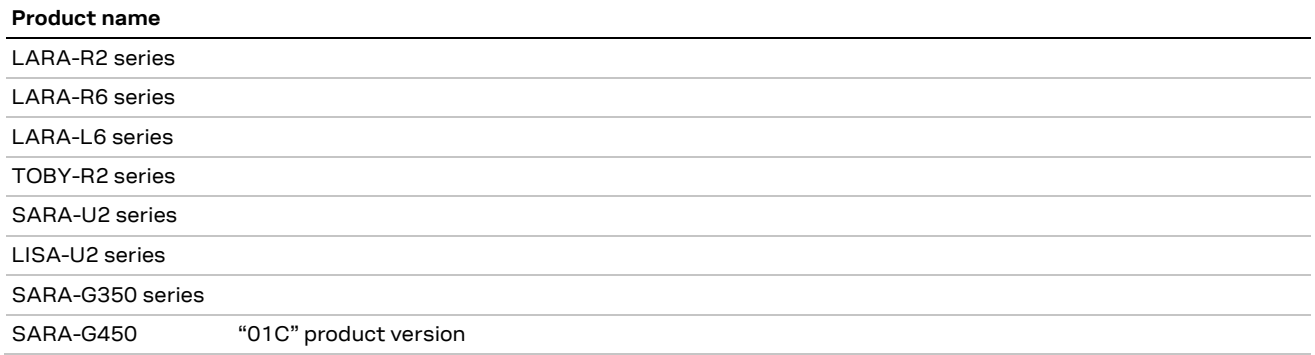

u-blox or third parties may hold intellectual property rights in the products, names, logos and designs included in this document. Copying, reproduction, modification or disclosure to third parties of this document or any part thereof is only permitted with the express written permission of u-blox.

The information contained herein is provided "as is" and u-blox assumes no liability for its use. No warranty, either express or implied, is given, including but not limited to, with respect to the accuracy, correctness, reliability and fitness for a particular purpose of the information. This document may be revised by u-blox at any time without notice. For the most recent documents, visit www.u-blox.com.

Copyright © u-blox AG.

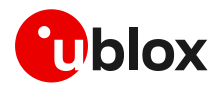

## <span id="page-2-0"></span>**Contents**

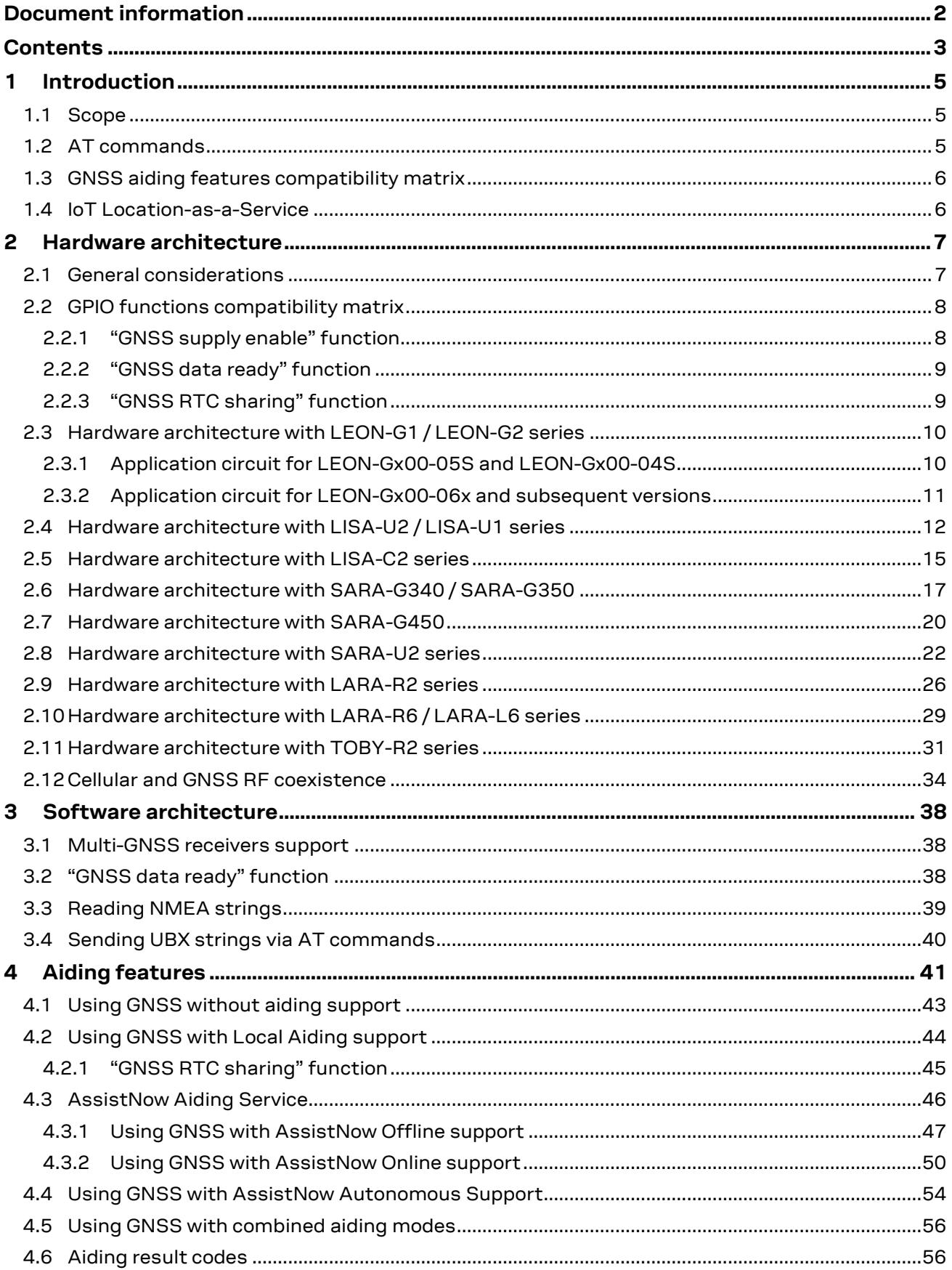

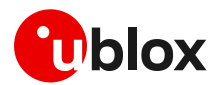

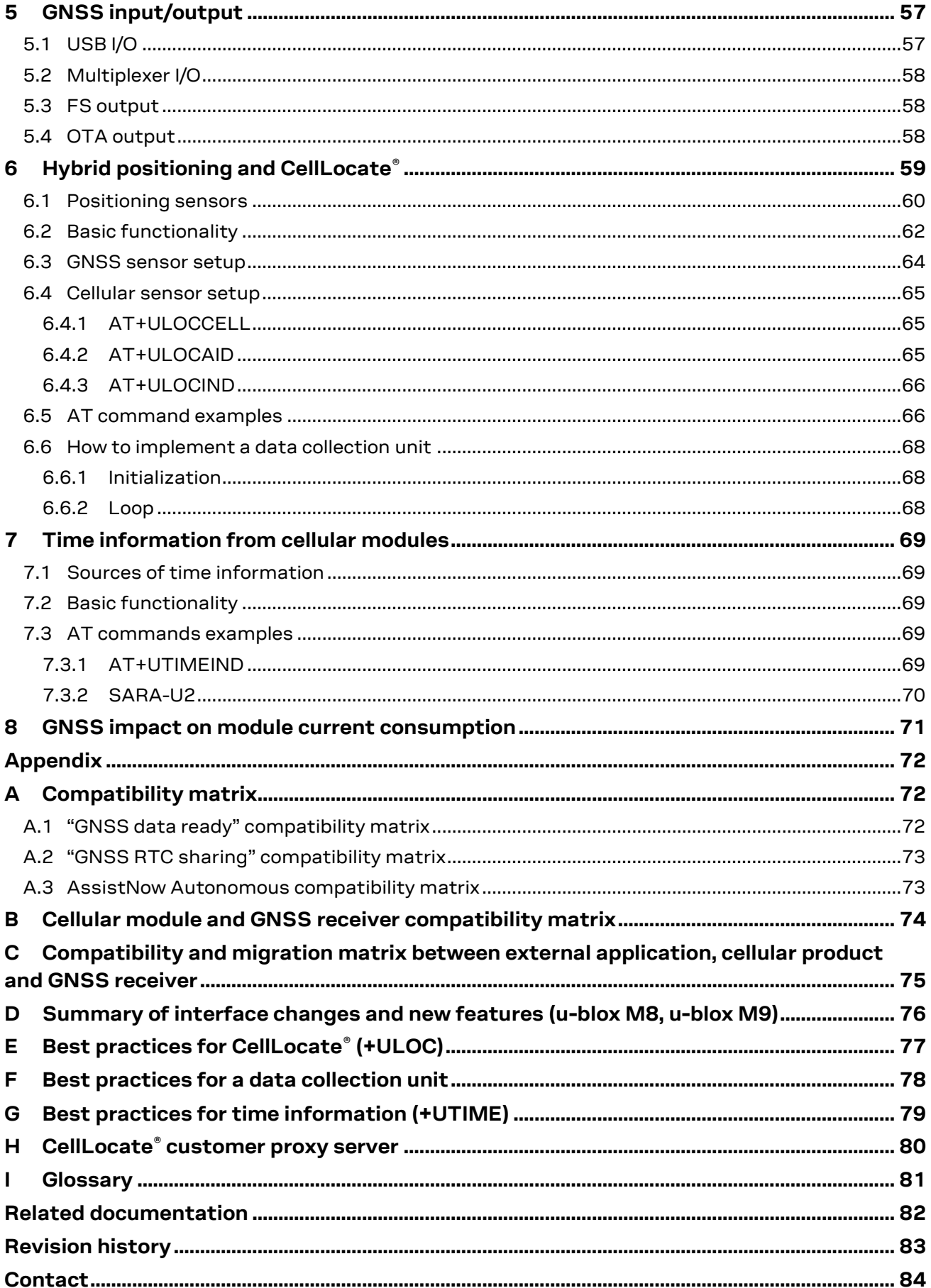

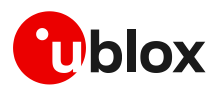

## <span id="page-4-0"></span>**1 Introduction**

## <span id="page-4-1"></span>**1.1 Scope**

This document describes how to use the GNSS interface and control functionalities and aiding clients in u-blox cellular modules. In this document, "GPS", "GNSS" and "GPS/GNSS" refer generally to any GNSS (Global Navigation Satellite System), not to a specific one (such as GPS or GLONASS).

The following sections describe:

- Hardware and software architecture implemented in the cellular module for connecting u-blox positioning chips and modules to u-blox cellular modules
- Implementation of aiding clients. Aiding clients are software tools in the cellular modules, providing improvement of GNSS performance
- $\bullet$  Hybrid positioning and CellLocate® features. These features provide location information when the GNSS signal is weak or absent

**☞** The GNSS interface is not supported by these product versions:

- o LARA-R204-02B-00, LARA-R211-02B-00
- o TOBY-R200-02B-00, TOBY-R202-02B-00
- o LISA-U200-00S
- o LISA-C200-x2S and previous product versions.

## <span id="page-4-2"></span>**1.2 AT commands**

[Table 1](#page-4-3) lists the AT commands described in this document:

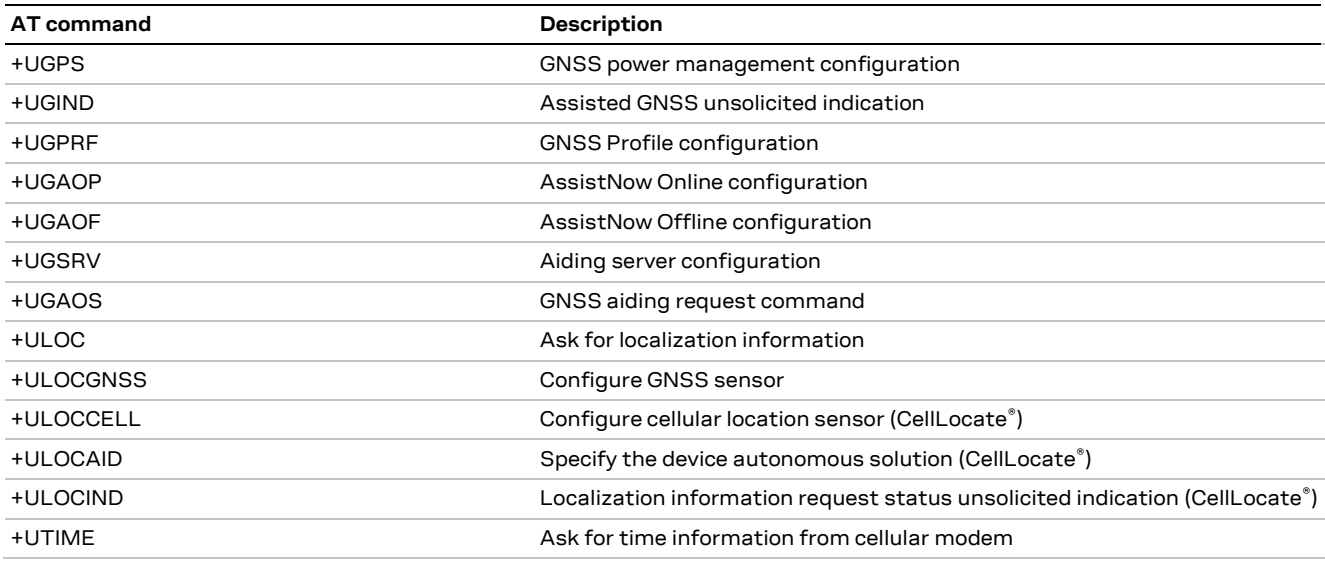

#### <span id="page-4-3"></span>**Table 1: GNSS AT commands**

For the description of AT commands supported by each product, see the AT commands manual for LEON, LISA-U1 series, LISA-U2 series, SARA-G3 series, SARA-G450, SARA-U2 series, LARA-R2 series and TOBY-R2 serie[s \[1\],](#page-81-1) LARA-R6 series and LARA-L6 series [\[34\],](#page-81-2) LISA-C2 serie[s \[23\].](#page-81-3)

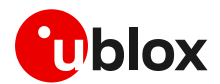

## <span id="page-5-0"></span>**1.3 GNSS aiding features compatibility matrix**

For a simpler integration of u-blox cellular modules and positioning products, u-blox cellular modules feature u-blox A-GNSS services (AssistNow Online, AssistNow Offline) for faster and more accurate GNSS performance.

Support of the different types of embedded GNSS aiding features can vary depending on the u-blox cellular module series and version. Se[e Table 2](#page-5-2) for a complete overview of the aiding modes supported by u-blox cellular modules.

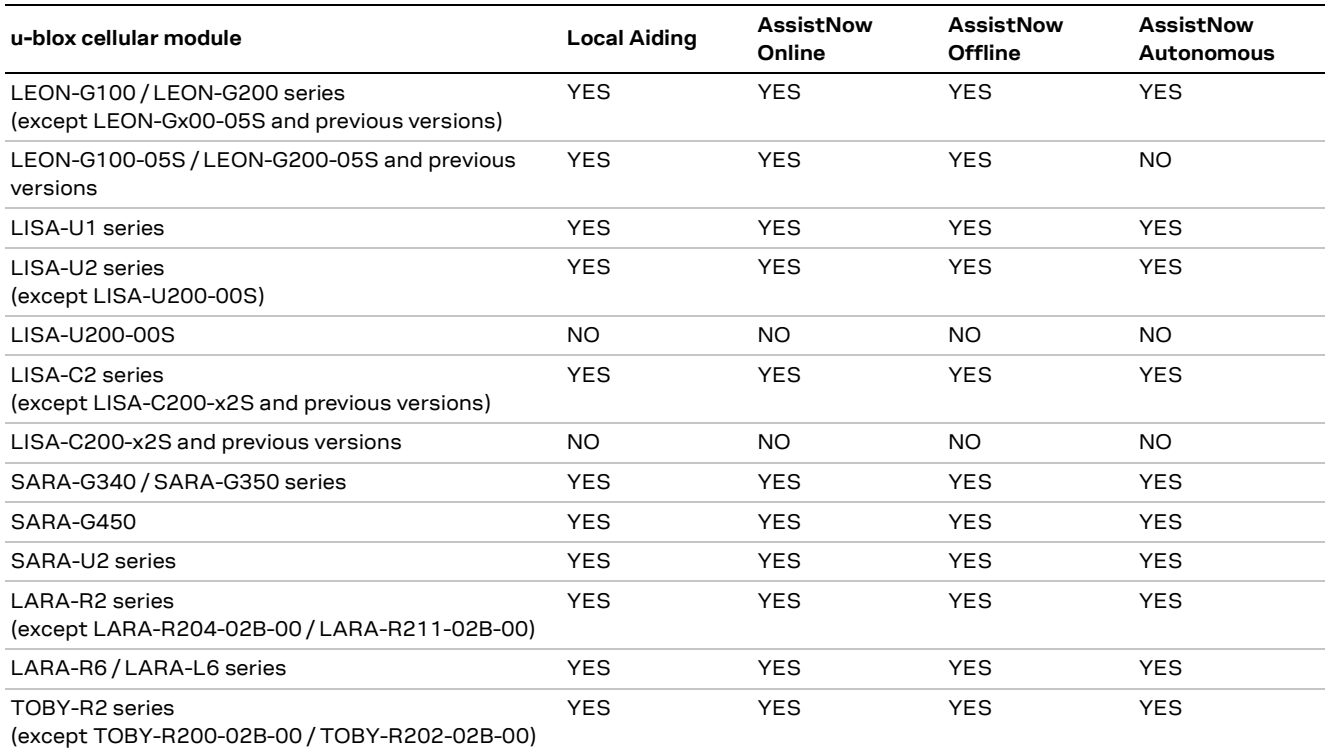

<span id="page-5-2"></span>**Table 2: GNSS aiding feature compatibility matrix**

## <span id="page-5-1"></span>**1.4 IoT Location-as-a-Service**

IoT Location-as-a-Service (LaaS) enables devices with the appropriate token to make location requests to the u-blox location services. IoT LaaS is available in three plans, each which includes a specific number of location requests for a given price per token per month, as defined in Thingstream IoT Location-as-a-Service pricing [\[31\].](#page-81-4) The plans are divided between:

- AssistNow Online
- AssistNow Offline
- CellLocate®

AssistNow delivers satellite data to accelerate position calculation and CellLocate® provides position based on surrounding cell tower data.

- **T** When operating the GNSS receiver in assisted mode from the cellular module (see section [4\)](#page-40-0), requests are mapped to AssistNow Online/Offline plans.
	- **☞** When using hybrid positioning and CellLocate® (see section [6\)](#page-58-0), requests may be mapped to AssistNow or CellLocate plans depending on the presence of the assistance.
		- $\circ$  The CellLocate plan is charged when asking for a position estimation without assistance for the GNSS receiver. In this case the device will not contribute to the CellLocate® database by submitting a GNSS fix plus the cell visibility info.

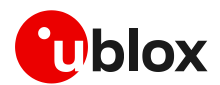

## <span id="page-6-0"></span>**2 Hardware architecture**

## <span id="page-6-1"></span>**2.1 General considerations**

Combining a u-blox cellular module with a u-blox positioning chip/module gives designers full access to the GNSS receiver directly via the cellular module, so that a second interface connected to the GNSS receiver is unnecessary. Control messages are relayed to the GNSS receiver via a dedicated I2C compliant DDC interface. AT commands sent through an AT interface allow full control of the GNSS receiver from the host processor.

- **☞** On LEON-G100 / LEON-G200, LISA-U1, LISA-C200, SARA-G340 / SARA-G350 and SARA-G450, the DDC (I2C) interface is exclusively dedicated for connection to u-blox GNSS receivers and cannot be used to control other peripherals: only the +UGPS AT command enables the DDC interface (for more details see the AT commands manual for LEON, LISA-U1, SARA modules [\[1\]](#page-81-1) or the AT commands manual for LISA-C2 modules [\[23\]\)](#page-81-3).
- **☞** The u-blox cellular module's DDC interface pins (i.e. the **SDA** and **SCL** pins) must be properly connected to the DDC interface pins of the u-blox GNSS receiver on the application board to take advantage of the embedded GNSS aiding features.
- Support of the different types of embedded GNSS aiding features can vary depending on the u-blox cellular module series and version. Se[e Table 2.](#page-5-2)

For compliance with the I2C bus specifications, the module pads of the bus interface are open drain output, therefore pull-up resistors must be used. Since these pull-up resistors are not mounted on the cellular module, they must be externally provided, and their values must conform to the I2C bus specifications [\[11\].](#page-81-5) The signal shape is defined by the pull-up resistors' values and bus capacitance. Long wires on the bus will increase the capacitance: if this capacitance value is highly increased, pullup resistors with nominal resistance value lower than 4.7  $k\Omega$  should be used to match the I2C bus specification[s \[11\]](#page-81-5) regarding rise and fall times of the signals.

- **☞** Pull-up resistors for the DDC lines must be connected to a proper supply voltage. The nominal value of the resistors may differ depending on the u-blox cellular module series.
- **☞** Capacitance and series resistance must be limited on the bus to match the I2C specifications [\[11\]](#page-81-5) (the maximum allowed rise time on the **SCL** and **SDA** lines is 1.0 µs). Route connections must be kept as short as possible.

The u-blox cellular modules provide additional custom functions over GPIO pins to improve the integration with u-blox positioning chips and modules. GPIO pins can handle:

- GNSS receiver power-on/off: "GNSS supply enable" function
- The wake-up of the cellular module from low power idle-mode when the GNSS receiver is ready to send data: "GNSS data ready" function
- The RTC synchronization signal to the GNSS receiver: "GNSS RTC sharing" function
- **☞** Support of the different additional functionalities configured by the cellular module's GPIOs can vary depending on the u-blox cellular module series and version. See the following section [2.2.](#page-7-0)

The hardware connections of each different u-blox cellular module and related u-blox GNSS receivers are described in detail in the sections [2.3,](#page-9-0) [2.4,](#page-11-0) [2.5,](#page-14-0) [2.6,](#page-16-0) [2.7,](#page-19-0) [2.8,](#page-21-0) [2.9,](#page-25-0) [2.10](#page-28-0) and [2.11,](#page-30-0) while considerations for RF coexistence of cellular and GNSS systems are illustrated in section [2.12.](#page-33-0) For further design-in information, see the corresponding cellular module system integration manua[l \[4\]](#page-81-6) [\[5\]](#page-81-7) [\[6\]](#page-81-8) [\[21\]](#page-81-9) [\[22\]](#page-81-10) [\[26\]](#page-81-11) [\[28\]](#page-81-12) [\[30\]](#page-81-13) [\[33\],](#page-81-14) and the corresponding u-blox GNSS receiver hardware integration manual.

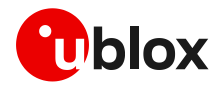

## <span id="page-7-0"></span>**2.2 GPIO functions compatibility matrix**

On u-blox cellular modules, GPIO pins can be conveniently configured to provide GNSS custom functions via the +UGPIOC AT command. The custom functions available can vary depending on the u-blox cellular modules series and version[: Table 3](#page-7-2) provides an overview of the GNSS custom functions supported by u-blox cellular modules.

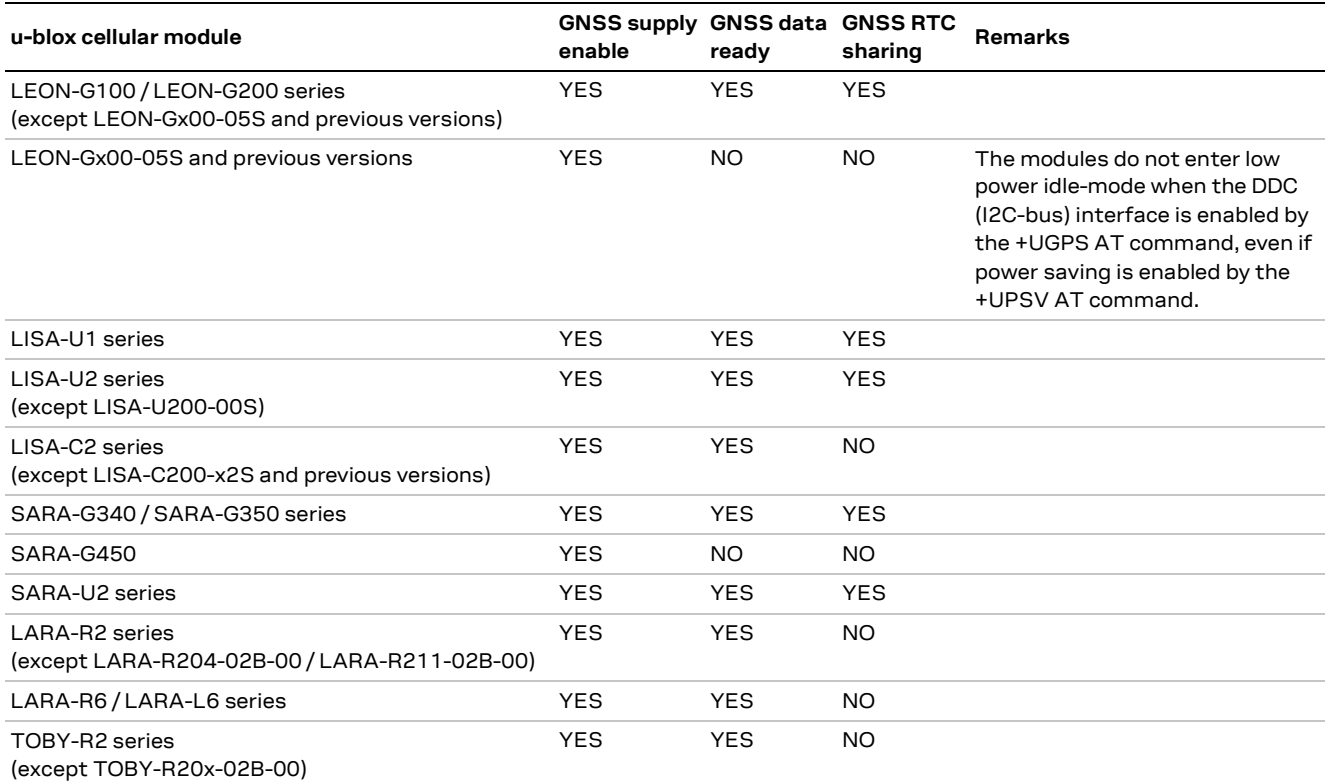

#### <span id="page-7-2"></span>**Table 3: GPIO functions compatibility matrix**

For a complete description of the +UGPIOC AT command syntax, see the AT commands manual for LEON, SARA, LISA-U, LARA-R2, TOBY-R2 series [\[1\],](#page-81-1) LARA-R6/L6 serie[s \[34\],](#page-81-2) LISA-C2 serie[s \[23\].](#page-81-3)

## <span id="page-7-1"></span>**2.2.1 "GNSS supply enable" function**

The "GNSS supply enable" function improves the power consumption of the positioning chip/module. When GNSS functionality is not required, the cellular module controlled by the application processor can completely switch off the GNSS receiver using AT commands.

The **GPIO2** pin is by default configured to provide the "GNSS supply enable" function (parameter <gpio\_mode> of +UGPIOC AT command set to 3 by default), to enable or disable the supply of the u-blox GNSS receiver connected to the cellular module by the +UGPS AT command. The pin is set as:

- Output / High, to switch on the u-blox GNSS receiver, if the parameter <mode> of +UGPS AT command is set to 1
- Output / Low, to switch off the u-blox GNSS receiver, if the parameter <mode> of +UGPS AT command is set to 0 (default setting)

The pin must be connected to the active-high enable pin (or the active-low shutdown pin) of the voltage regulator that supplies the u-blox positioning chip/module on the application board.

**☞** On LEON-G1 / LEON-G2, SARA-G340 / SARA-G350, SARA-G450, LISA-C2, LISA-U1, SARA-U2 / LISA-U2 prior to "x3" product versions, LARA-R6 / LARA-L6 series it is not possible to use the GNSS if **GPIO2** pin is not configured as "GNSS supply enable" function.

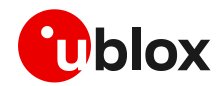

## <span id="page-8-0"></span>**2.2.2 "GNSS data ready" function**

Se[e Table 42](#page-71-3) to see which u-blox positioning products support the "GNSS data ready" function.

The "GNSS data ready" function informs the cellular module that the GNSS receiver is ready to send data on the DDC (I2C) interface. If the cellular module is in low power idle-mode and the power-saving is enabled, it wakes up to receive the data sent by the GNSS receiver. The function optimizes the cellular module power consumption, since it wakes-up only when there is data ready from the GNSS receiver.

The **GPIO3** pin is configured by default to provide the "GNSS data ready" function (parameter <gpio\_mode> of +UGPIOC AT command set to 4 by default). The pin senses when the u-blox GNSS receiver connected to the cellular module is ready to send data by the DDC (I2C) interface. The pin is set as:

- Input, when the <mode> parameter of the +UGPS AT command is set to 1 and the parameter <GPS\_IO\_configuration> of the +UGPRF AT command is set to 16. This is used to detect the line status, and to wake up the cellular module from low power idle-mode when the u-blox GNSS receiver is ready to send data by the DDC (I2C) interface. For more details on AT commands description see the AT commands manual for the LEON, SARA, LISA-U, LARA-R2, TOBY-R2 series [\[1\],](#page-81-1) the LARA-R6 / LARA-L6 series [\[34\],](#page-81-2) the LISA-C2 series [\[23\]](#page-81-3)
- Tri-state with an internal active pull-down enabled (the default setting)

Connect the pin providing the "GNSS data ready" function to the data ready output of the u-blox positioning chip/module (i.e. TxD1) on the application board.

For more details see the section [3.2.](#page-37-2)

## <span id="page-8-1"></span>**2.2.3 "GNSS RTC sharing" function**

**☞** Se[e Table 44](#page-72-2) to see which u-blox positioning products support the "GNSS RTC sharing" function.

The "GNSS RTC sharing" function provides a synchronization timing signal from the GNSS receiver to the cellular module. At the power-up of the u-blox GNSS receiver, the cellular module passes the timing back to GNSS receiver.

The **GPIO4** pin is by default configured to provide the "GNSS RTC sharing" function (parameter <gpio\_mode> of +UGPIOC AT command set to 5 by default), to provide an RTC (Real Time Clock) synchronization signal at the power-up of the u-blox positioning chip/module connected to the cellular module. The pin is set as:

- Output, to provide a synchronization timing signal to the u-blox GNSS receiver for RTC sharing if the parameter <mode> of +UGPS AT command is set to 1 and the parameter <GPS\_IO\_Configuration> of +UGPRF AT command is set to 32; for more details on AT commands description see the u-blox AT commands manual [\[1\]](#page-81-1)
- Output / Low, otherwise (default setting)

Connect the pin providing the "GNSS RTC sharing" function to the synchronization timing input of the u-blox GNSS receiver (the **EXTINT0** pin of the u-blox GNSS receiver) on the application board.

For more details see the section [4.2.1.](#page-44-0)

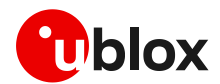

## <span id="page-9-0"></span>**2.3 Hardware architecture with LEON-G1 / LEON-G2 series**

## <span id="page-9-1"></span>**2.3.1 Application circuit for LEON-Gx00-05S and LEON-Gx00-04S**

**☞** The pull-ups must be connected to a supply voltage of 3.0 V (typical), since this is the voltage domain of the DDC (I2C) pins of LEON-G100 / LEON-G200 series modules (for detailed electrical characteristics see LEON-G100 / LEON-G200 data shee[t \[7\]\)](#page-81-15).

#### **Connection with u-blox 3.0 V GNSS receivers**

[Figure 1](#page-9-2) illustrates an application circuit for the connection of LEON-G100-05S / LEON-G200-05S versions and LEON-G100-04S / LEON-G200-04S versions to a u-blox 3.0 V GNSS receiver, an[d Table](#page-9-3) 4 lists the suggested components:

- The **SDA** and **SCL** pins of the cellular module are directly connected to the corresponding pins of the u-blox 3.0 V GNSS receiver, with appropriate pull-up resistors connected to the 3.0 V GNSS supply rail, providing data communication between the cellular module and the GNSS receiver.
- The **GPIO2** pin is connected to the active-high enable pin (or the active-low shutdown pin) of the voltage regulator that supplies the u-blox GNSS receiver on the application board, providing the "GNSS supply enabled" function. A pull-down resistor is mounted on the **GPIO2** line to avoid switching on the GNSS receiver when the cellular module is switched off and its digital pins are tri-stated.
- The cellular module's **V\_BCKP** supply output is connected to the GNSS receiver's **V\_BCKP** backup supply input pin to supply its RTC and backup RAM when the **VCC** supply of the cellular module is within its operating range and the **VCC** supply of the GNSS receiver is switched off. This enables the u-blox GNSS receiver to recover from a power outage with either a hot start or a warm start (depending on the duration of the GNSS **VCC** outage) and to maintain the configuration settings saved in backup RAM.

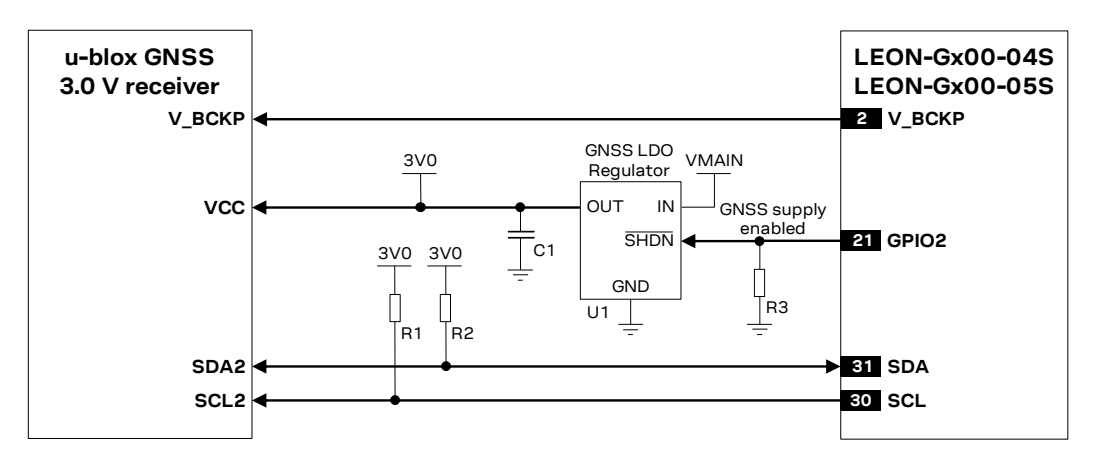

<span id="page-9-2"></span>**Figure 1: Application circuit for LEON-Gx00-05S and LEON-Gx00-04S versions and u-blox 3.0 V GNSS receiver**

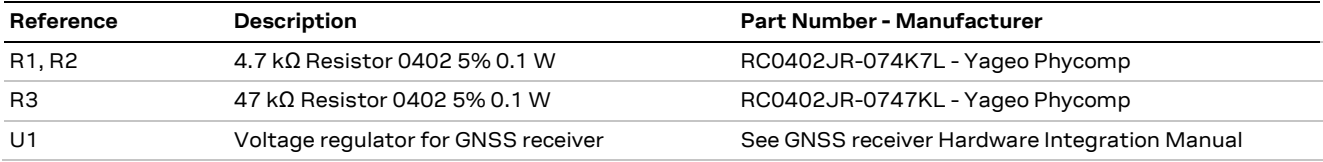

<span id="page-9-3"></span>**Table 4: Components for LEON-Gx00-05S and LEON-Gx00-04S versions and u-blox 3.0 V GNSS receiver's application circuit**

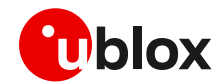

## <span id="page-10-0"></span>**2.3.2 Application circuit for LEON-Gx00-06x and subsequent versions**

**☞** The pull-ups must be connected to a supply voltage of 3.0 V (typical), due to the voltage domain of the DDC (I2C) pins of LEON-G100 / LEON-G200 series modules (for detailed electrical characteristics see LEON-G100 / LEON-G200 data sheet [\[8\]](#page-81-16) / [\[9\]\)](#page-81-17).

#### **Connection with u-blox 3.0 V GNSS receivers**

[Figure 2](#page-10-1) illustrates the application circuit for the connection of LEON-G100-06x / LEON-G200-06S modules and subsequent versions to a u-blox 3.0 V GNSS receiver and [Table 5](#page-10-2) lists the suggested components:

- The **SDA** and **SCL** pins of the cellular module are directly connected to the corresponding pins of the u-blox 3.0 V GNSS receiver, with appropriate pull-up resistors connected to the 3.0 V GNSS supply rail, providing data communication between the cellular module and the GNSS receiver.
- The **GPIO2** pin is connected to the active-high enable pin (or the active-low shutdown pin) of the voltage regulator that supplies the u-blox GNSS receiver on the application board, providing the "GNSS supply enabled" function. A pull-down resistor is mounted on the **GPIO2** line to avoid switching on the GNSS receiver when the cellular module is switched off and its digital pins are tristated.
- The **GPIO3** pin is connected to the data ready output of the u-blox GNSS receiver (the **TxD1** pin of the GNSS receiver) on the application board, providing the "GNSS data ready" function.
- The **GPIO4** pin is connected to the synchronization timing input of the u-blox GNSS receiver (the **EXTINT0** pin) on the application board, providing the "GNSS RTC sharing" function.
- The cellular module's **V\_BCKP** supply output is connected to the GNSS receiver's **V\_BCKP** backup supply input pin to supply its RTC and backup RAM when the **VCC** supply of the cellular module is within its operating range and the **VCC** supply of the GNSS receiver is switched off. This enables the u-blox GNSS receiver to recover from a power outage with either a hot start or a warm start (depending on the duration of the GNSS **VCC** outage) and to maintain the configuration settings saved in backup RAM.

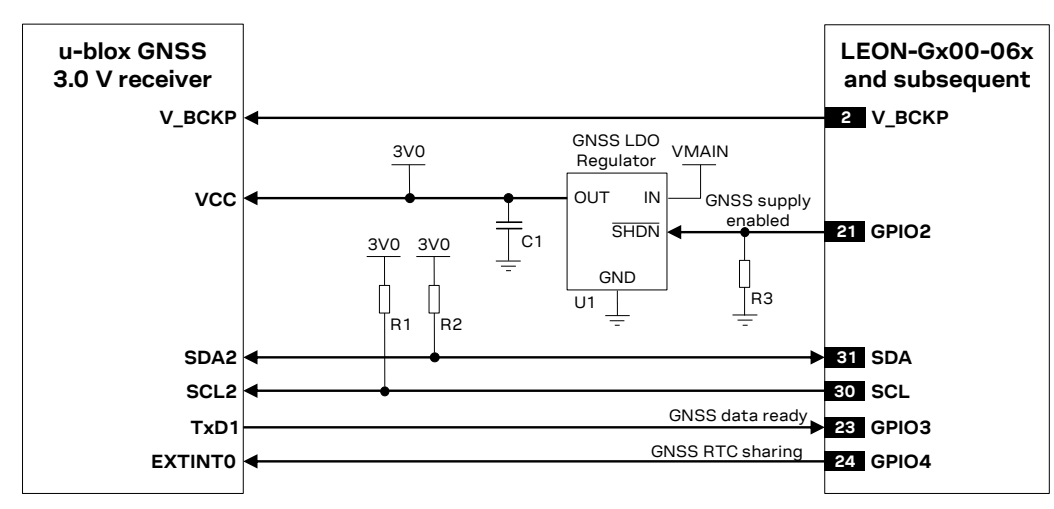

<span id="page-10-1"></span>**Figure 2: Application circuit for LEON-G100-06x / LEON-G200-06S cellular modules (and subsequent versions) and u-blox 3.0 V GNSS receivers**

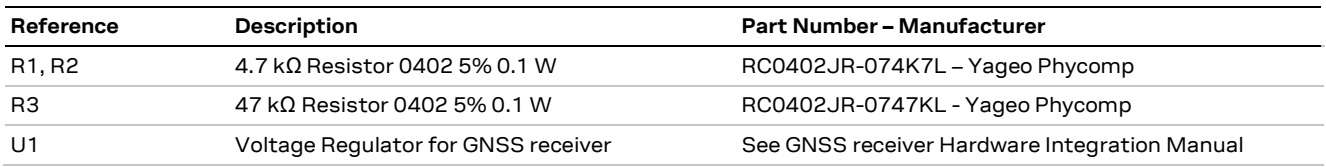

<span id="page-10-2"></span>**Table 5: Components for LEON-G100-06x / LEON-G200-06S cellular modules (and subsequent versions) and u-blox 3.0 V GNSS receivers' application circuit**

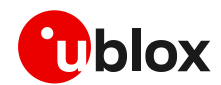

## <span id="page-11-0"></span>**2.4 Hardware architecture with LISA-U2 / LISA-U1 series**

**☞** Provide external pull-up resistors (e.g. 4.7 k) on **SDA** and **SCL** lines and connect them to the **V\_INT** 1.8 V supply source, or another proper supply source enabled after **V\_INT** (e.g., as the 1.8 V GNSS supply rail present in the application circuits of [Figure 3,](#page-11-1) [Figure 4](#page-12-0) or [Figure 5,](#page-13-0) controlled by the cellular module). For detailed electrical characteristics see LISA-U1 series data sheet [\[10\]](#page-81-18) or LISA-U2 series data sheet [\[18\].](#page-81-19)

## **Connection with u-blox 1.8 V GNSS receivers**

[Figure 3](#page-11-1) shows an application circuit connecting a LISA-U2 / LISA-U1 module to a u-blox 1.8 V GNSS receiver, and [Table 6](#page-11-2) lists the recommended components:

- The **SDA** and **SCL** pins of the cellular module are directly connected to the corresponding pins of the u-blox 1.8 V GNSS receiver, with the appropriate pull-up resistors connected to the 1.8 V GNSS supply rail, providing data communication between the cellular module and the GNSS receiver.
- The **GPIO2** pin is connected to the active-high enable pin (or the active-low shutdown pin) of the voltage regulator that supplies the u-blox GNSS receiver on the application board, providing the "GNSS supply enabled" function. A pull-down resistor is mounted on **GPIO2** line to avoid switching on the GNSS receiver when the cellular module is switched off and its digital pins are tri-stated.
- The **GPIO3** pin is connected to the data ready output of the u-blox GNSS receiver (the **TxD1** pin of the u-blox GNSS receiver) on the application board, providing the "GNSS data ready" function.
- The **GPIO4** pin is connected to the synchronization timing input of the u-blox GNSS receiver (the **EXTINTO** pin) on the application board, providing the "GNSS RTC sharing" function. An external pull-down resistor is set on **GPIO4** line for correct "GNSS RTC sharing" function implementation.
- The cellular module's **V\_BCKP** supply output is connected to the GNSS receiver's **V\_BCKP** backup supply input pin to supply its RTC and backup RAM when the **VCC** supply of the cellular module is within its operating range and the **VCC** supply of the GNSS receiver is switched off. This enables the u-blox GNSS receiver to recover from a power outage with either a hot start or a warm start (depending on the duration of the GNSS **VCC** outage) and to maintain the configuration settings saved in backup RAM.

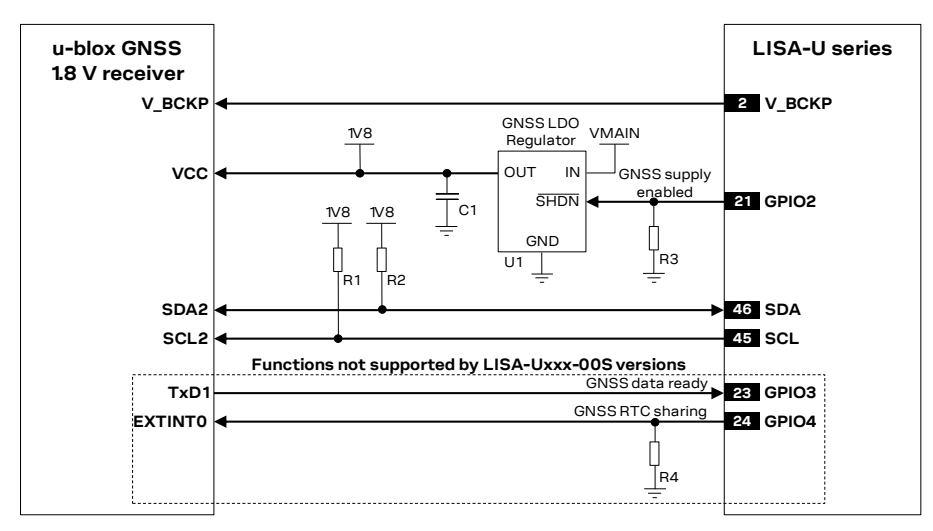

#### <span id="page-11-1"></span>**Figure 3: Application circuit for LISA-U2 / LISA-U1 series modules and u-blox 1.8 V GNSS receivers**

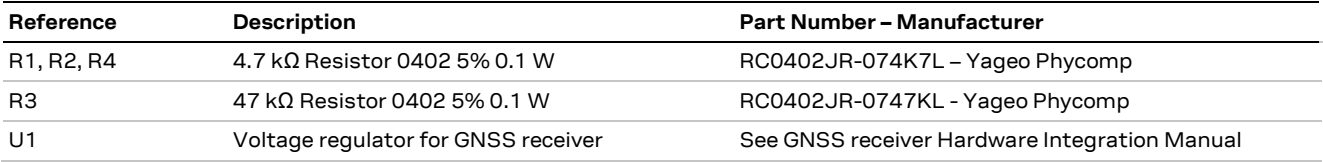

<span id="page-11-2"></span>**Table 6: Components for LISA-U2 / LISA-U1 series modules and u-blox 1.8 V GNSS receivers' application circuit**

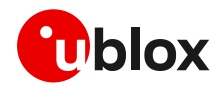

[Figure 4](#page-12-0) illustrates an alternative solution as supply for a u-blox 1.8 V GNSS receiver: the **V\_INT** supply output of LISA-U cellular modules can be used to supply a u-blox 1.8 V GNSS receiver of the u-blox 6 platform (or any later u-blox platform) instead of using an external voltage regulator as in [Figure 3.](#page-11-1) The **V\_INT** supply is able to withstand the maximum consumption of these positioning receivers.

The internal switching step-down regulator that generates the **V\_INT** supply is set to 1.8 V (typical) when the LISA-U2 / LISA-U1 series cellular module is switched on and it is disabled when the module is switched off or when the **RESET\_N** pin is forced at the low level.

The supply of the u-blox 1.8 V GNSS receiver can be switched off using an external p-channel MOSFET controlled by the **GPIO2** pin by means of a proper inverting transistor as shown in [Figure 4,](#page-12-0) providing the "GNSS supply enable" function. If this feature is not required, the **V\_INT** can be directly connected to the u-blox 1.8 V GNSS receiver, so that it will be switched on when **V\_INT** output is enabled.

The **V\_INT** supply output provides low voltage ripple (up to 15 mVpp) when the module is in activemode or in connected-mode, but it provides higher voltage ripple (up to 70 mVpp) when the module is in the low power idle-mode with power saving configuration enabled by the +UPSV AT command (see the u-blox AT commands manual [\[1\]\)](#page-81-1).

According to the voltage ripple characteristic of the **V\_INT** supply output:

- The power saving configuration cannot be enabled to properly supply by **V\_INT** any 1.8 V GNSS receiver of u-blox 6 platform and any 1.8 V GNSS receiver of u-blox 7 or later platform with TCXO.
- The power saving configuration can be enabled to properly supply by **V\_INT** output any 1.8 V GNSS receiver of the u-blox 7 or later platform without TCXO.
- Additional filtering may be needed to properly supply an external LNA, depending on the characteristics of the used LNA, adding a series ferrite bead and a bypass capacitor (e.g. the Murata BLM15HD182SN1 ferrite bead and the Murata GRM1555C1H220J 22 pF capacitor) at the input of the external LNA supply line.

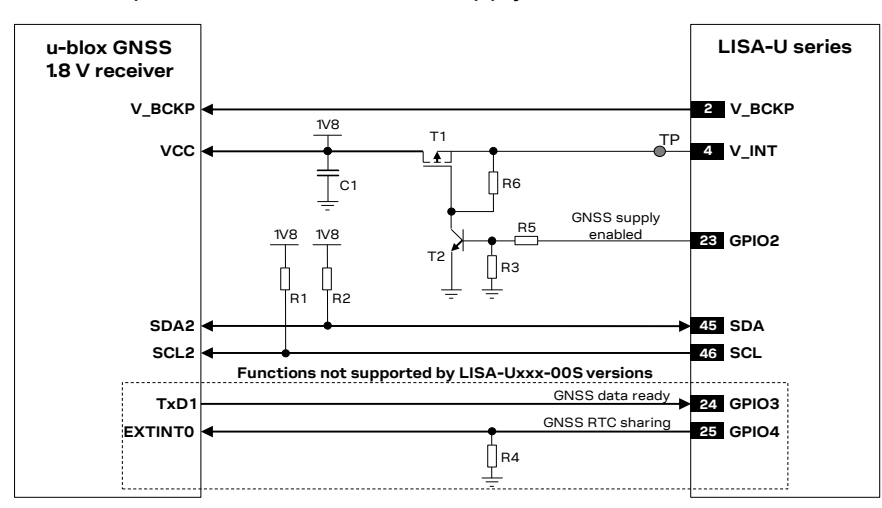

<span id="page-12-0"></span>**Figure 4: Application circuit for LISA-U2 / LISA-U1 series modules and u-blox 1.8 V GNSS receivers using V\_INT as supply** 

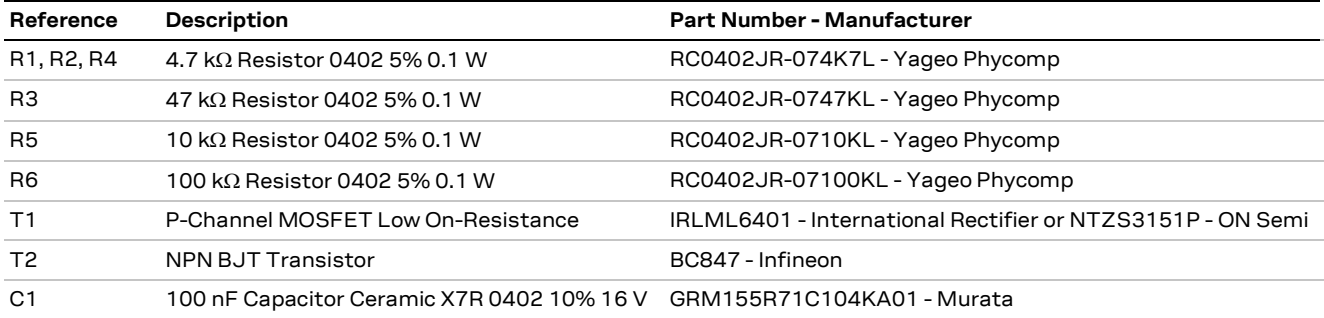

**Table 7: Components for LISA-U modules and u-blox 1.8 V GNSS receivers' application circuit using V\_INT as supply source**

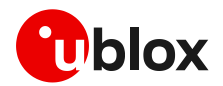

## **Connection with u-blox 3.0 V GNSS receivers**

[Figure 5](#page-13-0) shows an application circuit connecting a LISA-U2 / LISA-U1 module to a u-blox 3.0 V GNSS receiver, whil[e Table 8](#page-13-1) lists the recommended components:

- As the **SDA** and **SCL** pins of the LISA-U2 / LISA-U1 series modules are not compatible with 3.0 V logic levels, the connection to the related I2C pins of the u-blox 3.0 V GNSS receiver must be provided using a proper I2C-bus Bidirectional Voltage Translator (e.g. TI TCA9406, which additionally provides the partial power down feature so that the GNSS 3.0 V supply can be ramped up before the **V\_INT** 1.8 V cellular supply), with proper pull-up resistors
- The **GPIO2** pin is connected to the active-high enable pin of the external voltage regulator that supplies the u-blox 3.0 V GNSS receiver to enable or disable the 3.0 V GNSS supply
- As the **GPIO3** and **GPIO4** pins of the LISA-U2 / LISA-U1 series modules are not compatible with 3.0 V logic levels, the connection to the related pins of the u-blox 3.0 V GNSS receiver must be provided using a proper Unidirectional General Purpose Voltage Translator (e.g. TI SN74AVC2T245, which additionally provides the partial power down feature so that the 3.0 V GNSS supply can be also ramped up before the **V\_INT** 1.8 V cellular supply)
- **V\_BCKP** supply output of the cellular module is directly connected to **V\_BCKP** backup supply input of the u-blox 3.0 V GNSS receiver as in the application circuit for a u-blox 1.8 V GNSS receiver

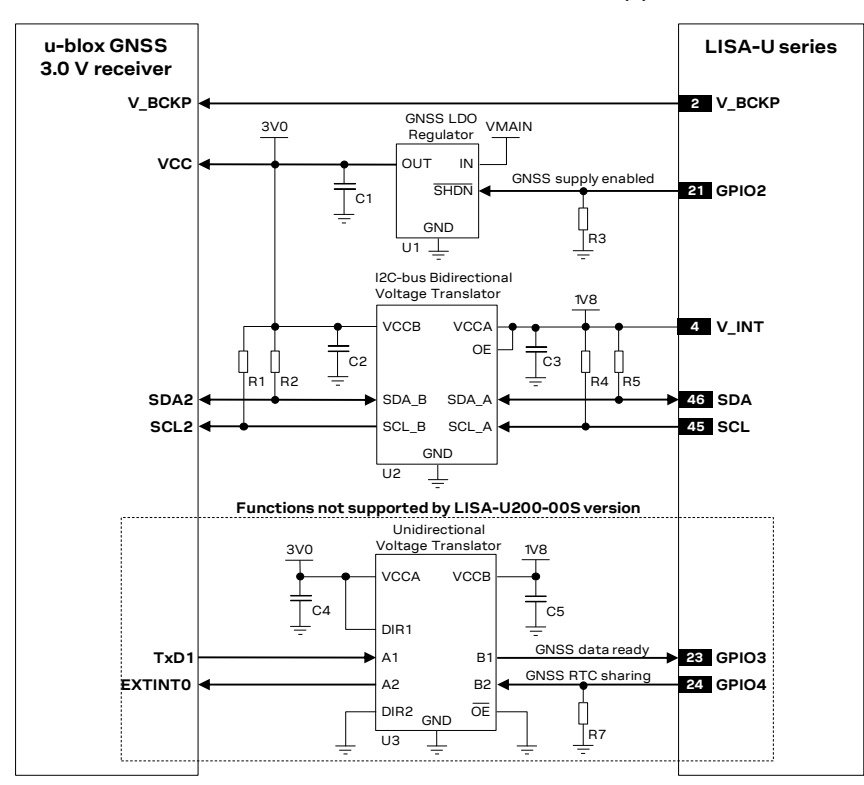

<span id="page-13-0"></span>**Figure 5: Application circuit for LISA-U2 / LISA-U1 series modules and u-blox 3.0 V GNSS receivers**

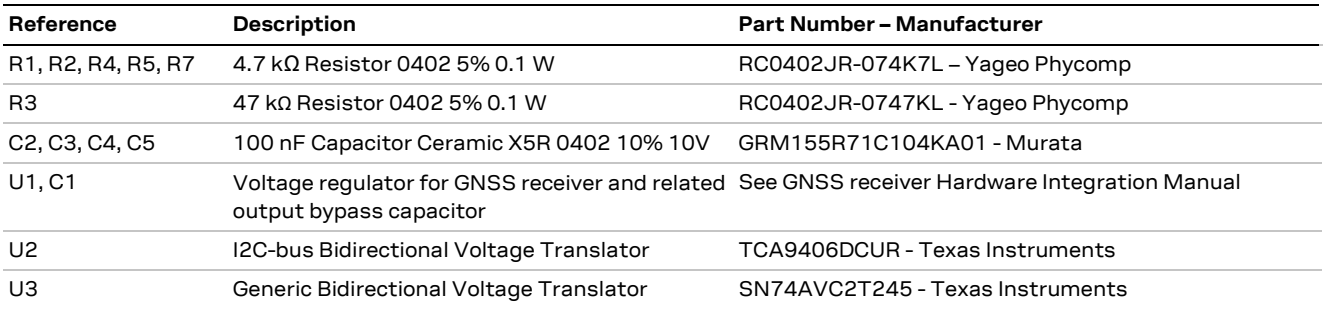

<span id="page-13-1"></span>**Table 8: Components for LISA-U2 / LISA-U1 series cellular modules and u-blox 3.0 V GNSS receivers' application circuit**

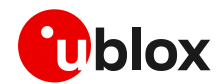

## <span id="page-14-0"></span>**2.5 Hardware architecture with LISA-C2 series**

**☞** Provide external pull-up resistors (e.g. 4.7 k) on **SDA** and **SCL** lines and connect them to the **V\_INT** 1.8 V supply source, or another proper supply source enabled after **V\_INT** (e.g., as the 1.8 V GNSS supply rail present in the application circuits o[f Figure 6](#page-14-1) o[r Figure 7,](#page-15-0) controlled by the cellular module). For detailed electrical characteristics see LISA-C200 data sheet [\[19\].](#page-81-20)

#### **Connection with u-blox 1.8 V GNSS receivers**

[Figure 6](#page-14-1) shows an application circuit connecting a LISA-C200 cellular module to a u-blox 1.8 V GNSS receiver, and [Table 9](#page-14-2) lists the recommended components:

- The **SDA** and **SCL** pins of the cellular module are directly connected to the corresponding pins of the u-blox 1.8 V GNSS receiver, with the appropriate pull-up resistors connected to the 1.8 V GNSS supply rail, providing data communication between the cellular module and the GNSS receiver.
- The **GPIO2** pin is connected to the active-high enable pin (or the active-low shutdown pin) of the voltage regulator that supplies the u-blox GNSS receiver on the application board, providing the "GNSS supply enabled" function. A pull-down resistor is mounted on **GPIO2** line to avoid switching on the GNSS receiver when the cellular module is switched off and its digital pins are tri-stated.
- The **GPIO3** pin is connected to the data ready output of the u-blox GNSS receiver (the **TxD1** pin of the u-blox GNSS receiver) on the application board, providing the "GNSS data ready" function.
- The **GPIO4** pin is connected to the synchronization timing input of the u-blox GNSS receiver (the **EXTINT0** pin of the GNSS receiver) on the application board, as the **GPIO4** hardware is designed to implement the "GNSS RTC sharing" function. In the current software release, this function is not enabled yet.
- The cellular module's **V\_INT** supply output is connected to the GNSS receiver's **V\_BCKP** backup supply input pin to supply its RTC and backup RAM when the cellular module is switched on and the **VCC** supply of the GNSS receiver is switched off. This enables the u-blox GNSS receiver to recover from a power outage with either a hot start or a warm start (depending on the duration of the GNSS VCC outage) and to maintain the configuration settings saved in backup RAM.

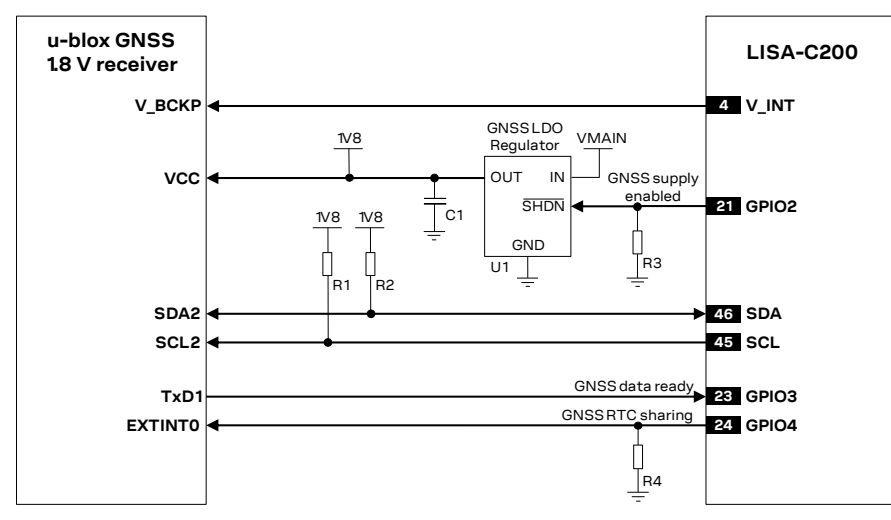

<span id="page-14-1"></span>**Figure 6: Application circuit for LISA-C200 modules and u-blox 1.8 V GNSS receivers using V\_INT as supply source**

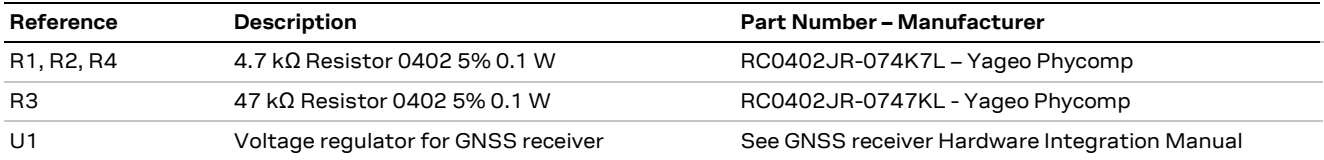

<span id="page-14-2"></span>**Table 9: Components for LISA-C200 modules and u-blox 1.8 V GNSS receivers' application circuit**

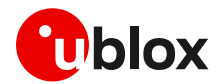

#### **Connection with u-blox 3.0 V GNSS receivers**

[Figure 7](#page-15-0) shows an application circuit connecting a LISA-C200 cellular module to a u-blox 3.0 V GNSS receiver, whil[e Table 10](#page-15-1) lists the recommended components:

- As the **SDA** and **SCL** pins of the LISA-C200 modules are not compatible with 3.0 V logic levels, the connection to the related I2C pins of the u-blox 3.0 V GNSS receiver must be provided using a proper I2C-bus Bidirectional Voltage Translator (e.g. TI TCA9406, which additionally provides the partial power down feature so that the GNSS 3.0 V supply can be ramped up before the **V\_INT** 1.8 V cellular supply), with proper pull-up resistors
- The **GPIO2** pin is connected to the active-high enable pin of the external voltage regulator that supplies the u-blox 3.0 V GNSS receiver to enable or disable the 3.0 V GNSS supply
- As the **GPIO3** and **GPIO4** pins of the LISA-C200 modules are not compatible with 3.0 V logic levels, the connection to the related pins of the u-blox 3.0 V GNSS receiver must be provided using a proper Unidirectional General Purpose Voltage Translator (e.g. TI SN74AVC2T245, which additionally provides the partial power down feature so that the 3.0 V GNSS supply can be also ramped up before the **V\_INT** 1.8 V cellular supply)
- The **V\_INT** supply output of the cellular module is directly connected to the **V\_BCKP** backup supply input of the u-blox 3.0 V GNSS receiver as in the application circuit for a u-blox 1.8 V GNSS receiver

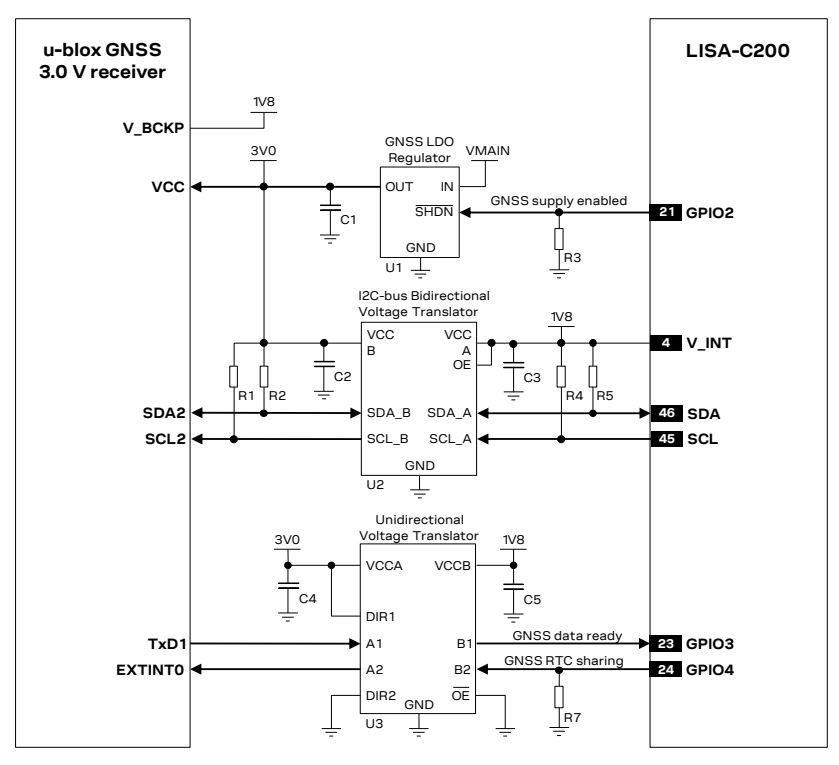

<span id="page-15-0"></span>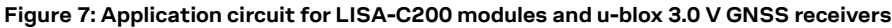

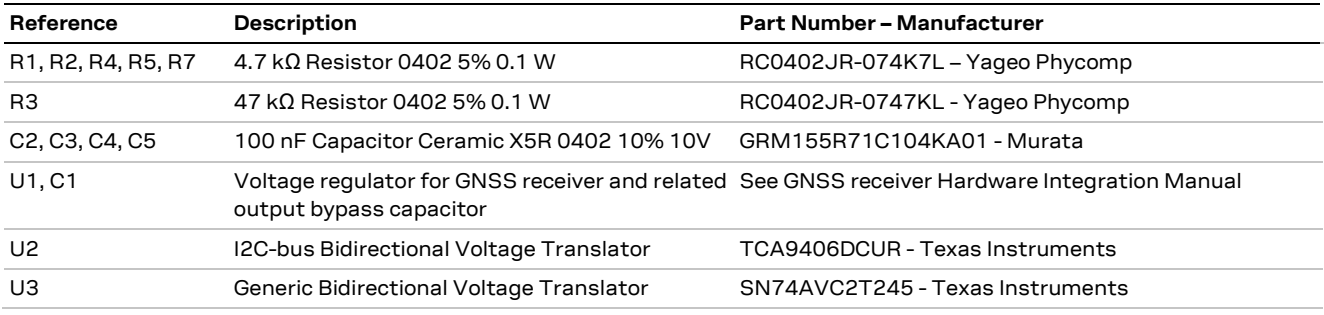

<span id="page-15-1"></span>**Table 10: Components for LISA-C200 cellular modules and u-blox 3.0 V GNSS receivers' application circuit**

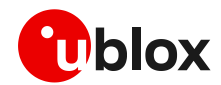

## <span id="page-16-0"></span>**2.6 Hardware architecture with SARA-G340 / SARA-G350**

**☞** Provide external pull-up resistors (e.g. 4.7 k) on **SDA** and **SCL** lines and connect them to the **V\_INT** 1.8 V supply source, or another proper supply source enabled after **V\_INT** (e.g., as the 1.8 V or 3.0 V GNSS supply rail present in the application circuits of [Figure 8,](#page-16-1) [Figure 9](#page-17-0) or [Figure 10,](#page-18-0) controlled by the cellular module). For detailed electrical characteristics see the SARA-G3 series data sheet [\[20\].](#page-81-21)

#### **Connection with u-blox 1.8 V GNSS receivers**

[Figure 8](#page-16-1) illustrates an application circuit for the SARA-G340 / SARA-G350 connection to a u-blox 1.8 V GNSS receiver:

- The **SDA** and **SCL** pins of the cellular module are directly connected to the corresponding pins of the u-blox 1.8 V GNSS receiver, with appropriate pull-up resistors connected to the 1.8 V GNSS supply rail, providing data communication between the cellular module and the GNSS receiver
- The **GPIO2** pin is connected to the active-high enable pin (or the active-low shutdown pin) of the voltage regulator that supplies the u-blox GNSS receiver on the application board, providing the "GNSS supply enabled" function. A pull-down resistor is mounted on **GPIO2** line to avoid switching on the GNSS receiver when the cellular module is switched off and its digital pins are tri-stated
- The **GPIO3** pin is connected to the data ready output of the u-blox GNSS receiver (the **TxD1** pin of the u-blox GNSS receiver) on the application board, providing the "GNSS data ready" function
- The **GPIO4** pin is connected to the synchronization timing input of the u-blox GNSS receiver (the **EXTINTO** pin) on the application board, providing "GNSS RTC sharing" function.
- The cellular module's **V\_BCKP** supply output is connected to the GNSS receiver's **V\_BCKP** backup supply input pin to supply its RTC and backup RAM when the **VCC** supply of the cellular module is within its operating range and the **VCC** supply of the GNSS receiver is switched off. This enables the u-blox GNSS receiver to recover from a power outage with either a hot start or a warm start (depending on the duration of the GNSS **VCC** outage) and to maintain the configuration settings saved in backup RAM

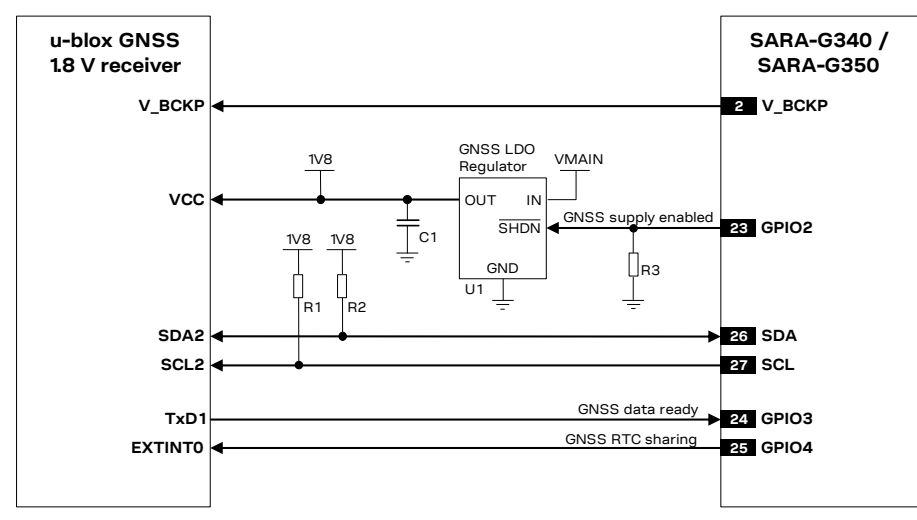

#### <span id="page-16-1"></span>**Figure 8: Application circuit for SARA-G340 / SARA-G350 modules and u-blox 1.8 V GNSS receivers**

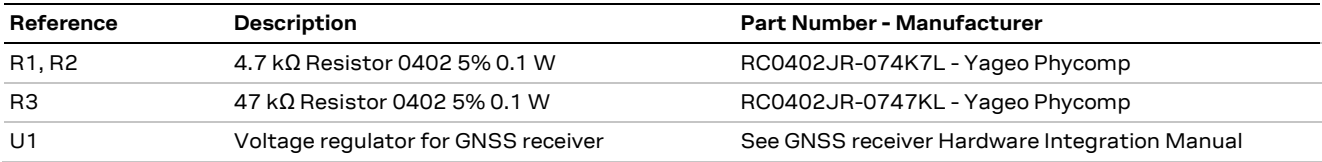

**Table 11: Components for SARA-G340 / SARA-G350 modules and u-blox 1.8 V GNSS receivers' application circuit**

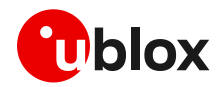

[Figure 9](#page-17-0) illustrates an alternative solution as supply for a u-blox 1.8 V GNSS receiver: the **V\_INT** supply output of the cellular modules can be used to supply a u-blox 1.8 V GNSS receiver of the u-blox 6 platform (or any later u-blox platform) instead of using an external voltage regulator as shown in [Figure 8.](#page-16-1) The **V\_INT** supply is able to withstand the max consumption of these positioning receivers.

The internal switching step-down regulator that generates the **V\_INT** supply is set to 1.8 V (typical) when the SARA-G3 module is switched on and it is disabled when the module is switched off.

The supply of the u-blox 1.8 V GNSS receiver can be switched off using an external p-channel MOSFET controlled by the **GPIO2** pin by means of a proper inverting transistor, as shown in [Figure 9,](#page-17-0) providing the "GNSS supply enable" function. If this feature is not required, the **V\_INT** can be directly connected to the u-blox 1.8 V GNSS receiver, so that it will be switched on when **V\_INT** output is enabled.

The **V\_INT** supply output provides low voltage ripple (up to 15 mVpp) when the module is in activemode or in connected-mode, but it provides higher voltage ripple (up to 90 mVpp) when the module is in the low power idle-mode with power saving configuration enabled by AT+UPSV (see the u-blox AT commands manua[l \[1\]\)](#page-81-1).

According to the voltage ripple characteristic of the **V\_INT** supply output:

- The power saving configuration cannot be enabled to use **V\_INT** output to properly supply any 1.8 V GNSS receiver of the u-blox 6 platform and any 1.8 V GNSS receiver of the u-blox 7 or later platform with TCXO.
- The power saving configuration can be enabled to use **V\_INT** output to properly supply any 1.8 V GNSS receiver of the u-blox 7 or later platform without TCXO.
- Additional filtering may be needed to properly supply an external LNA, depending on the characteristics of the used LNA, adding a series ferrite bead and a bypass capacitor (e.g. the Murata BLM15HD182SN1 ferrite bead and the Murata GRM1555C1H220J 22 pF capacitor) at the input of the external LNA supply line.

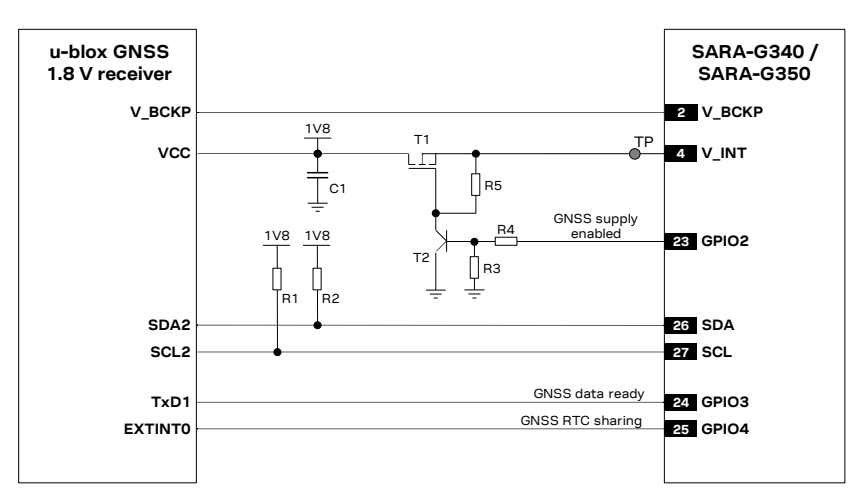

<span id="page-17-0"></span>**Figure 9: Application circuit for SARA-G340 / SARA-G350 and u-blox 1.8 V GNSS receivers using V\_INT as supply source**

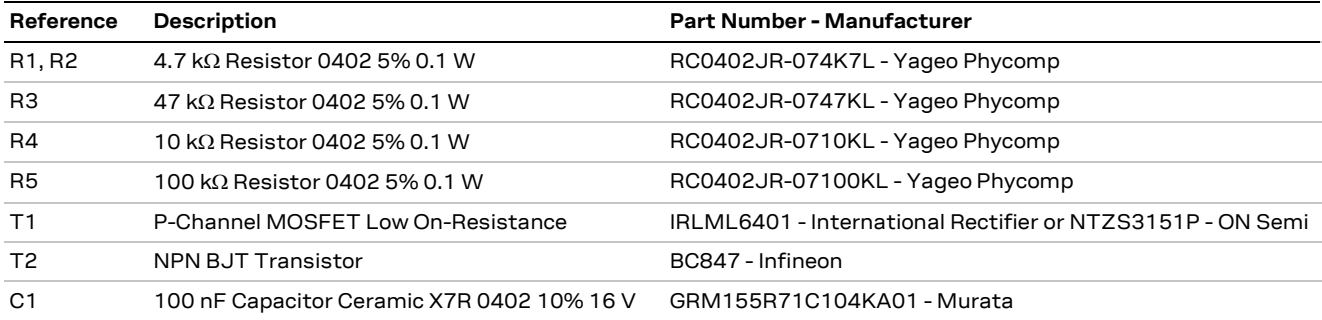

**Table 12: Components for SARA-G340 / SARA-G350 and u-blox 1.8 V GNSS receivers' application circuit using V\_INT supply** 

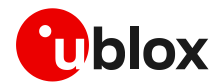

#### **Connection with u-blox 3.0 V GNSS receivers**

[Figure 10](#page-18-0) illustrates the application circuit for the SARA-G340 / SARA-G350 connection to a u-blox 3.0 V GNSS receiver:

- The **SDA** and **SCL** pins of SARA-G340 / SARA-G350 are directly connected to the corresponding pins of the u-blox 3.0 V GNSS receiver, with the appropriate pull-up resistors on the 3.0 V voltage rail. An I2C-bus voltage translator is not needed because the DDC (I2C) pins of the SARA-G340 / SARA-G350 modules are capable up to 3.3 V.
- The **GPIO2** is connected to the active-high enable pin of the external voltage regulator that supplies the u-blox 3.0 V GNSS receiver to enable or disable the 3.0 V GNSS supply.
- As the **GPIO3** and **GPIO4** pins of SARA-G340 / SARA-G350 modules are not compatible with 3.0 V logic levels, the connection to the related pins of the u-blox 3.0 V GNSS receiver must be provided using a proper Unidirectional Voltage Translator (e.g. TI SN74AVC2T245, which additionally provides the partial power down feature so that the 3.0 V GNSS supply can be also ramped up before the **V\_INT** 1.8 V cellular supply).
- **V\_BCKP** supply output of the cellular module is directly connected to the **V\_BCKP** backup supply input of the u-blox 3.0 V GNSS receiver as in the application circuit for a u-blox 1.8 V GNSS receiver.

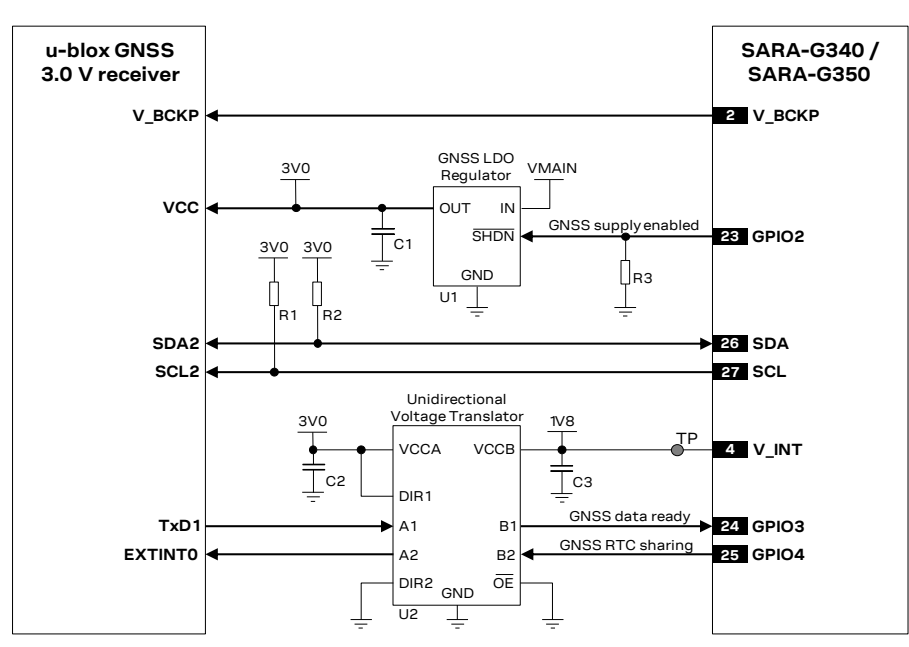

<span id="page-18-0"></span>**Figure 10: Application circuit for SARA-G340 / SARA-G350 modules and u-blox 3.0 V GNSS receivers**

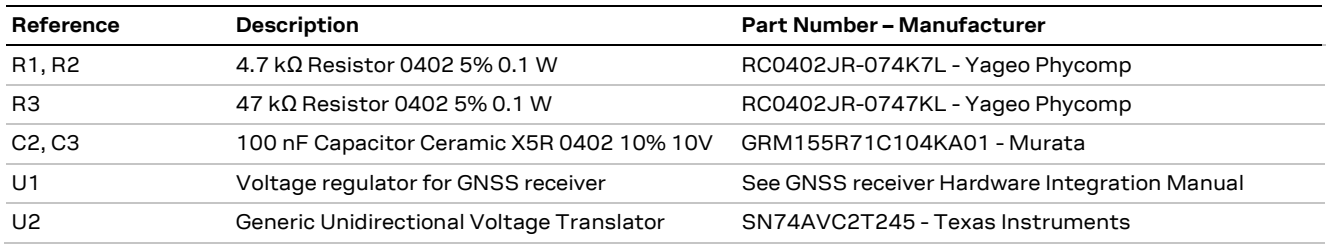

**Table 13: Components for SARA-G340 / SARA-G350 modules and u-blox 3.0 V GNSS receivers' application circuit**

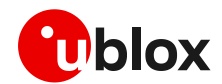

## <span id="page-19-0"></span>**2.7 Hardware architecture with SARA-G450**

**☞** Provide external pull-up resistors (e.g. 4.7 k) on **SDA** and **SCL** lines and connect them to the **V\_INT** 1.8 V supply source, or another proper supply source enabled after **V\_INT** (e.g., as the 1.8 V or 3.0 V GNSS supply rail present in the application circuits of [Figure 11,](#page-19-1) [Figure 12](#page-20-0) or [Figure 13,](#page-21-1) controlled by the cellular module). For detailed electrical characteristics see the SARA-G4 series data sheet [\[20\].](#page-81-21)

#### **Connection with u-blox 1.8 V GNSS receivers**

[Figure 11](#page-19-1) illustrates an application circuit for the SARA-G450 connection to a u-blox 1.8 V GNSS receiver:

- The **VSEL** pin is connected to GND so that SARA-G450 module's generic digital interfaces are configured to operate at 1.8 V
- The **SDA** and **SCL** pins of the cellular module are directly connected to the corresponding pins of the u-blox 1.8 V GNSS receiver, with appropriate pull-up resistors connected to the 1.8 V GNSS supply rail, providing data communication between the cellular module and the GNSS receiver
- The **GPIO2** pin is connected to the active-high enable pin (or the active-low shutdown pin) of the voltage regulator that supplies the u-blox GNSS receiver on the application board, providing the "GNSS supply enable" function. A pull-down resistor is mounted on the **GPIO2** line to avoid switching on the GNSS receiver when the cellular module is switched off and its digital pins are tri-stated
- The cellular module's **V\_BCKP** supply output is connected to the GNSS receiver's **V\_BCKP** backup supply input pin to supply its RTC and backup RAM when the **VCC** supply of the cellular module is within its operating range and the **VCC** supply of the GNSS receiver is switched off. This enables the u-blox GNSS receiver to recover from a power outage with either a hot start or a warm start (depending on the duration of the GNSS **VCC** outage) and to maintain the configuration settings saved in backup RAM

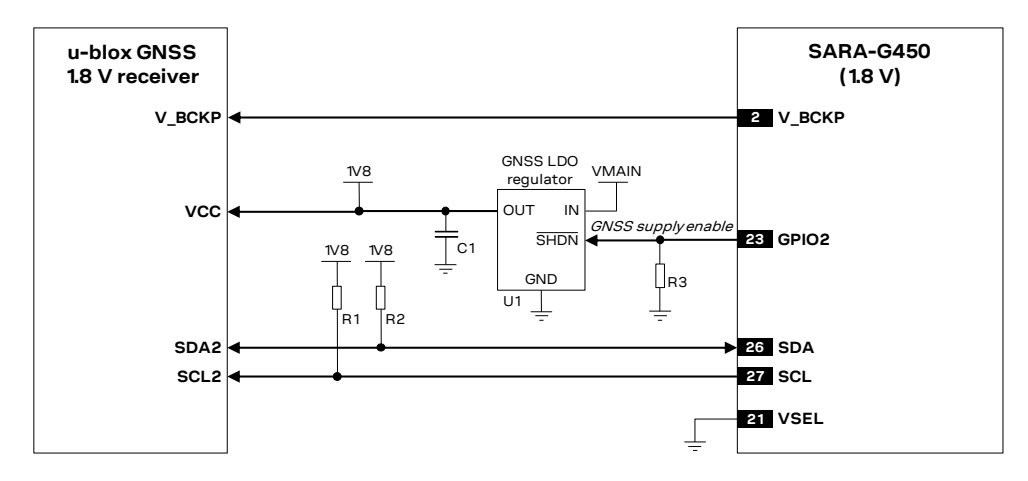

<span id="page-19-1"></span>**Figure 11: Application circuit for connecting SARA-G450 (1.8 V) modules to u-blox 1.8 V GNSS receivers**

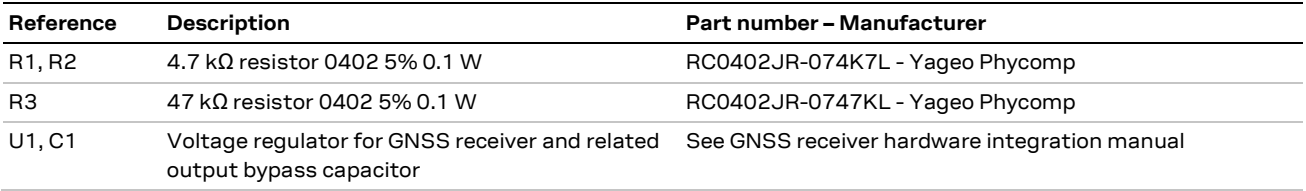

**Table 14: Components for connecting SARA-G450 (1.8 V) modules to u-blox 1.8 V GNSS receivers**

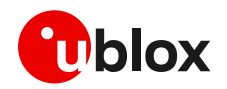

[Figure 12](#page-20-0) illustrates an alternative solution as supply for u-blox 1.8 V GNSS receiver: the **V\_INT** supply output of SARA-G450 cellular modules can be used to supply a u-blox 1.8 V GNSS receiver instead of using an external voltage regulator as shown in the previous [Figure 11.](#page-19-1) The **V\_INT** supply is able to withstand the maximum current consumption of these positioning receivers.

The internal LDO that generates the **V\_INT** supply is set to 1.8 V (typical) when the SARA-G450 cellular module is switched on and it is disabled when the module is switched off.

The supply of the u-blox 1.8 V GNSS receiver can be switched off using an external p-channel MOSFET controlled by the **GPIO2** pin by means of a proper inverting transistor, as shown i[n Figure 12,](#page-20-0) providing the "GNSS supply enable" function. If this feature is not required, the **V\_INT** can be directly connected to the u-blox 1.8 V GNSS receiver, so that it will be switched on when **V\_INT** output is enabled.

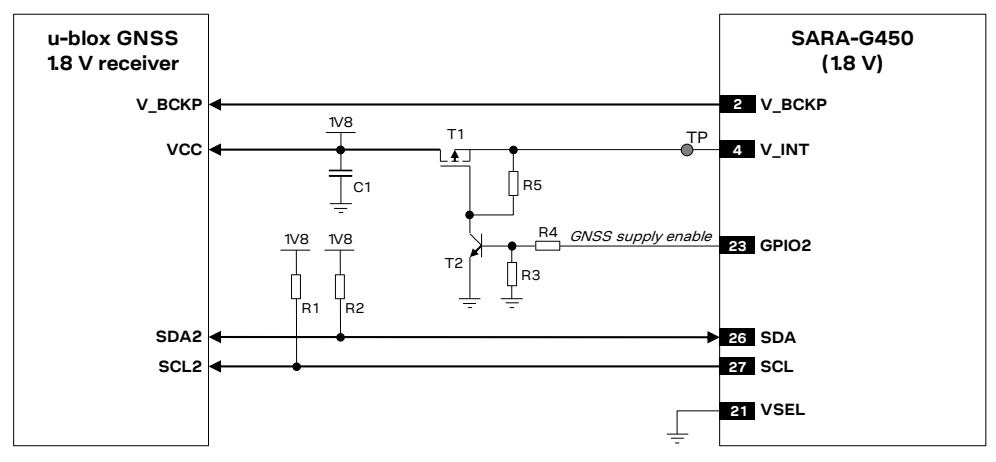

<span id="page-20-0"></span>**Figure 12: Application circuit for connecting SARA-G450 (1.8 V) to u-blox 1.8 V GNSS receivers using V\_INT as supply**

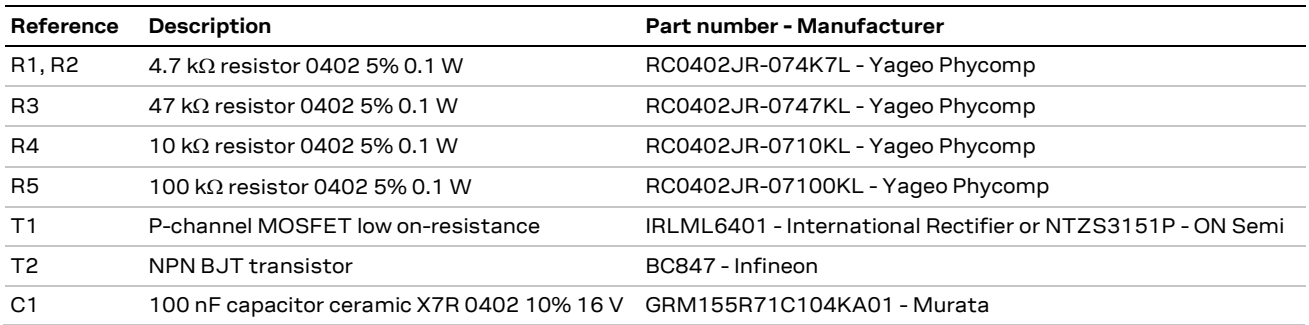

**Table 15: Components for connecting SARA-G450 (1.8 V) modules to u-blox 1.8 V GNSS receivers using V\_INT as supply** 

## **Connection with u-blox 3.0 V GNSS receivers**

[Figure 13](#page-21-1) illustrates the application circuit for the SARA-G450 connection to a u-blox 3.0 V GNSS receiver:

- The **VSEL** pin is left unconnected so that SARA-G450 module's generic digital interfaces are configured to operate at 3.0 V
- The **SDA** and **SCL** pins of SARA-G450 are directly connected to the corresponding pins of the u-blox 3.0 V GNSS receiver, with the appropriate pull-up resistors on the 3.0 V voltage rail.
- The **GPIO2** pin is connected to the active-high enable pin of the external voltage regulator that supplies the u-blox 3.0 V GNSS receiver to enable or disable the 3.0 V GNSS supply.
- The **V\_BCKP** supply output of the cellular module is directly connected to the **V\_BCKP** backup supply input of the u-blox 3.0 V GNSS receiver as in the application circuit for a u-blox 1.8 V GNSS receiver.

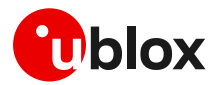

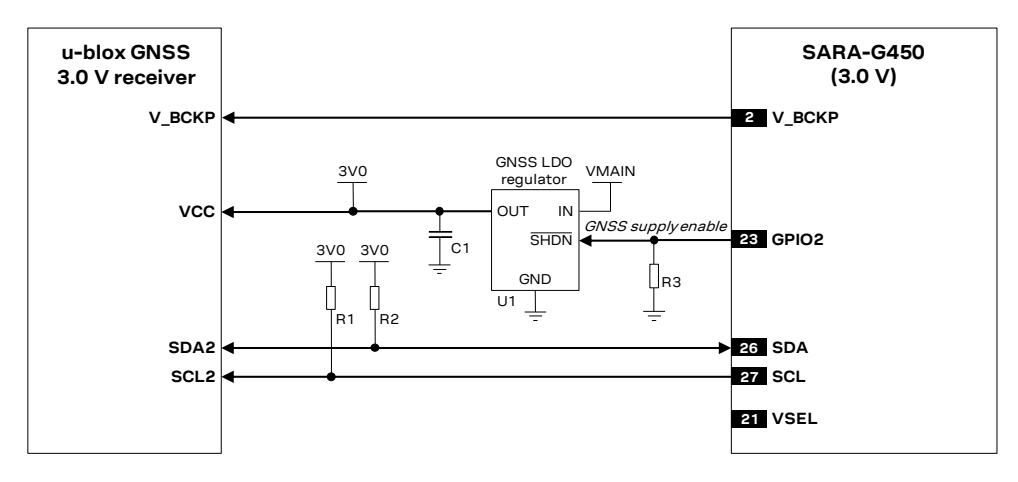

<span id="page-21-1"></span>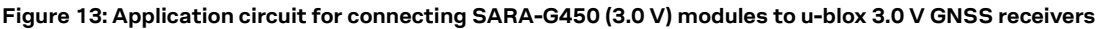

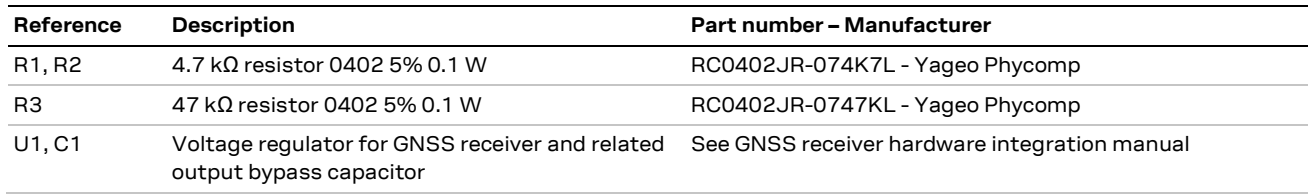

**Table 16: Components for connecting SARA-G450 (3.0 V) modules to u-blox 3.0 V GNSS receivers**

For other possible application circuits (e.g. when u-blox GNSS receiver and SARA-G450 module's generic digital interfaces work at different voltage domains), see the SARA-G4 series system integration manual [\[30\].](#page-81-13)

## <span id="page-21-0"></span>**2.8 Hardware architecture with SARA-U2 series**

**☞** Provide external pull-up resistors (e.g. 4.7 k) on **SDA** and **SCL** lines and connect them to the **V\_INT** 1.8 V supply source, or another proper supply source enabled after **V\_INT** (e.g., as the 1.8 V or 3.0 V GNSS supply rail present in the application circuits of [Figure 14,](#page-22-0) [Figure 15](#page-23-0) or [Figure 16,](#page-24-0) controlled by the cellular module). For detailed electrical characteristics see the SARA-U2 series data sheet [\[24\].](#page-81-22)

#### **Connection with u-blox 1.8 V GNSS receivers**

[Figure 14](#page-22-0) illustrates an application circuit for the SARA-U2 connection to a u-blox 1.8 V GNSS receiver:

- The **SDA** and **SCL** pins of the cellular module are directly connected to the corresponding pins of the u-blox 1.8 V GNSS receiver, with appropriate pull-up resistors connected to the 1.8 V GNSS supply rail, providing data communication between the cellular module and the GNSS receiver
- The **GPIO2** pin is connected to the active-high enable pin (or the active-low shutdown pin) of the voltage regulator that supplies the u-blox GNSS receiver on the application board, providing the "GNSS supply enabled" function. A pull-down resistor is mounted on the **GPIO2** line to avoid switching on the GNSS receiver when the cellular module is switched off and its digital pins are tri-stated
- The **GPIO3** pin is connected to the data ready output of the u-blox GNSS receiver (the **TxD1** pin of the u-blox GNSS receiver) on the application board, providing the "GNSS data ready" function

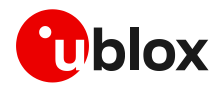

- The **GPIO4** pin is connected to the synchronization timing input of the u-blox GNSS receiver (the **EXTINTO** pin of the GNSS receiver) on the application board, providing "GNSS RTC sharing" function.
- The cellular module's **V\_BCKP** supply output is connected to the GNSS receiver's **V\_BCKP** backup supply input pin to supply its RTC and backup RAM when the **VCC** supply of the cellular module is within its operating range and the **VCC** supply of the GNSS receiver is switched off. This enables the u-blox GNSS receiver to recover from a power outage with either a hot start or a warm start (depending on the duration of the GNSS **VCC** outage) and to maintain the configuration settings saved in backup RAM

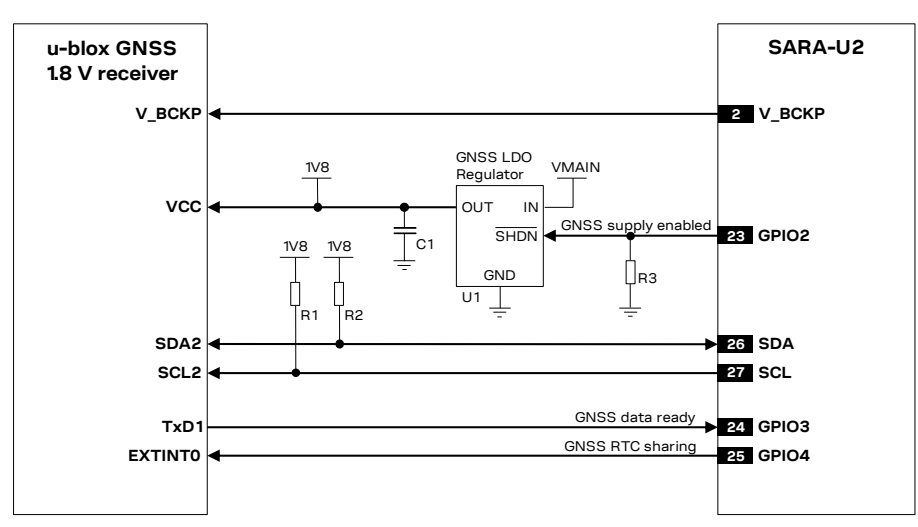

<span id="page-22-0"></span>**Figure 14: Application circuit for SARA-U2 modules and u-blox 1.8 V GNSS receivers**

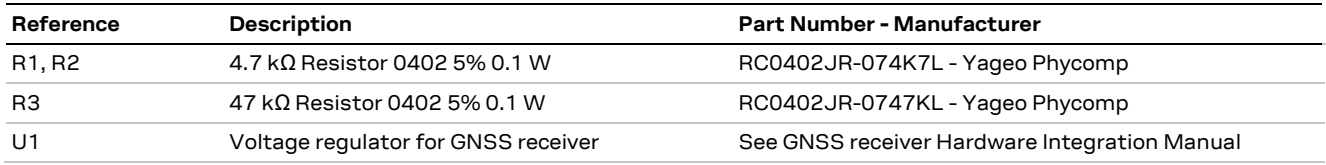

**Table 17: Components for SARA-U2 modules and u-blox 1.8 V GNSS receivers' application circuit**

[Figure 15](#page-23-0) illustrates an alternative solution as supply for a u-blox 1.8 V GNSS receiver: the **V\_INT** supply output of SARA-U2 cellular modules can be used to supply a u-blox 1.8 V GNSS receiver of the u-blox 6 platform (or any later u-blox platform) instead of using an external voltage regulator as shown in [Figure 14.](#page-22-0) The **V\_INT** supply is able to withstand the maximum current consumption of these positioning receivers.

The internal switching step-down regulator that generates the **V\_INT** supply is set to 1.8 V (typical) when the SARA-U2 cellular module is switched on and it is disabled when the module is switched off.

The supply of the u-blox 1.8 V GNSS receiver can be switched off using an external p-channel MOSFET controlled by the **GPIO2** pin by means of a proper inverting transistor as shown i[n Figure 15,](#page-23-0) providing the "GNSS supply enable" function. If this feature is not required, the **V\_INT** supply output can be directly connected to the u-blox 1.8 V GNSS receiver, so that it will be switched on when **V\_INT** output is enabled.

The **V\_INT** supply output provides low voltage ripple (up to 15 mVpp) when the module is in activemode or in connected-mode, but it provides higher voltage ripple (up to 90 mVpp) when the module is in the low power idle-mode with power saving configuration enabled by +UPSV AT (see the u-blox AT commands manua[l \[1\]\)](#page-81-1).

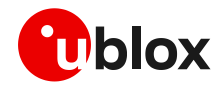

According to the voltage ripple characteristic of the **V\_INT** supply output:

- The power saving configuration cannot be enabled to use **V\_INT** output to properly supply any 1.8 V GNSS receiver of the u-blox 6 platform and any 1.8 V GNSS receiver of the u-blox 7 or later platform with TCXO.
- The power saving configuration can be enabled to use **V\_INT** output to properly supply any 1.8 V GNSS receiver of the u-blox 7 or later platform without TCXO.
- Additional filtering may be needed to properly supply an external LNA, depending on the characteristics of the used LNA, adding a series ferrite bead and a bypass capacitor (e.g. the Murata BLM15HD182SN1 ferrite bead and the Murata GRM1555C1H220J 22 pF capacitor) at the input of the external LNA supply line.

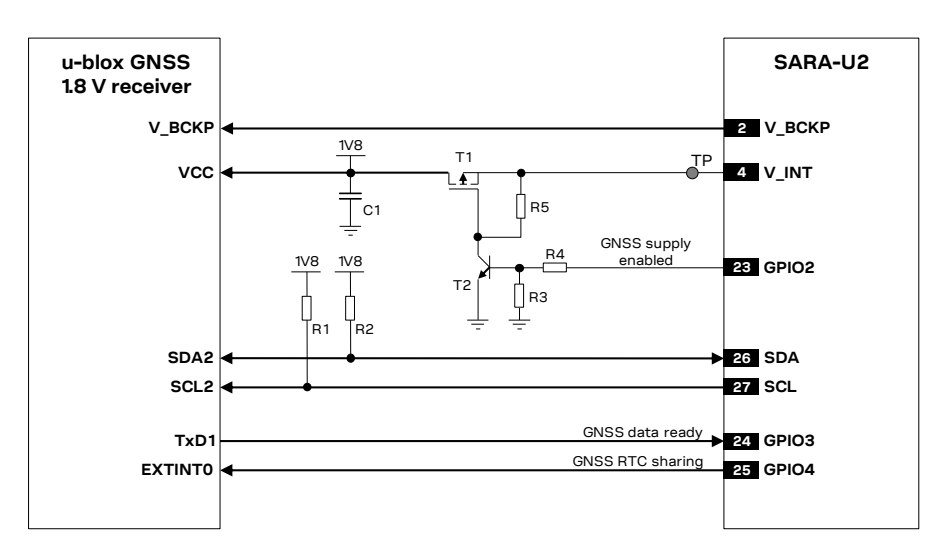

<span id="page-23-0"></span>**Figure 15: Application circuit for SARA-U2 modules and u-blox 1.8 V GNSS receivers using V\_INT as supply source**

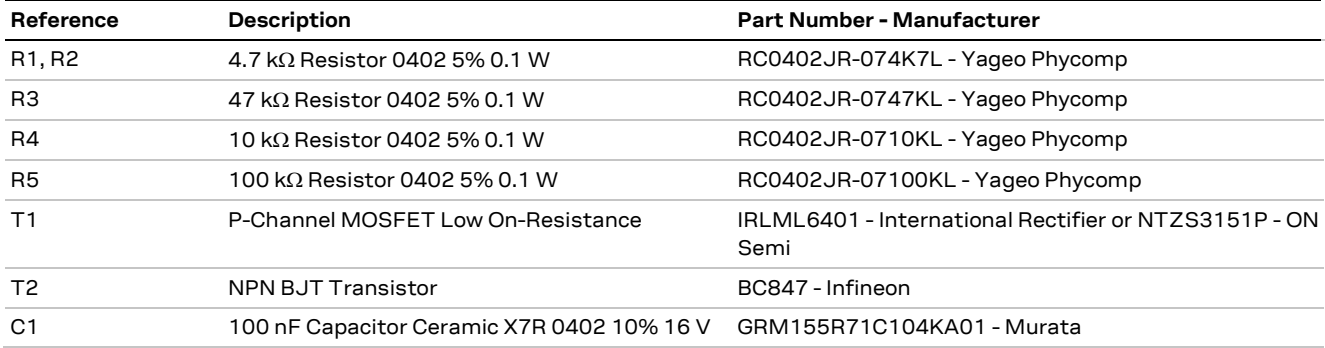

**Table 18: Components for SARA-U2 and u-blox 1.8 V GNSS receivers' application circuit using V\_INT as supply source**

#### **Connection with u-blox 3.0 V GNSS receivers**

[Figure 16](#page-24-0) illustrates the application circuit for the SARA-U2 connection to a u-blox 3.0 V GNSS receiver:

- As the **SDA** and **SCL** pins of the SARA-U2 cellular module are not compatible with 3.0 V logic levels, the connection to the related I2C pins of the u-blox 3.0 V GNSS receiver must be provided using a proper I2C-bus Bidirectional Voltage Translator (e.g. TI TCA9406, which additionally provides the partial power down feature so that the GNSS 3.0 V supply can be ramped up before the **V\_INT** 1.8 V cellular supply), with proper pull-up resistors.
- The **GPIO2** is connected to the active-high enable pin of the external voltage regulator that supplies the u-blox 3.0 V GNSS receiver to enable or disable the 3.0 V GNSS supply.

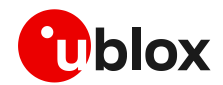

- As the **GPIO3** and **GPIO4** pins of the SARA-U2 cellular modules are not compatible with 3.0 V logic levels, the connection to the related pins of the u-blox 3.0 V GNSS receiver must be provided using a proper Unidirectional General Purpose Voltage Translator (e.g. TI SN74AVC2T245, which additionally provides the partial power down feature so that the 3.0 V GNSS supply can be also ramped up before the **V\_INT** 1.8 V cellular supply).
- The **V\_BCKP** supply output of the cellular module is directly connected to the **V\_BCKP** backup supply input of the u-blox 3.0 V GNSS receiver as in the application circuit for a u-blox 1.8 V GNSS receiver.

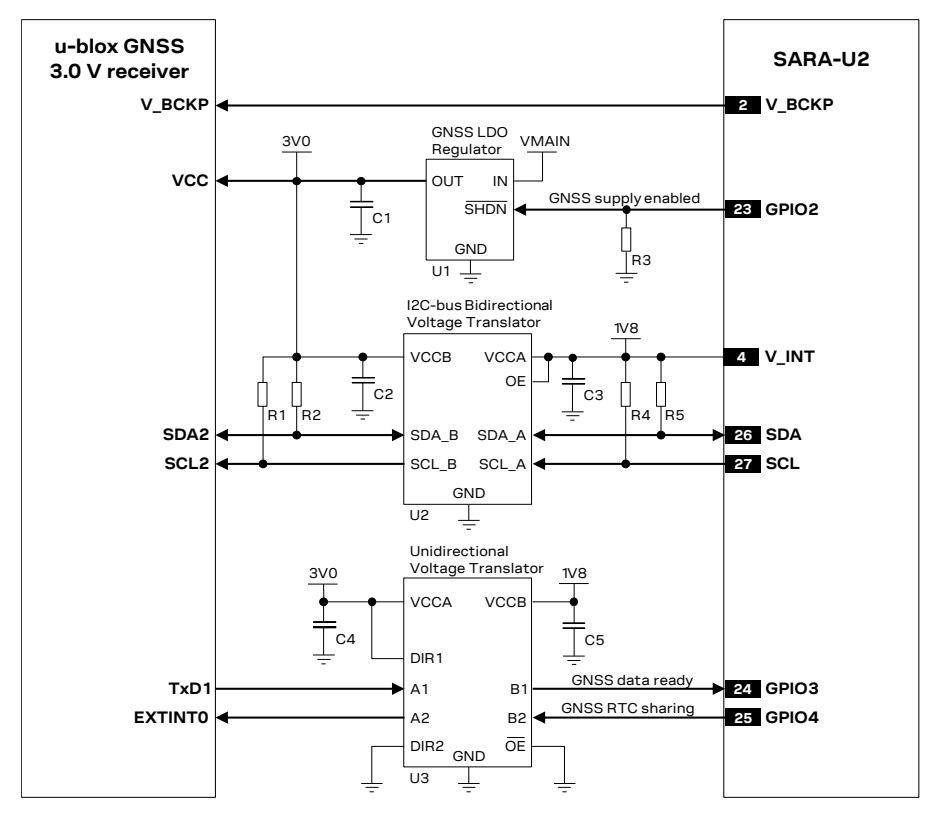

<span id="page-24-0"></span>**Figure 16: Application circuit for SARA-U2 modules and u-blox 3.0 V GNSS receivers**

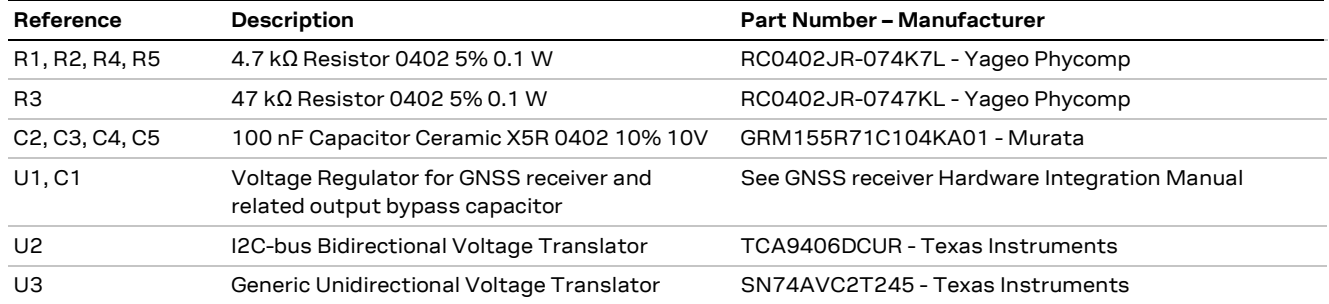

**Table 19: Components for SARA-U2 modules and u-blox 3.0 V GNSS receivers' application circuit**

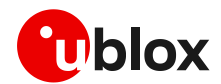

## <span id="page-25-0"></span>**2.9 Hardware architecture with LARA-R2 series**

**☞** Provide external pull-up resistors (e.g. 4.7 k) on **SDA** and **SCL** lines and connect them to the **V\_INT** 1.8 V supply source or to another proper supply source enabled after **V\_INT**. For example, connect them to the 1.8 V or 3.0 V GNSS supply rail controlled by the cellular module, as shown in the application circuits of [Figure 17,](#page-25-1) [Figure 18](#page-26-0) and [Figure 19.](#page-27-0) For detailed electrical characteristics, see the LARA-R2 series data shee[t \[25\].](#page-81-23)

## **Connection with u-blox 1.8 V GNSS receivers**

[Figure 17](#page-25-1) shows an application circuit for connecting the LARA-R2 to a u-blox 1.8 V GNSS receiver:

- The **SDA** and **SCL** pins of the cellular module are directly connected to the related pins of the receiver, with the appropriate pull-up resistors connected to the 1.8 V GNSS supply rail, which is enabled after the **V\_INT** supply rail of the I2C pins of the cellular module.
- The **GPIO2** pin is connected to the active-high enable pin of the voltage regulator that supplies the receiver, which provides the "GNSS supply enable" function. A pull-down resistor is provided to avoid switching the positioning receiver on when the cellular module is switched off or in the reset state.
- The **GPIO3** pin is directly connected to the **TXD1** pin and the **GPIO4** pin is directly connected to the **EXTINT0** pin of the receiver providing "GNSS Tx data ready" and "GNSS RTC sharing" functions.
- The **V\_BCKP** supply output of the cellular module is connected to the **V\_BCKP** backup supply input pin of the GNSS receiver to provide the supply for the GNSS real time clock and backup RAM when the **VCC** supply of the cellular module is within its operating range and the **VCC** supply of the GNSS receiver is disabled. This enables the receiver to recover from a power interruption by using either a hot start or a warm start (depending on the actual duration of the GNSS **VCC** outage) and to maintain the configuration settings saved in the backup RAM.

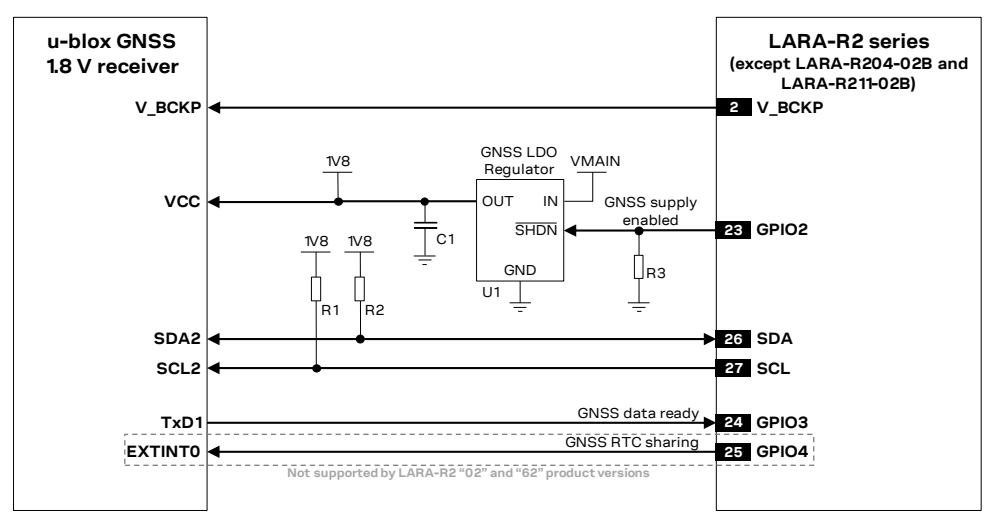

<span id="page-25-1"></span>**Figure 17: Application circuit for connecting cellular modules to u-blox 1.8 V GNSS receivers**

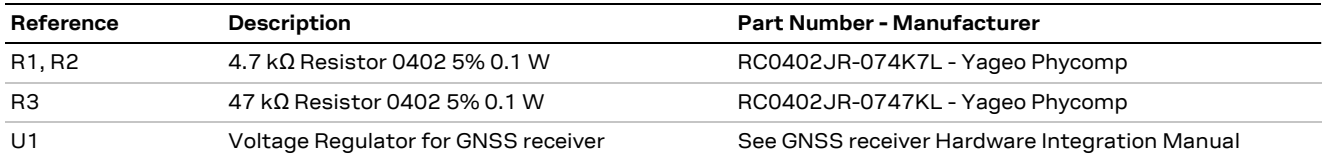

**Table 20: Components for connecting cellular modules to u-blox 1.8 V GNSS receivers**

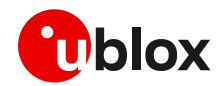

[Figure 18](#page-26-0) illustrates an alternative solution to supply power to u-blox 1.8 V GNSS receivers. The **V\_INT**  1.8 V regulated supply output of the cellular module can be used to supply a u-blox 1.8 V GNSS receiver of the u-blox 6 generation (or any newer u-blox GNSS receiver generation) instead of using an external voltage regulator as shown in [Figure 17.](#page-25-1) The **V\_INT** supply is able to support the maximum current consumption of these positioning receivers.

The internal switching step-down regulator that generates the **V\_INT** supply is set to 1.8 V (typical) when the cellular module is switched on and it is disabled when the module is switched off.

The supply of the u-blox 1.8 V GNSS receiver can be switched off using an external p-channel MOSFET controlled by the **GPIO2** pin by means of a proper inverting transistor as shown in [Figure 18,](#page-26-0) implementing the "GNSS supply enable" function. If this feature is not required, the **V\_INT** supply output can be directly connected to the u-blox 1.8 V GNSS receiver, so that it will be switched on when **V\_INT** output is enabled.

According to the **V\_INT** supply output voltage ripple characteristic specified in LARA-R2 series data sheet [\[25\]:](#page-81-23)

• Additional filtering may be needed to properly supply an external LNA, depending on the characteristics of the LNA used, by adding a series ferrite bead and a bypass capacitor (e.g. the Murata BLM15HD182SN1 ferrite bead and the Murata GRM1555C1H220J 22 pF capacitor) at the input of the external LNA supply line.

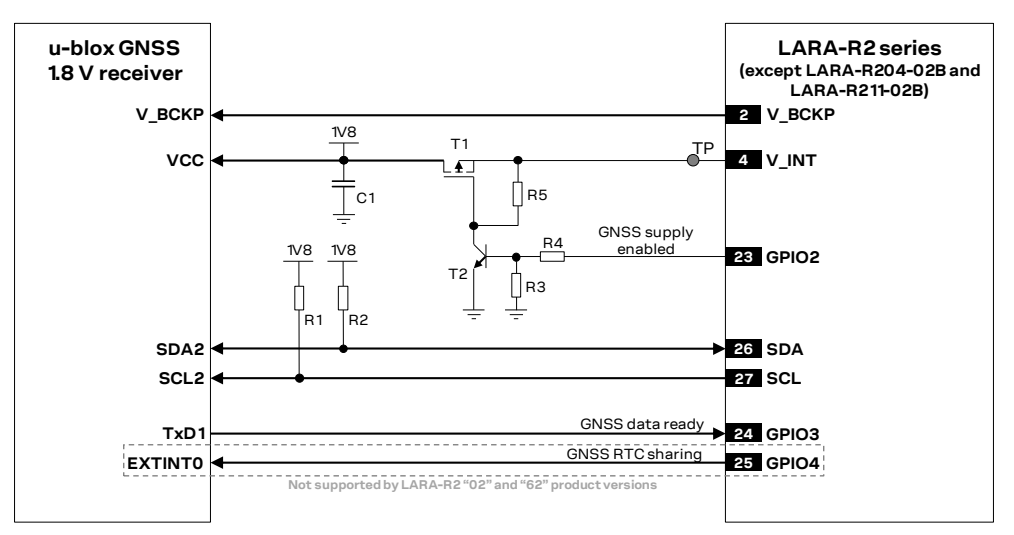

<span id="page-26-0"></span>**Figure 18: Application circuit for connecting cellular modules to u-blox 1.8 V GNSS receivers using V\_INT as supply**

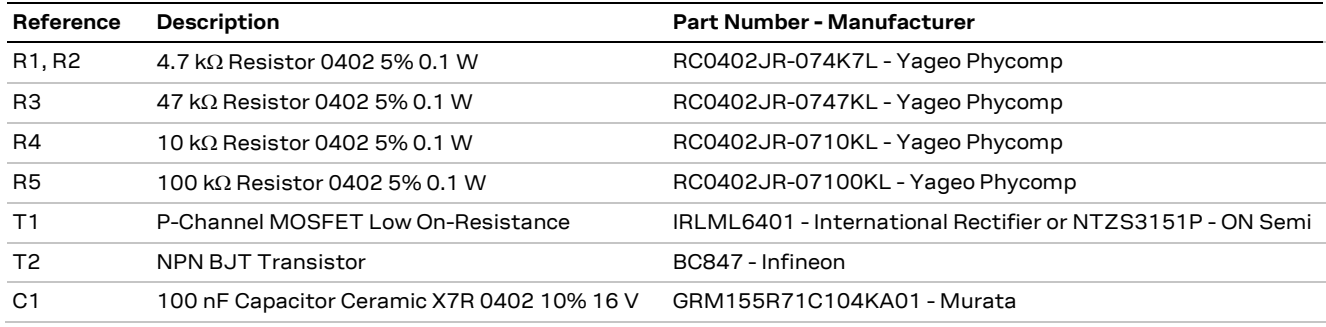

**Table 21: Components for connecting cellular modules to u-blox 1.8 V GNSS receivers using V\_INT as supply**

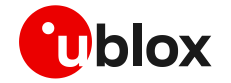

#### **Connection with u-blox 3.0 V GNSS receivers**

[Figure 19](#page-27-0) shows an application circuit for connecting the cellular module to a u-blox 3.0 V GNSS receiver:

- Because the **SDA** and **SCL** pins of the cellular module are not tolerant up to 3.0 V, the connection to the related I2C pins of the receiver must be provided using a proper I2C-bus bidirectional voltage translator with proper pull-up resistors. For example, the TI TCA9406 additionally provides the partial power-down feature so that the GNSS 3.0 V supply can be ramped up before the **V\_INT** 1.8 V cellular supply.
- The **GPIO2** pin is connected to the active-high enable pin of the voltage regulator that supplies the receiver, which provides the "GNSS supply enable" function. A pull-down resistor is provided to avoid switching the positioning receiver on when the cellular module is switched off or in the reset state.
- Because the **GPIO3** and **GPIO4** pins of the cellular module are not tolerant up to 3.0 V, the connection to the related pins of the receiver must be provided using a proper unidirectional general purpose voltage translator. For example, the TI SN74AVC2T245 additionally provides the partial power down feature so that the 3.0 V GNSS supply can be also ramped up before the **V\_INT** 1.8 V cellular supply.
- The **V\_BCKP** supply output of the cellular module can be directly connected to the **V\_BCKP** backup supply input pin of the GNSS receiver, as in the application circuit for a u-blox 1.8 V GNSS receiver.

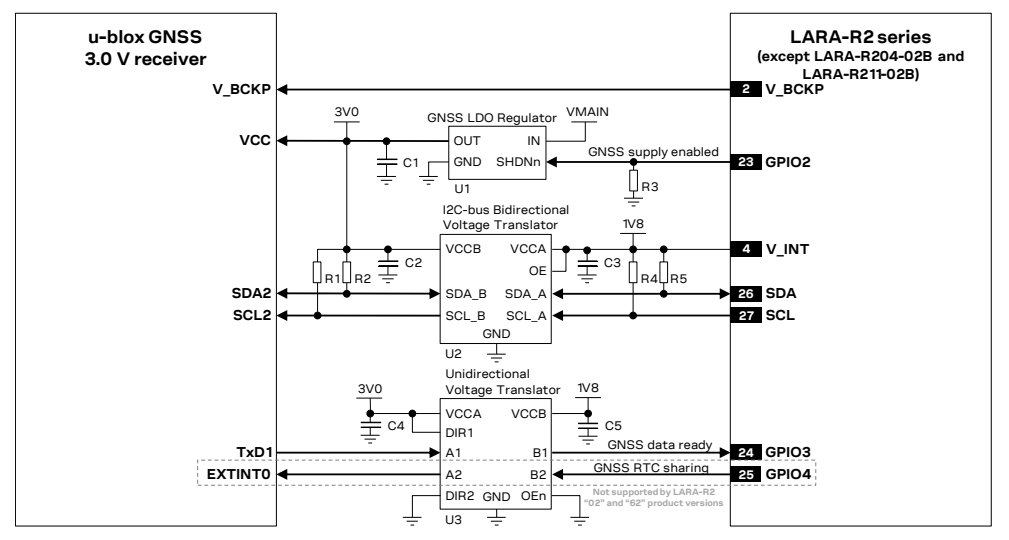

<span id="page-27-0"></span>**Figure 19: Application circuit for connecting cellular modules to u-blox 3.0 V GNSS receivers**

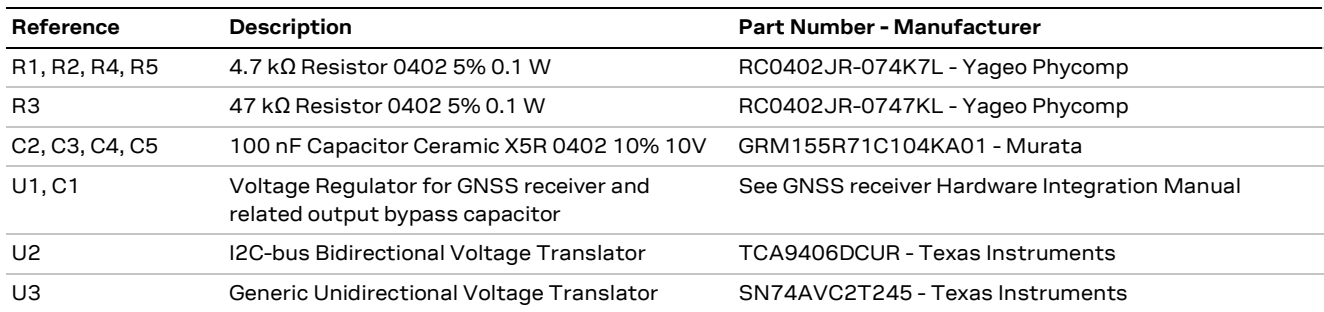

**Table 22: Components for connecting cellular modules to u-blox 3.0 V GNSS receivers**

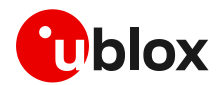

## <span id="page-28-0"></span>**2.10 Hardware architecture with LARA-R6 / LARA-L6 series**

## **Connection with u-blox 1.8 V GNSS receivers**

[Figure 20](#page-28-1) shows an application circuit for connecting the module to a u-blox 1.8 V GNSS receiver:

- The **SDA** and **SCL** pins of the cellular module are directly connected to the related pins of the u-blox 1.8 V GNSS receiver, with appropriate pull-up resistors connected to the 1.8 V GNSS supply enabled after the **V\_INT** supply of the I2C pins of the cellular module.
- The **GPIO2** pin is connected to the active-high enable pin of the voltage regulator that supplies the u-blox 1.8 V GNSS receiver, providing the "GNSS supply enable" function. A pull-down resistor is provided to avoid a switch-on of the GNSS when the cellular module is switched off.
- The **GPIO3** pin is directly connected to the **TXD1** pins of the u-blox 1.8 V GNSS receiver providing "GNSS Tx data ready" function.

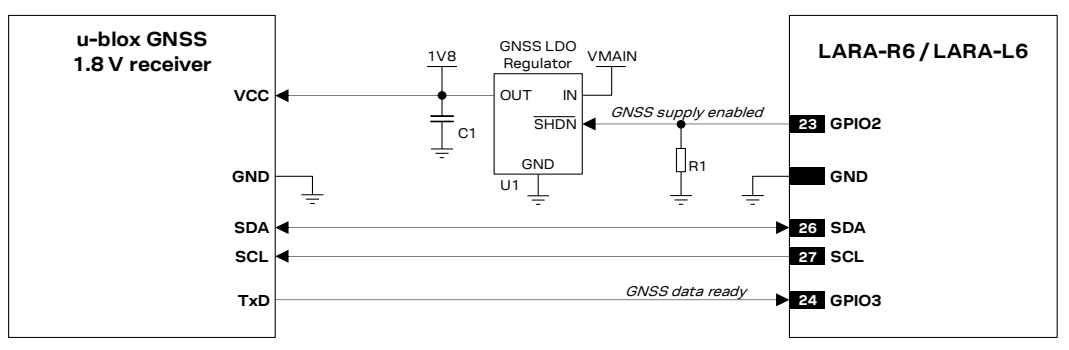

<span id="page-28-1"></span>**Figure 20: Application circuit for connecting LARA-R6 / LARA-L6 modules to u-blox 1.8 V GNSS receivers**

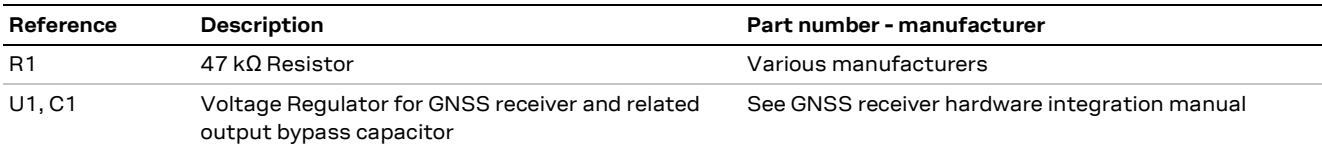

**Table 23: Components for connecting LARA-R6 / LARA-L6 modules to u-blox 1.8 V GNSS receivers**

[Figure](#page-29-0) 21 illustrates an alternative solution as a supply circuit for u-blox 1.8 V GNSS receivers, using the **V\_INT** 1.8 V supply output of the cellular module, generated by an internal linear LDO regulator, to supply an external u-blox 1.8 V GNSS receiver instead of using an external voltage regulator as in the previous [Figure 20.](#page-28-1) The **V\_INT** 1.8 V supply output of the cellular module can sustain the maximum current consumption of the u-blox 1.8 V GNSS receivers.

The internal linear LDO regulator that generates the **V\_INT** supply is set to 1.8 V (typical) when the cellular module is switched on, and it is disabled when the cellular module is switched off: in such case, implementing the circuit illustrated in [Figure](#page-29-0) 21, the external u-blox 1.8 V GNSS receiver will result not supplied when the cellular module is switched off.

In the application circuit example illustrated in [Figure](#page-29-0) 21, the supply of the u-blox 1.8 V GNSS receiver is switched on/off using an external p-channel MOSFET controlled by the **GPIO2** output of the cellular module by means of a proper inverting transistor, implementing the "GNSS supply enable" function. If this feature is not required, the **V\_INT** supply output can be directly connected to the u-blox 1.8 V GNSS receiver, so that it will be switched on when the **V\_INT** output is enabled.

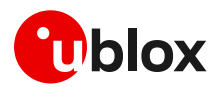

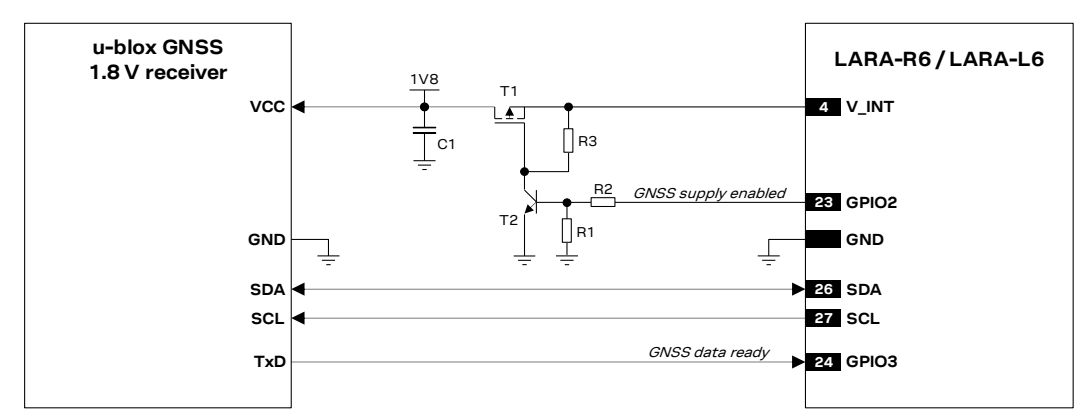

<span id="page-29-0"></span>**Figure 21: Application circuit to connect LARA-R6 / LARA-L6 modules to u-blox 1.8 V GNSS receivers using V\_INT as supply**

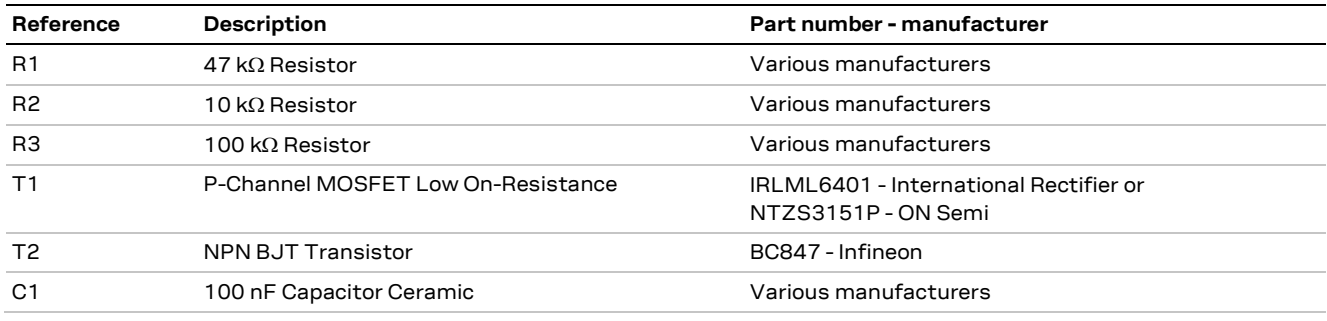

**Table 24: Components for connecting LARA-R6 / LARA-L6 modules to u-blox 1.8 V GNSS receivers using V\_INT as supply**

#### **Connection with u-blox 3.0 V GNSS receivers**

[Figure 22](#page-29-1) shows an application circuit for connecting the module to a u-blox 3.0 V GNSS receiver:

- The 1.8 V pins **SDA** and **SCL** of the cellular module are connected to the related pins of the u-blox 3.0 V GNSS receiver using a proper I2C-bus Bidirectional Voltage Translator (as the TI TCA9406), with pull-up resistors where appropriate.
- The **GPIO2** is connected to the active-high enable pin of the voltage regulator that supplies the u-blox 3.0 V GNSS receiver providing the "GNSS supply enable" function. A pull-down resistor is provided to avoid a switch-on of the positioning receiver when the cellular module is switched off.
- The 1.8 V pin **GPIO3** of the cellular module is connected to the related pin of the u-blox 3.0 V GNSS receiver implementing the "GNSS Tx data ready" function using a proper Unidirectional Voltage Translator (as the TI SN74AVC2T245).

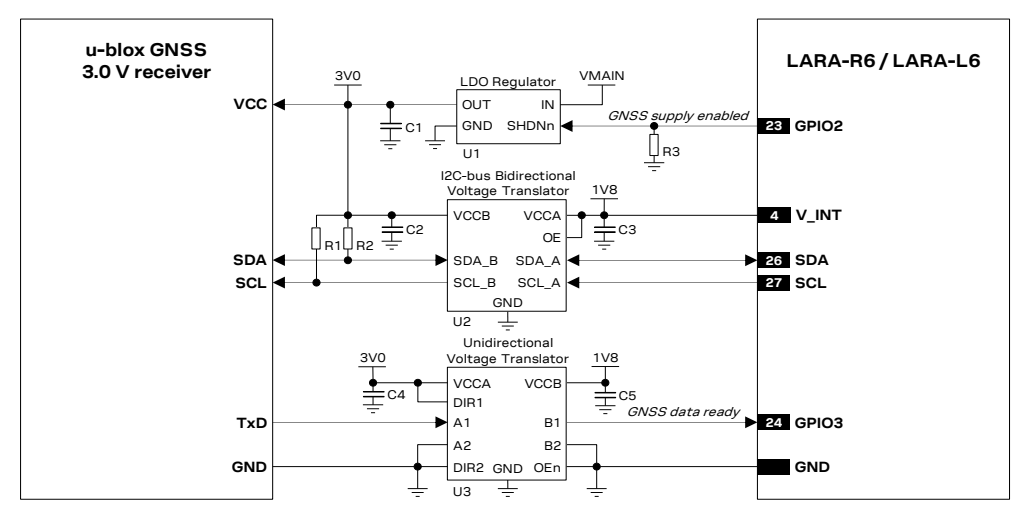

<span id="page-29-1"></span>**Figure 22: Application circuit for connecting LARA-R6 / LARA-L6 series modules to u-blox 3.0 V GNSS receivers**

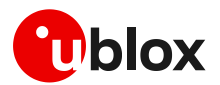

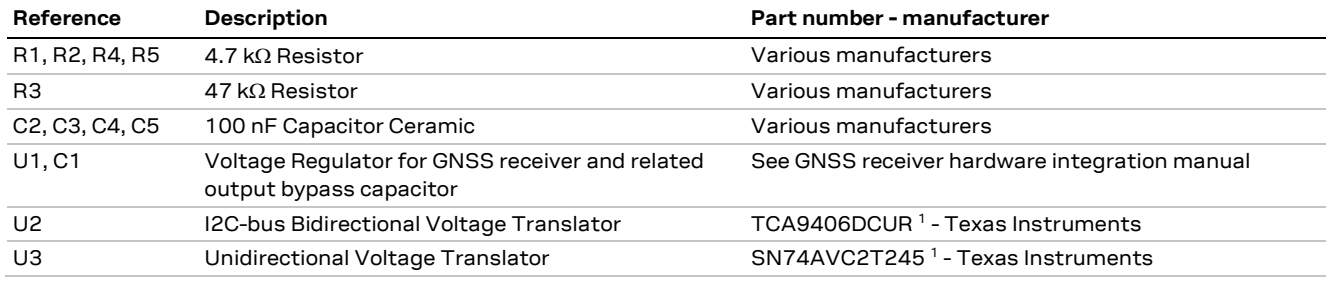

<span id="page-30-1"></span>**Table 25: Components for connecting LARA-R6 / LARA-L6 series modules to u-blox 3.0 V GNSS receivers**

## <span id="page-30-0"></span>**2.11 Hardware architecture with TOBY-R2 series**

**☞** Provide external pull-up resistors (e.g. 4.7 k) on **SDA** and **SCL** lines and connect them to the **V\_INT** 1.8 V supply source, or to another proper supply source enabled after **V\_INT**. For example, connect them to the 1.8 V or 3.0 V GNSS supply rail controlled by the cellular module, as shown in the application circuits of [Figure 23,](#page-31-0) [Figure 24](#page-32-0) and [Figure 25.](#page-33-1) For detailed electrical characteristics, see the TOBY-R2 series data shee[t \[27\].](#page-81-24)

## **Connection with u-blox 1.8 V GNSS receivers**

[Figure 23](#page-31-0) shows an application circuit for connecting the cellular modules to a u-blox 1.8 V GNSS receiver.

- The **SDA** / **SCL** pins of the cellular module are directly connected to the relative I2C pins of the receiver, with appropriate pull-up resistors connected to the 1.8 V GNSS supply rail, which is enabled after the **V\_INT** supply rail of the I2C pins of the cellular module.
- The **GPIO2** pin is connected to the shutdown input pin (**SHDNn**) of the LDO regulators, which provides the 1.8 V supply rail for the receiver that implements the "GNSS enable" function. An appropriate pull-down resistor is mounted on the **GPIO2** line to avoid improperly switching the receiver on.
- The **GPIO3** pin is directly connected to the **TXD1** pin and the **GPIO4** pin is directly connected to the **EXTINTO** pin of the receiver, which provides "GNSS Tx data ready" and "GNSS RTC sharing" functions.
- The **V\_BCKP** supply output of the cellular module is connected to the **V\_BCKP** backup supply input pin of the GNSS receiver to provide the supply for the GNSS real time clock and backup RAM when the **VCC** supply of the cellular module is within its operating range and the **VCC** supply of the GNSS receiver is disabled. This enables the receiver to recover from a power interruption with either a hot start or a warm start (depending on the actual duration of the GNSS **VCC** outage) and to maintain the configuration settings saved in the backup RAM.

<sup>1</sup> Voltage translator providing the partial power down feature for back-drive protection.

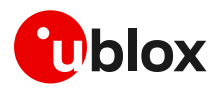

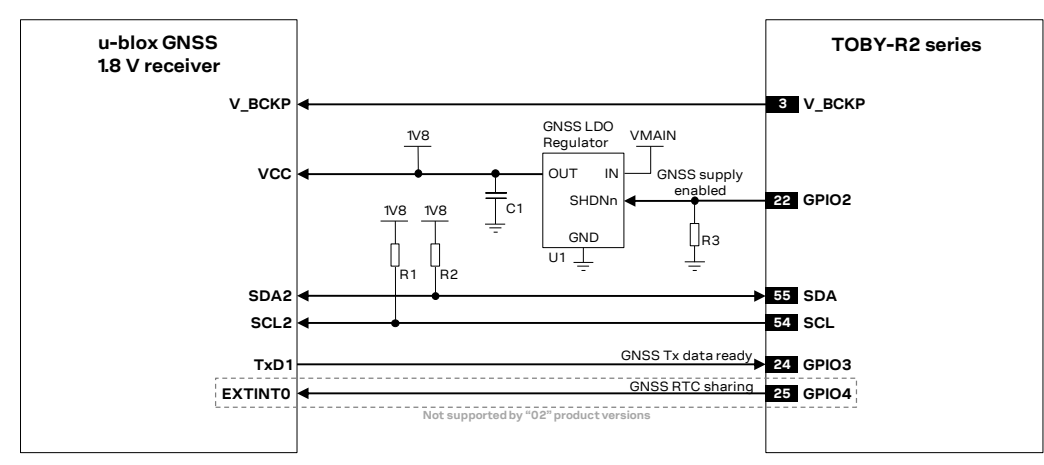

<span id="page-31-0"></span>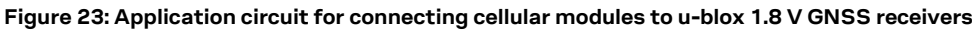

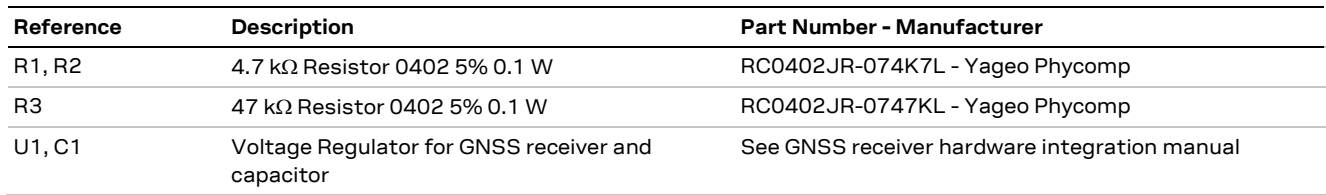

**Table 26: Components for connecting cellular modules to u-blox 1.8 V GNSS receivers**

[Figure 24](#page-32-0) illustrates an alternative application circuit solution in which the cellular module supplies a u-blox 1.8 V GNSS receiver. The **V\_INT** 1.8 V regulated supply output of the cellular module can be used as supply source for a receiver (u-blox 6 generation or more recent receiver) instead of using an external voltage regulator, as shown in [Figure 23.](#page-31-0) The **V\_INT** supply is able to support the maximum current consumption of these positioning receivers.

The internal switching step-down regulator that generates the **V\_INT** supply is set to 1.8 V (typical) when the cellular module is switched on and it is disabled when the module is switched off.

The supply of the receiver can be switched off using an external p-channel MOS controlled by the **GPIO2** pin of the cellular modules by using a proper inverting transistor as shown in [Figure 24.](#page-32-0) This implements the "GNSS supply enable" function. If this feature is not required, the **V\_INT** supply output can be directly connected to the receiver, so that it will switch on when **V\_INT** output is enabled.

According to the **V\_INT** supply output voltage ripple characteristic specified in TOBY-R2 series data sheet [\[27\]:](#page-81-24)

• Additional filtering may be needed to properly supply an external LNA, depending on the characteristics of the LNA used by adding a series ferrite bead and a bypass capacitor (e.g. the Murata BLM15HD182SN1 ferrite bead and the Murata GRM1555C1H220J 22 pF capacitor) at the input of the external LNA supply line

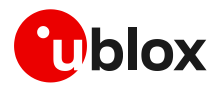

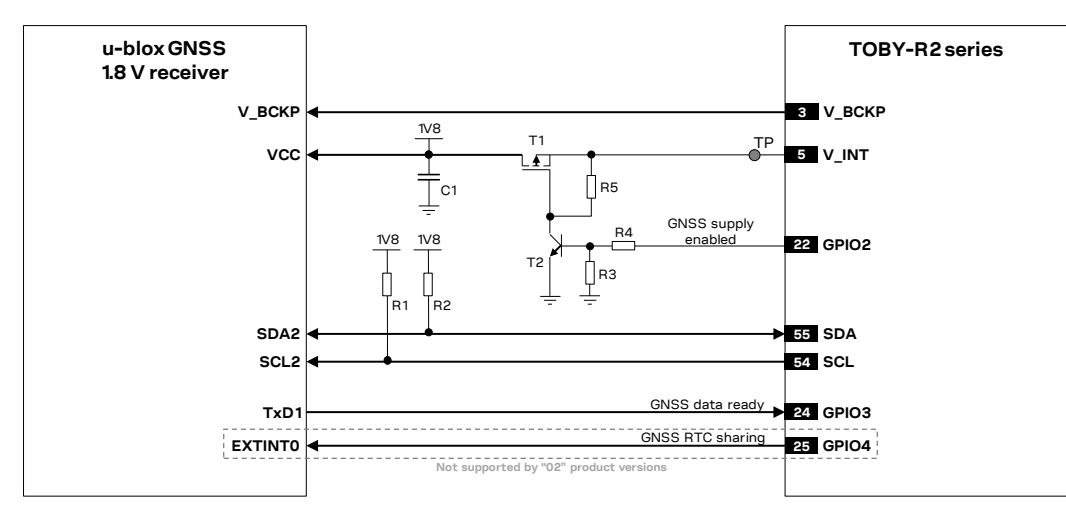

<span id="page-32-0"></span>**Figure 24: Application circuit for connecting cellular modules to u-blox 1.8 V GNSS receivers using V\_INT as supply**

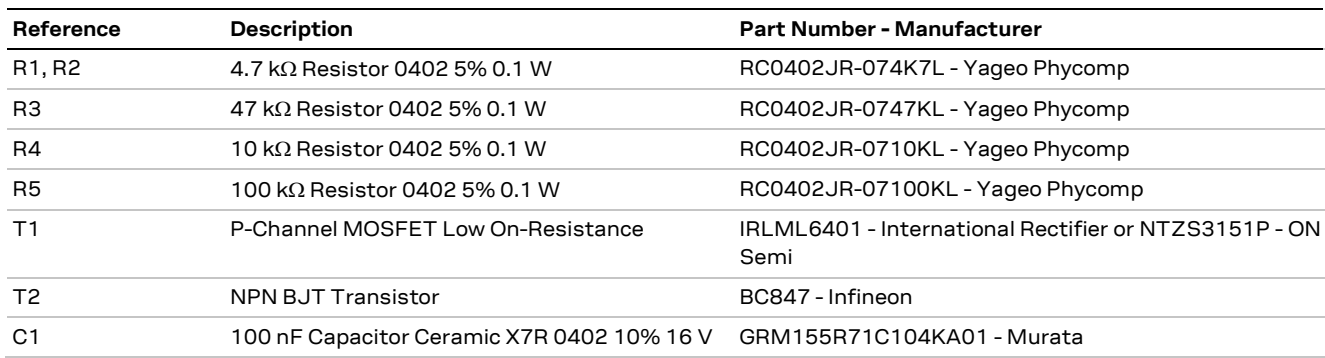

**Table 27: Components for connecting cellular modules to u-blox 1.8 V GNSS receivers using V\_INT as supply**

## **Connection with u-blox 3.0 V GNSS receivers**

[Figure 25](#page-33-1) shows an application circuit for connecting the cellular modules to a u-blox 3.0 V GNSS receiver:

- Because the **SDA** and **SCL** pins of the cellular module are not tolerant up to 3.0 V, the connection to the related I2C pins of the receiver must be provided using a proper I2C-bus bidirectional voltage translator with proper pull-up resistors (e.g. the TI TCA9406 additionally provides the partial power down feature so that the GNSS 3.0 V supply can be ramped up before the **V\_INT** 1.8 V cellular supply).
- The **GPIO2** pin is connected to the shutdown input pin (**SHDNn**) of the LDO regulators, which provides the 3.0 V supply rail for the receiver that implements the "GNSS enable" function, with the appropriate pull-down resistor mounted on **GPIO2** line to avoid improperly switch the receiver on.
- Because the **GPIO3** and **GPIO4** pins of the cellular module are not tolerant up to 3.0 V, the connection to the related pins of the receiver must be provided using a proper Unidirectional General Purpose Voltage Translator (e.g. TI SN74AVC2T245, which additionally provides the partial power down feature so that the 3.0 V GNSS supply can be also ramped up before the **V\_INT** 1.8 V cellular supply).
- The **V\_BCKP** supply output of the cellular module can be directly connected to the **V\_BCKP** backup supply input pin of the GNSS receiver as in the application circuit for a u-blox 1.8 V GNSS receiver.

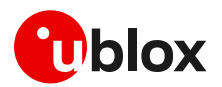

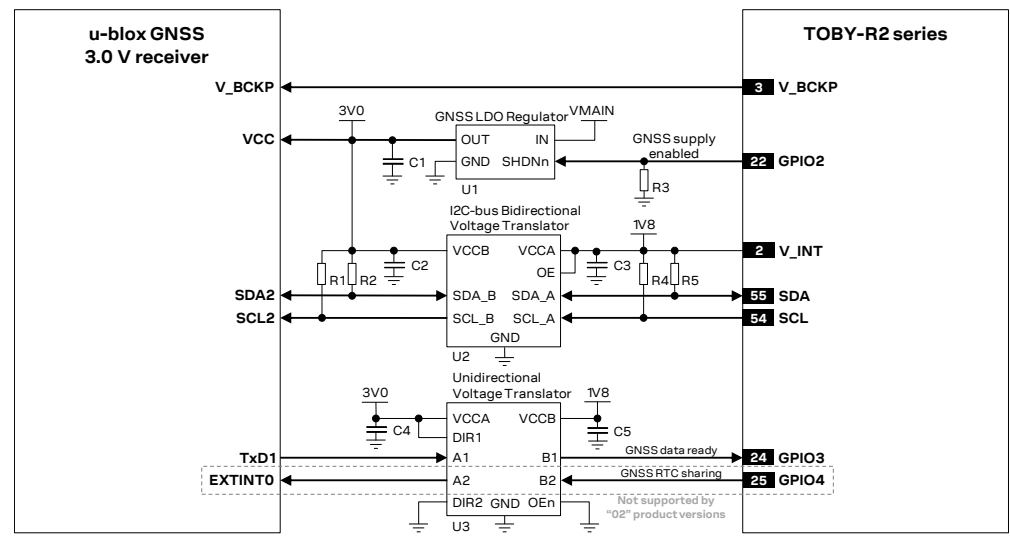

<span id="page-33-1"></span>**Figure 25: Application circuit for connecting cellular modules to u-blox 3.0 V GNSS receivers**

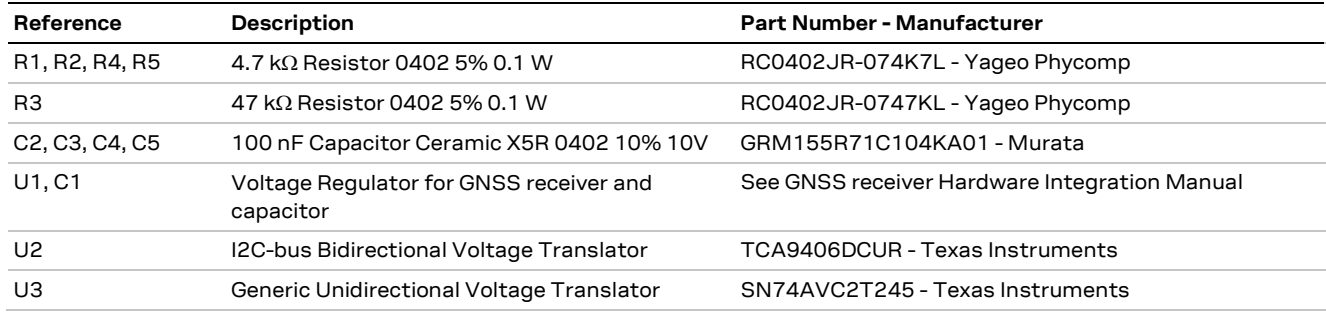

**Table 28: Components for connecting cellular modules to u-blox 3.0 V GNSS receivers**

## <span id="page-33-0"></span>**2.12 Cellular and GNSS RF coexistence**

Desensitization or receiver blocking is a form of electromagnetic interference where a radio receiver is unable to detect a weak signal that it might otherwise be able to receive when there is no interference (see [Figure 26\)](#page-33-2). GNSS signals are exceptionally weak, so designing an application with RF coexistence in mind is important since the signals transmitted by cellular modules (GSM, GPRS, UMTS, CDMA or LTE) are orders of magnitude more powerful than GNSS signals and, if not properly taken into consideration, may lead to a degradation of the GNSS receiver performance.

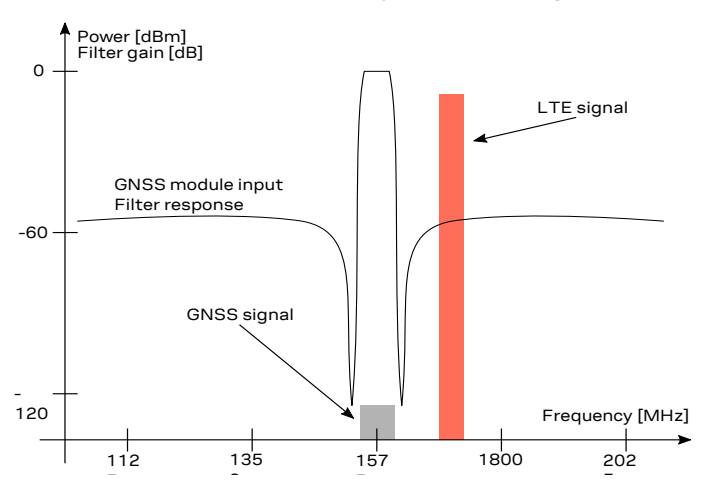

<span id="page-33-2"></span>5 5 0 5 **Figure 26: Example interference due to transmission in LTE B3, B4 and B66 low channels (1710 MHz) next to GNSS frequency range (1561 to 1605 MHz). Harmonics due to transmission in LTE B13 high channels (787 MHz) may fall into the GNSS bands** 

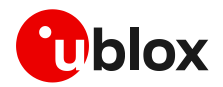

Jamming signals may come from in-band and out-of-band frequency sources. In-band jamming is caused by signals with frequencies falling within the GNSS frequency range, while out-of-band jamming is caused by very strong signals with frequencies adjacent to the GNSS frequency range so that part of the strong signal power may leak at the input of the GNSS receiver and block GNSS reception. The most prominent effect of jamming signals is a sudden reduction of the satellites C/No ratio and thus the quality and accuracy of the GNSS position fix.

If not properly taken into consideration, in-band and out-of-band jamming signals may cause a reduction in the carrier-to-noise power density ratio (C/No) of the GNSS satellites.

In-band interference signals are typically caused by harmonics from other radio-frequency sources, display buses, switching converters, micro-controllers and high-speed digital systems. Regarding GNSS and cellular modules coexistence, for example the LTE Band 13 high channel transmission frequency (787 MHz) and the GPS operating band (1575.42 MHz ± 1.023 MHz), the second harmonic of the cellular signal is exactly within the GPS operating band. Therefore, depending on the board layout and the transmit power, the highest channel of LTE Band 13 is the channel that has the greatest impact on the C/No reduction. Depending on the module RF system design, other bands may also be a source of interference.

To minimize the effect of in-band interferrers, consider the following countermeasures:

- maintaining a good grounding concept in the design
- ensuring proper shielding of the different RF paths
- ensuring proper impedance matching of RF traces
- placing the GNSS antenna away from noise sources
- add a notch filter along the GNSS RF path, in front of SAW filter, at the frequency of the jammer (for example, as depicted in [Figure 27,](#page-34-0) a simple notch filter can be realized by the series connection of a discrete capacitor and inductor)

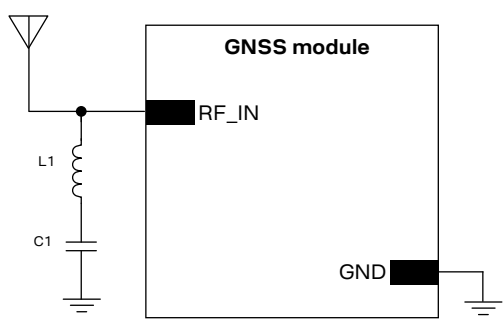

<span id="page-34-0"></span>**Figure 27: Simple notch filter for improved out-of-band jamming immunity against a single jamming frequency**

With reference to [Figure 27,](#page-34-0) a simple notch filter can be realized by the series connection of an inductor and capacitor. Capacitor C1 and inductor L1 values are calculated according to the formula:

$$
f = \frac{1}{2 \pi \sqrt{C \cdot L}}
$$

For example, a notch filter at ~787 MHz improves the GNSS immunity to LTE band 13 high channel. The resulting component values (rounded to the nearest EIA component values) are: C1 = 3.3 pF, L1 = 12 nH. C1 and L1 should have tolerance less than or equal to 2 % to ensure adequate notch frequency accuracy.

On the other hand, out-of-band interference is caused by signals appearing frequencies that are different from the GNSS frequencies but close enough to still be captured by the GNSS chipset RF input chain. The main sources of such signals are cellular, Wi-Fi, bluetooth transmitters, etc. For example, the lowest channels in LTE band 3, 4 and 66 can compromise the good reception of the GLONASS satellites. The effect can be explained by comparing the LTE frequencies (low channels transmission frequency is 1710 MHz) with the GLONASS operating band (1602 MHz ± 8 MHz). In this

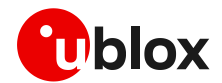

case, the LTE signal is outside the useful GNSS band, but, provided that the power received by the GNSS subsystem at 1710 MHz is high enough, blocking and leakage effects may appear, hindering the GNSS signal reception.

Countermeasures against out-of-band interference include:

- maintaining a good grounding concept in the design
- keeping the GNSS and cellular antennas more than the quarter-wavelength (of the lowest Tx frequency) away from each other. If, for layout or size reasons, this requirement cannot be met, then the antennas should be placed orthogonally to each other and/or on different sides of the PCB.
- selecting a cellular antenna providing the worst possible return loss / VSWR / efficiency figure in the GNSS frequency band: the lower is the cellular antenna efficiency between 1575 MHz and 1610 MHz, the higher is the isolation between the cellular and the GNSS systems
- ensuring at least 15 20 dB isolation between antennas in the GNSS band by implementing the most suitable placement for the antennas, considering the related radiation diagrams of the antennas: better isolation results from antenna patterns with radiation lobes in different directions for the GNSS frequency band.
- adding a GNSS pass-band SAW filter along the GNSS RF line, providing very large attenuation in the cellular frequency bands (se[e Table 29](#page-35-0) for possible suitable examples).

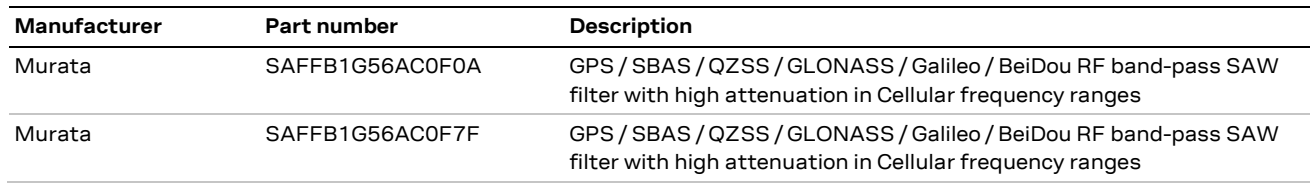

[Table 29](#page-35-0) lists examples of SAW filters suitable for out of band interference mitigation.

#### <span id="page-35-0"></span>**Table 29: Examples of GNSS band-pass SAW filters**

Depending on the u-blox GNSS chip/module platform and variant, a SAW filter and/or an LNA can be built into the chip/module. GNSS receivers integrating an internal SAW filter or an LNA are less prone to the ot-of-band jamming issue.

**☞** See the data sheet of the intended u-blox GNSS chip/receiver for a complete description of the built-in components and receiver performance.

In case all the aforementioned countermeasures cannot be implemented, adding a GNSS stop-band SAW filter along the cellular RF line may be considered. The filter shall provide very low attenuation in the cellular frequency bands (see [Table 30](#page-36-0) for possible suitable examples). It has to be noted that the addition of an external filter along the cellular RF line has to be carefully evaluated as a last resort solution, considering that the additional insertion loss of such filter may affect the cellular TRP and TIS figures. In the majority of applications, careful PCB layout and antenna placement should be sufficient to ensure accurate GNSS reception.

[Table 30](#page-36-0) lists examples of GNSS band-stop SAW filters that may be considered for the cellular RF ANT pins in case enough isolation between the cellular and the GNSS RF systems cannot be provided by proper selection and placement of the antennas beside other proper RF design solutions.
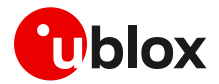

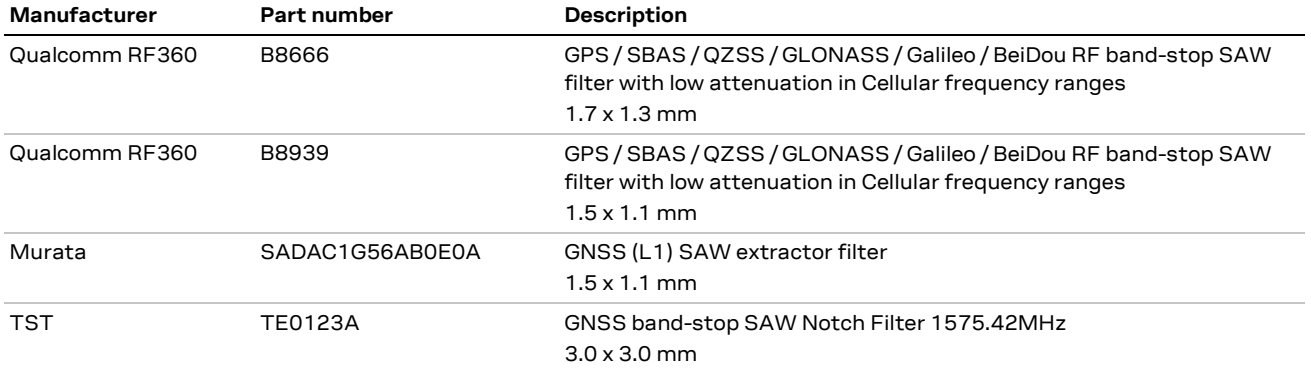

#### **Table 30: Examples of GNSS band-stop SAW filters**

For an example of vehicle tracking application in a small form factor featuring cellular and short-range connectivity alongside a multi-constellation GNSS receiver, with successful RF coexistence between the systems, refer to the u-blox B36 vehicle tracking blueprint [\[35\].](#page-81-0) The distance between the cellular and GNSS antennas for the u-blox B36 blueprint is annotated in [Figure 28.](#page-36-0)

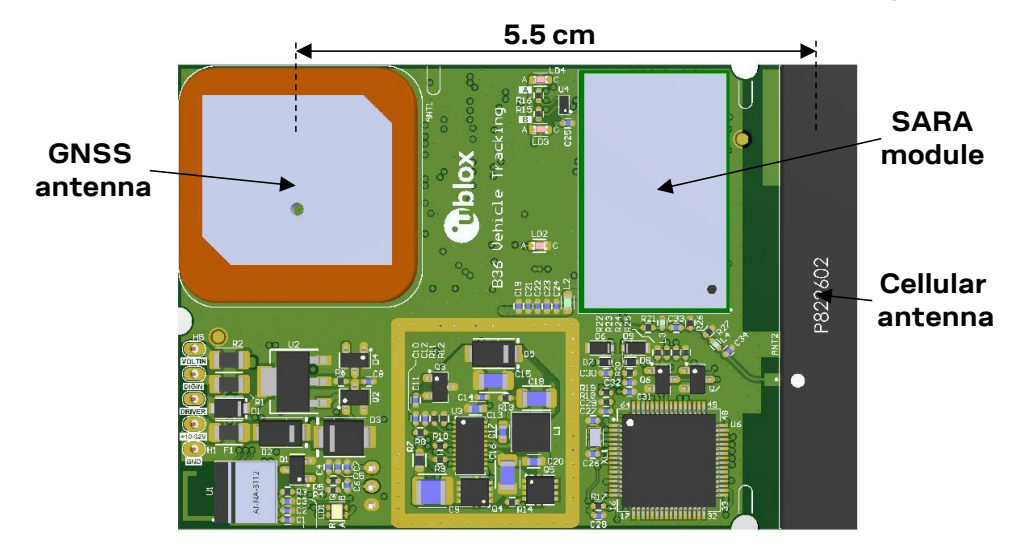

<span id="page-36-0"></span>**Figure 28: PCB top rendering for the u-blox B36 blueprint with annotated distance between cellular and GNSS antennas**

For further design-in guidelines on how to prevent the generation of harmonics by cellular modules, follow all the recommendations reported in the corresponding cellular module system integration manual [\[4\]](#page-81-1) [\[5\]](#page-81-2) [\[6\]](#page-81-3) [\[21\]](#page-81-4) [\[22\]](#page-81-5) [\[26\]](#page-81-6) [\[28\]](#page-81-7) [\[30\]](#page-81-8) [\[33\],](#page-81-9) with particular attention to the module antenna RF interface and the module supply interface design.

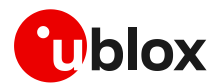

# **3 Software architecture**

The u-blox cellular module has full control over the positioning chip/module and can power it on and off, send and receive commands using proprietary UBX protocol and receive positioning information through NMEA strings.

**I** To avoid I2C interface lock in case of an external reset of the GNSS receiver during I2C communication, an automatic recovery mechanism is implemented. Nevertheless, in case of a lock, a power-cycle of the cellular module is required to restore normal functionality.

### **3.1 Multi-GNSS receivers support**

u-blox multi GNSS receivers are capable of receiving and processing signals from multiple Global Navigation Satellite Systems (GNSS). These GNSS systems are currently supported:

- GPS Global positioning system operated by USA
- GLONASS Positioning system operated by Russia
- QZSS Positioning system operated by Japan
- BeiDou Positioning system operated by China

According to the configuration applied to the multi-GNSS receiver, the proper aiding information must be issued to the device.

Specific GNSS system can be activated using the (optional) third parameter of AT+UGPS command. If the connected GNSS receiver is not a multi-GNSS device, this parameter is ignored. If the connected GNSS receiver is a multi-GNSS device and the optional third parameter is omitted then the GPS GNSS system is configured as default.

The detection of the type of connected GNSS receiver is performed by the cellular module by polling for the UBX-MON-VER message as the very first step after GNSS is powered on with AT+UGPS command.

## **3.2 "GNSS data ready" function**

By default the cellular module reads data from the I2C interface every 200 ms (polling mode) even if the GNSS receiver has no data to communicate. The "GNSS data ready" function is implemented to avoid polling the I2C bus when no data is available.

The "GNSS data ready" function improves the cellular module's power consumption. If the AT+UPSV command enables the power saving in the cellular modules and the GNSS receiver does not send data by the DDC (I2C) interface, the module automatically enters low power idle-mode whenever possible. With the "GNSS data ready" function, the GNSS receiver indicates to the cellular module that it is ready to send data via the DDC (I2C) interface: the GNSS receiver can wake up the cellular module if it is in low power idle-mode, so that data sent by the GNSS receiver will not be lost by the cellular module even if power saving is enabled.

Use the AT+UGPRF command to enable this function, (for more details, see the AT manual for LEON, SARA, LISA-U, LARA-R2, TOBY-R2 serie[s \[1\],](#page-81-10) LARA-R6 / LARA-L6 serie[s \[34\],](#page-81-11) LISA-C2 serie[s \[23\]\)](#page-81-12).

- **☞** With u-blox 6 GNSS receivers, when the GNSS is powered on, the GNSS UART1 is disabled and the **TxD1** pin is used to handle interrupts when data is available.
- **☞** [Table 3](#page-7-0) indicates which cellular modules support the function.
- **T** The support of the "GNSS data ready" function can vary depending on the u-blox GNSS receiver version. [Table 42](#page-71-0) provides an overview of which GNSS receivers support this feature.

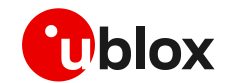

- Polling mode is automatically used when the GNSS receiver does not support this function.
- **☞** If the "GNSS data ready" function is not working (e.g. line not connected, wrong configuration, etc) the cellular module automatically switches back to polling mode. This fall back mechanism is not implemented on LEON-G100 / LEON-G200 series, so in this case the cellular module is not able to read data from the GNSS receiver.

### **3.3 Reading NMEA strings**

u-blox cellular modules support reading NMEA strings from the GNSS receiver through the AT command port. Before being able to read a specific NMEA string, it is necessary to activate the storage of the last value of that particular NMEA string.

If the storing of a particular NMEA string was not activated, the information text response to the query will be "0,NULL".

The last value of a specific NMEA string is stored in RAM and is made available even after GNSS switch off.

The NMEA standard differentiates between GPS, GLONASS and multi-GNSS receivers using a different 'Talker ID'. Depending upon device model and system configuration, the u-blox receiver could output messages using any one of these Talker IDs. By default, the receivers configured to support GPS, SBAS and QZSS use the 'GP' Talker ID, receivers configured to support GLONASS use the 'GL' Talker ID, receivers configured to support BeiDou use the 'GB' Talker ID, and receivers configured for any combinations of multiple GNSS use the 'GN' Talker ID.

Even if the NMEA specification indicates that the GGA message is GPS specific, u-blox receivers support the output of a GGA message for each of the Talker IDs.

When reading an NMEA message, if the information text response is "1,Not available" then the storing of the NMEA string is activated but this information has not been still sent to the user, if this persist check that the relative NMEA message is enabled. To enable it use the +UGUBX command (for further information see the UBX-CFG-MSG message in the u-blox GNSS protocol specification).

**☞** For a complete list of supported NMEA strings as well as corresponding commands description, see the AT commands manual for the LEON, SARA, LISA-U, LARA-R2, TOBY-R2 series [\[1\],](#page-81-10) LARA-R6 / LARA-L6 series [\[34\],](#page-81-11) LISA-C2 series [\[23\],](#page-81-12) +UGZDA, +UGGGA, +UGGLL, +UGGSV, +UGRMC, +UGVTG, +UGGSA AT commands.

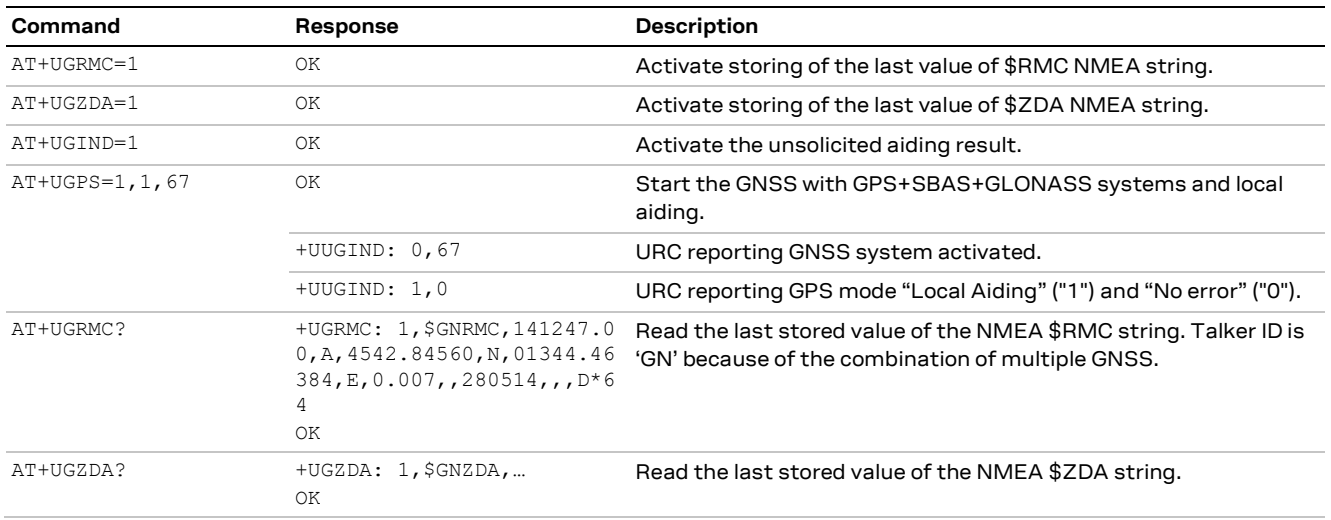

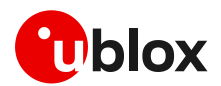

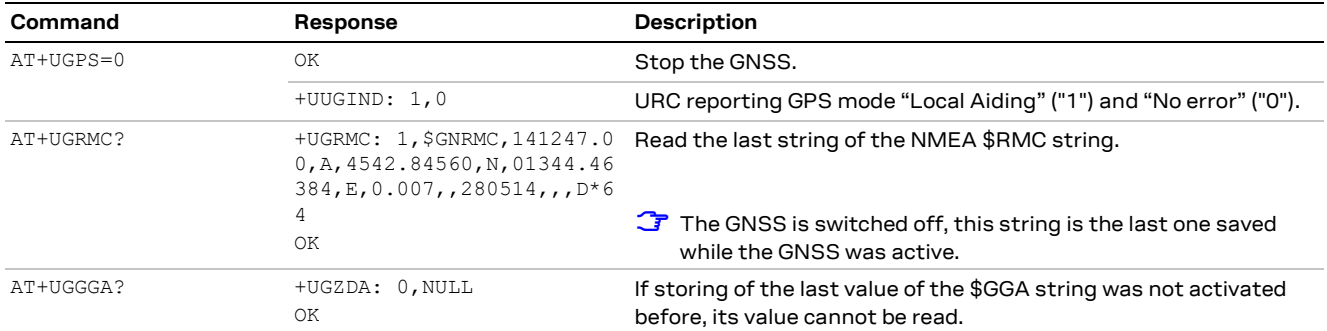

**Table 31: NMEA string reading**

## **3.4 Sending UBX strings via AT commands**

It is possible to send commands to the u-blox GNSS receiver in proprietary UBX format through the AT interface: UBX strings are encapsulated into AT+UGUBX command (for more details, see the command description in the AT commands manual for LEON, SARA, LISA-U, LARA-R2, TOBY-R2 serie[s \[1\],](#page-81-10) LARA-R6 / LARA-L6 serie[s \[34\],](#page-81-11) LISA-C2 serie[s \[23\]\)](#page-81-12).

The UBX message must be in hexadecimal format: spacing bytes are not mandatory, although messages can include spaces to simplify making a copy/paste operation from u-center, e.g. AT+UGUBX="B5 62 06 01 08 00 01 06 00 01 00 00 00 00 17 DA" is equivalent to: AT+UGUBX="B56206010800010600010000000017DA".

- **☞** The total length of the command AT+UGUBX (including spaces inserted in the UBX string) is limited to the maximum length of the AT command line as specified in the first section of the related AT commands manual [\[1\]](#page-81-10) [\[34\]](#page-81-11) [\[23\].](#page-81-12) If the message length is exceeded or if the command is wrong, an error result code is issued.
- **☞** Use of the UBX-CFG-PRT command is not recommended, because the cellular module can lose communication with the GNSS receiver. In this case, even if the command is correctly executed, it is possible to receive an error indication due to the missing GNSS receiver answer.
- **☞** The cellular module automatically calculates the UBX checksum before sending the message to the GNSS receiver.
- **☞** It is recommended not to send UBX messages to reset the GNSS while it is in use. This will cause a misalignment between the configurations of the modem and the GNSS receiver. Furthermore it is recommended not to configure the GNSS power saving with the Tx data ready active, because the GNSS receiver could send wrong reading requests to the modem.

When the GNSS receiver is turned off, the last UBX string is not sent, but saved in RAM, and will be passed to the GNSS receiver. This string should be used as configuration for "GNSS data ready" function. In this case the string limitation is 128 bytes. This message is only used if the GNSS receiver HW is u-blox M8 or above and the "GNSS data ready" function is enabled.

**☞** On LEON-G100-06x / LEON-G200-06S and previous versions the command AT+UGUBX can be only used when the GNSS is used from the AT interface (power on by AT+UGPS=1,x); this means the external configuration for "GNSS data ready" function is not supported.

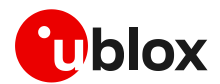

# <span id="page-40-0"></span>**4 Aiding features**

GNSS receivers alone cannot always provide instant position information because it is necessary to receive signals from at least four satellites to derive their precise orbital position data, called ephemeris. Under adverse signal conditions, data download from the satellites to the receiver can take minutes, hours or even fail altogether. Assisted GNSS (A-GNSS) boosts acquisition performance by providing data such as ephemeris, almanac, accurate time and satellite status to the GNSS receiver via mobile networks or previously stored information. Aiding data enables the receiver to compute a position within seconds, even under poor signal conditions. For timings scenarios, see the u-blox receiver description document related to the u-blox GNSS receive[r \[12\]](#page-81-13) [\[13\]](#page-81-14) [\[14\]](#page-81-15) [\[15\]](#page-81-16) [\[16\].](#page-81-17)

The basic command used to activate and deactivate the GNSS receiver from the cellular module is +UGPS AT command. The first parameter allows switching on (value = 1) or switching off (value = 0).

At the GNSS receiver power-on through the +UGPS AT command the aiding mode and the GNSS system must be properly configured through the second and third parameter respectively of the same command. The GNSS aiding is a set of specific features developed by u-blox to enhance positioning performance, decreasing the TTFF and increasing the accuracy. For more details see the u-blox receiver description corresponding to the related u-blox GNSS receiver [\[12\]](#page-81-13) [\[13\]](#page-81-14) [\[14\]](#page-81-15) [\[15\]](#page-81-16) [\[16\].](#page-81-17)

u-blox cellular modules support 4 different types of GNSS aiding:

- Local aiding
- AssistNow Offline
- AssistNow Online
- AssistNow Autonomous

The second parameter of +UGPS AT command allows configuration of one or more assistance modes (e.g. "4" for AssistNow Online), or "0" if no aiding mode is required.

**☞** Calls to the AssistNow Online/Offline services are mapped to the "AssistNow plans" and charged according to Thingstream IoT Location-as-a-Service pricing [\[31\].](#page-81-18)

Once the GNSS receiver is powered on by the +UGPS AT command, aiding mode and GNSS system may be changed on a runtime basis by issuing a new +UGPS AT command with different aiding and/or GNSS system parameters. If an +UGPS AT command is issued to an already powered on GNSS device with the same aiding mode and same GNSS system as the previously selected, an error result code is returned.

For more details see the related AT commands manual for LEON, SARA, LISA-U, LARA-R2, TOBY-R2 serie[s \[1\],](#page-81-10) LARA-R6 / LARA-L6 serie[s \[34\],](#page-81-11) LISA-C2 serie[s \[23\],](#page-81-12) +UGPS AT command.

**☞** On LEON-G100-05S / LEON-G200-05S and previous version, it is not possible to switch aiding mode while the GNSS receiver is active.

Each aiding mode is briefly described in the following sections. For additional information, see the u-blox receiver description related to the u-blox GNSS receive[r \[12\]](#page-81-13) [\[13\]](#page-81-14) [\[14\]](#page-81-15) [\[15\]](#page-81-16) [\[16\].](#page-81-17) Some common points:

- No aiding mode is enabled by default: when switching on the GNSS receiver, it is necessary to specify the desired aiding mode(s)
- The GNSS systems mode parameter is optional. If the connected GNSS receiver is a multi-GNSS receiver, then it is used to activate the required GNSS system, otherwise it is ignored. If the GNSS system mode is omitted for a multi-GNSS receiver, the default configuration GPS+SBAS system is activated. If a required GNSS system cannot be activated (because it is not supported) the GNSS system configuration saved in the receiver will be activated. For further details on the

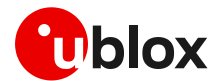

default GNSS system configuration for a multi-GNSS receiver see the u-blox GNSS protocol specification.

- The GNSS aiding modes can be combined to further increase performance, additional details are provided in the sectio[n 4.5](#page-55-0)
- Some assistance modes require a packet data connection to exchange information with u-blox servers
- When the GNSS receiver is switched on through the cellular module, the "OK" final result code is returned on the serial port once the communication is established. If the GNSS does not respond within 5 s, an error result code is issued: in this case check the I2C interface and the power supply pin connection
- Once the communication between cellular module and GNSS receiver is established on the I2C interface, the cellular module tries to perform the requested GNSS system activation (for a multi-GNSS receiver) and aiding type. In case of aiding failure (e.g. no network coverage, no data connectivity, expired alp file etc.) the GNSS receiver operates without aiding
- **☞** The +UUGIND URC provides the aiding notification in the form +UUGIND: <aiding\_mode>,<result>. The allowed aiding results are available in section [4.6.](#page-55-1) The feature is disabled by default and is enabled via the dedicated command AT+UGIND=1 (for more details, see the AT manual for LEON, SARA, LISA-U, LARA-R2, TOBY-R2 serie[s \[1\],](#page-81-10) LARA-R6 / LARA-L6 serie[s \[34\],](#page-81-11) LISA-C2 serie[s \[23\]\)](#page-81-12).
- For a multi-GNSS receiver the +UUGIND URC provides notification for the activated GNSS systems in the form +UUGIND: 0,<GNSS\_system>. The feature is by default disabled and can be enabled via the dedicated command AT+UGIND=1 (for more details, see the AT manual for LEON, SARA, LISA-U, LARA-R2, TOBY-R2 serie[s \[1\],](#page-81-10) LARA-R6 / LARA-L6 serie[s \[34\],](#page-81-11) LISA-C2 serie[s \[23\]\)](#page-81-12).

The application should enable GNSS-related URCs. Once the application has activated GNSS-related URCs and started the GNSS with the required GNSS system and aiding mode, URCs should be monitored to verify successful completion. An example of AT command sequence is shown below:

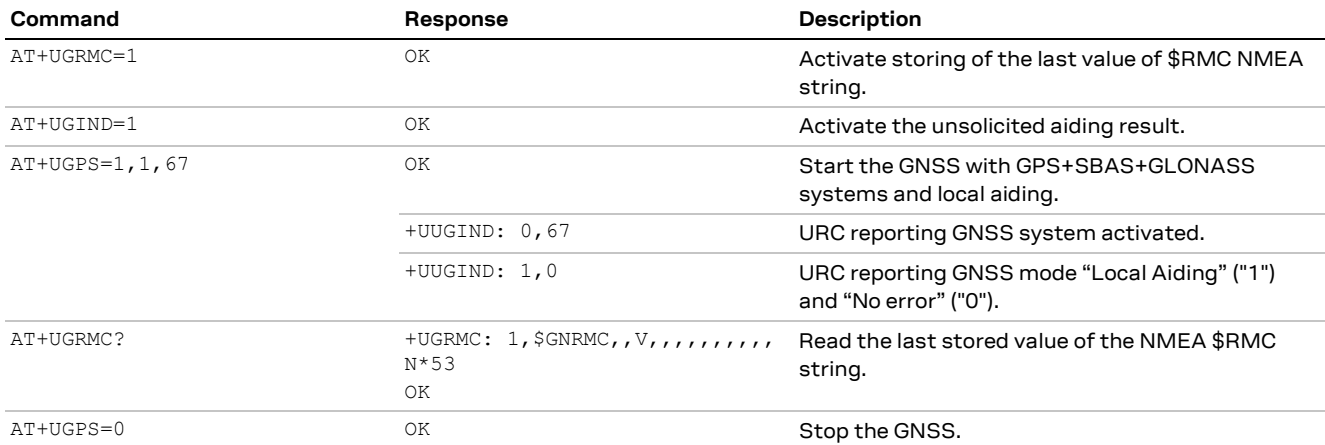

**Table 32: GNSS aiding modes AT command sequence**

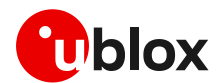

### **4.1 Using GNSS without aiding support**

Typically the cellular module activates the GNSS receiver without any aiding mode. This is equivalent to switching on the positioning chip/module as a stand-alone, sending commands and receiving data using the AT commands port of the cellular module. The GNSS system parameter can be optionally issued to select a specific GNSS system, otherwise GPS+SBAS system is by default selected. [Table](#page-42-0) 33 shows a command sequence.

The result code to the AT+UGPS=1,x[,GNSS\_system] command is "OK" if the GNSS receiver responds within 5 s, otherwise an error result code is issued. If the GNSS URC notification is enabled (via the dedicated AT+UGIND command) then the GNSS systems activated are reported by the +UUGIND: 0,<GNSS\_system> URC.

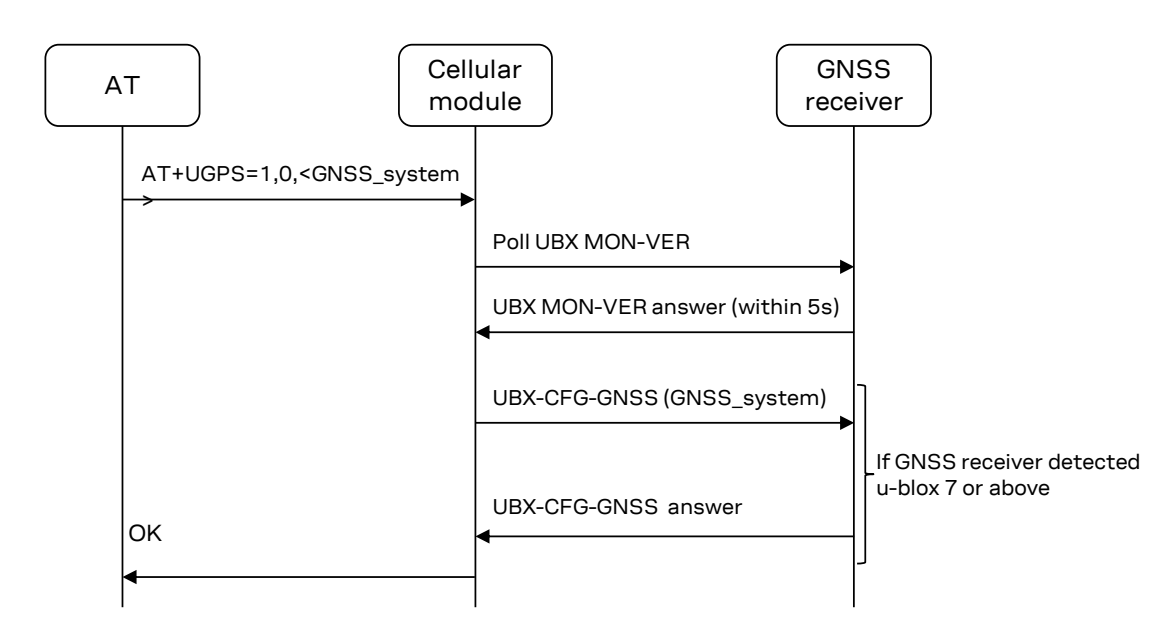

**Figure 29: Interaction between the cellular module and GNSS receiver without aiding support**

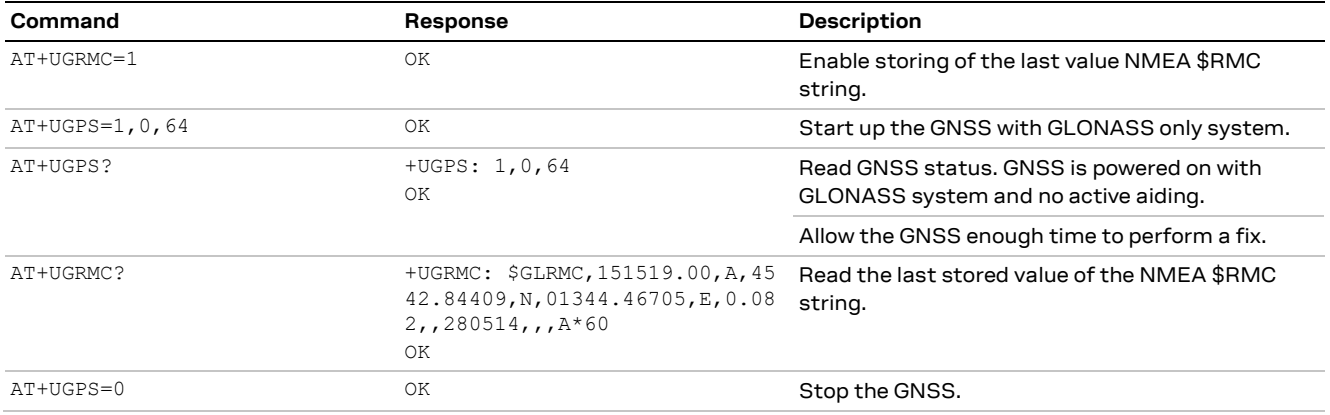

<span id="page-42-0"></span>**Table 33: AT command example without aiding support**

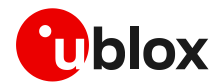

### **4.2 Using GNSS with Local Aiding support**

When the local aiding is enabled, the cellular module automatically saves GNSS-related data (position, time, ephemerides, almanac, health and ionosphere parameters) and information about the cell on which the cellular module is camped or registered, before the GNSS shut down. No data connection over the cellular network is required for local aiding. The local aiding is activated setting the second parameter of AT+UGPS to 1 (AT+UGPS=1,1,...). For more details, see the AT commands manual for LEON, SARA, LISA-U, LARA-R2, TOBY-R2 series [\[1\],](#page-81-10) LARA-R6 / L6 series [\[34\],](#page-81-11) LISA-C2 series [\[23\].](#page-81-12)

The aiding data is saved in RAM at GNSS power off, and it is copied to the cellular file system during cellular module power off. At each GNSS receiver startup, the location data is uploaded from the cellular module to the GNSS receiver.

**☞** On LEON-G1, SARA-G3, SARA-G4, LISA-U1, LARA-R6 / LARA-L6 series and LISA-U2 prior to "x3" product versions the data is copied into file system after GNSS receiver power off.

Assistance data stored in the cellular module's file system is not visible or accessible to the user.

- **☞** On LEON-G100 / LEON-G200 and SARA-G340 / SARA G350, space in the file system is reserved.
- **☞** On SARA-G4, LISA-U1, LISA-U2, LISA-C2, SARA-U2, LARA-R2 and TOBY-R2 series the common file system space is used.

The local aiding algorithm uses the last known position and adjusts its accuracy according to the elapsed time. However, if the Cell ID has not changed, the last known position is used with an accuracy figure of a maximum cell coverage radius (35 km).

If no information regarding the previous position is available, a central position of the network is used (e.g. Rome for Italian networks) with the accuracy figure reflecting the uncertainty (e.g. 700 km in the case of Italy).

**☞** Where the time zone information is available, LISA-C200 modules shall narrow down the estimate further by using a central position of the current time zone.

The aiding data can be manually saved at any time from the GNSS to the cellular module by sending the AT+UGAOS=0 command. This operation is automatically performed when local aiding is enabled and the GNSS is switched off with the AT+UGPS=0 command.

If the local aiding is enabled and the stored aiding data is obsolete (more than 2 hours), the GNSS receiver ignores it. Just before the GNSS is switched-off, the local aiding data is saved, overwriting the old data. This operation requires a few seconds.

If the GNSS has been switched on without local aiding enabled, when the GNSS is active and a fix has been calculated, the application can trigger aiding data saving by sending the AT+UGAOS=0 command. Similarly, the usage of local aiding can also be forced after GNSS startup by sending the AT+UGAOS=1 command. If GNSS-related URC responses are activated (by sending AT+UGIND=1), the command AT+UGAOS=1 triggers a response type +UUGIND: 1,x, confirming that assistance data have been passed to the GNSS receiver.

If the GNSS receiver does not support multi-GNSS system, the GNSS-related aiding data saved on cellular file system are in the form of UBX-AID messages: AID-INI, AID-HUI, AID-ALM, AID-EPH.

If the GNSS receiver supports multi-GNSS system, the GNSS-related aiding data saved on cellular file system are in the form of UBX-MGA-INI (initial assistance data) and UBX-MGA-DBD messages (navigation database).

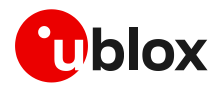

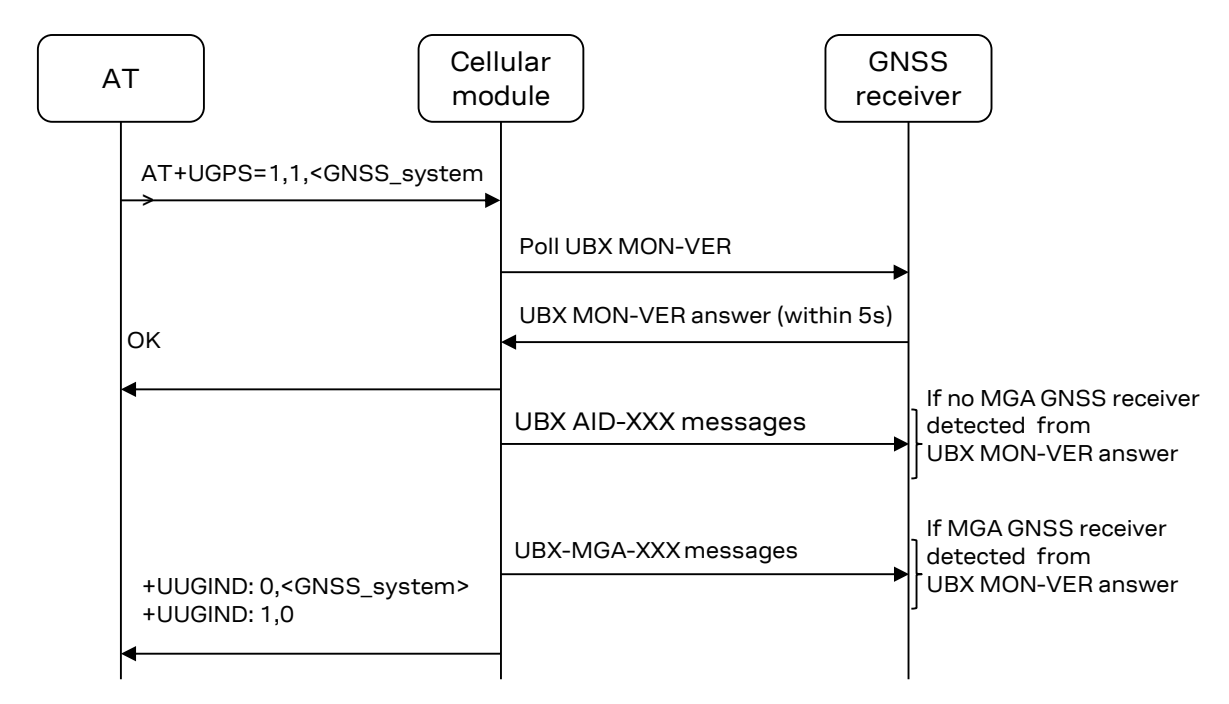

**Figure 30: Interaction between the cellular module and GNSS receiver with local aiding support**

If an error occurs, the +UUGIND URC will notify it; for more details on aiding error, see the section [4.6.](#page-55-1)

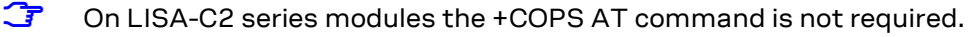

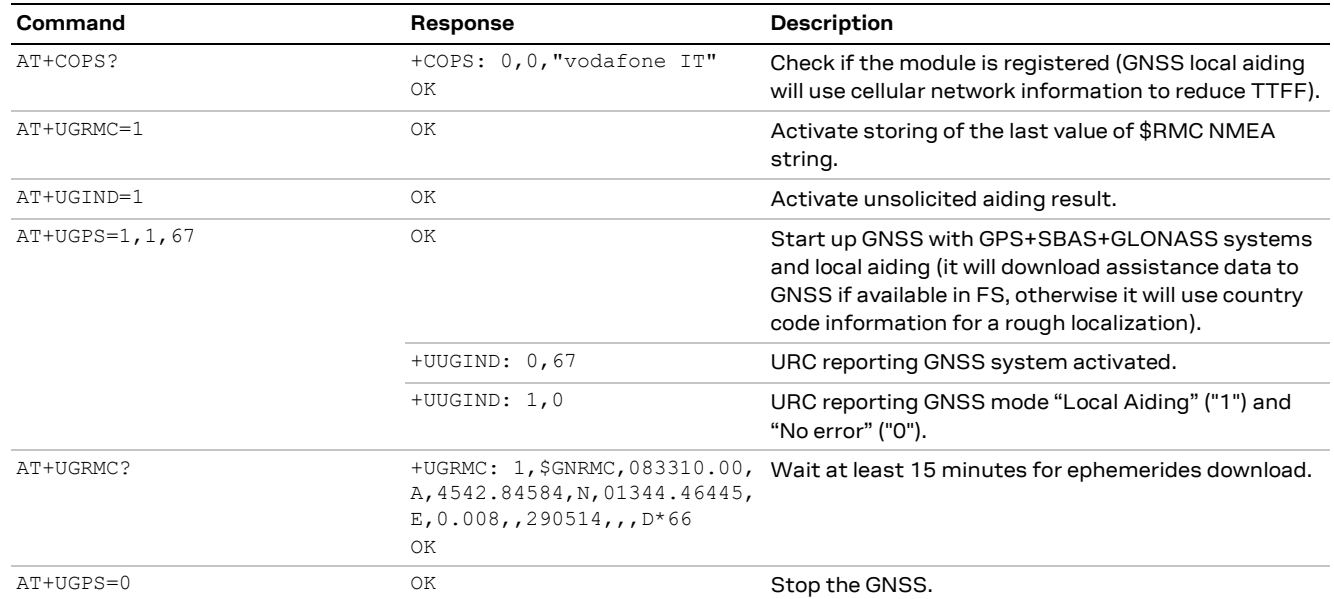

**Table 34: Local Aiding AT command sequence**

## **4.2.1 "GNSS RTC sharing" function**

Se[e Table 3](#page-7-0) to see which cellular modules support the "GNSS RTC sharing" function.

The "GNSS RTC sharing" function improves the positioning chip/module performance, decreasing the Time To First Fix (TTFF), and thus allowing position calculation in a shorter time and with higher accuracy. When the GPS local aiding is enabled, the cellular module automatically uploads data such as position, time, ephemeris, almanac, navigation database, health and ionosphere parameters from the GNSS receiver into its local memory, and restores this to the GNSS receiver at its next power-up.

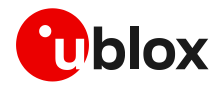

Since with the local aiding the cellular module also provides a reference time to the GNSS receiver, the "GNSS RTC sharing" function can be enabled to improve the time accuracy for the GNSS receiver.

Through the "RTC calibration" process the cellular module can characterize its own RTC using the GNSS time, basically sending two pulses to the GNSS **EXTINT0** pin and reading the GNSS time reported by the GNSS (using the UBX-TIM-TM2 message) it is possible to calculate the RTC bias and drift.

Knowing the RTC characteristics (typically vary with time and temperature), it is possible to estimate with high precision the time elapsed between two GNSS power cycles.

The RTC calibration is performed at GNSS power off (or when AT+UGAOS=0 is triggered). At the subsequent GNSS power on, if RTC calibration was successful and RTC clock has not been changed, a new pulse is sent to the **EXTINT0** pin and in the UBX-AID-INI message (or UBX-MGA-INI-TIME\_UTC message for a multi-GNSS receiver) the pulse time is provided.

To only enable the "GNSS RTC sharing" function the first parameter of +UGPRF AT command must be set to 32. For more details on "GNSS RTC sharing" enabling and +UGPRF AT command description, see the u-blox AT commands manua[l \[1\].](#page-81-10) If the RTC out pin of the cellular module and EXTINT0 of the GNSS are not connected, the RTC calibration procedure will fail and time pulse is not sent with the UBX message.

- **☞** The calibration procedure requires more than 7 s, so the GNSS power off sequence takes more time when the "GNSS RTC sharing" function is enabled. The whole procedure could take up to 15 s.
- **☞** If the RTC time is modified between the RTC calibration procedure and subsequent GNSS power on, a wrong time and accuracy is passed to the GNSS receiver and this could decrease GNSS performance; to avoid this, modify the RTC when the GNSS is on or do not use local aiding right after RTC modification.
- **☞** It is recommended not to enable both RTC sharing and TX data ready if GNSS TX data ready is configured via GNSS PIO14.

## **4.3 AssistNow Aiding Service**

The AssistNow feature provides aiding data downloads for the connected GNSS receiver from a specific u-blox server. The cellular module contacts the server using an existing packet data connection.

AssistNow Offline downloads the aiding data from a u-blox HTTP server and saves it in the cellular file system, so that it can be transferred to the GNSS receiver at the next GNSS device power-on.

AssistNow Online downloads real-time aiding data from a u-blox server and then directly transfers the data to the powered on GNSS device.

The latest release of the AssistNow service provides aiding data for multi-GNSS receivers and uses a centralized server, which the cellular module contacts. Currently it is possible to access the AssistNow service in two different ways:

- AssistNow server access: it uses +UGAOF configuration options for AssistNow Offline access (HTTP server) and +UGAOP configuration options for AssistNow Online access (UDP LES server). Use of this access is suggested only if the +UGSRV AT command is not supported
- Multi-GNSS Assistance (MGA) server access: it uses a unique HTTP server for gathering both Offline and/or Online assistance data. For MGA server access, configuration options from AT+UGSRV are used. Configuration options in +UGSRV command includes an authentication token as a means of authorizing access to the u-blox server and for gathering anonymous statistics. For further details on how to obtain a valid token, refer to [www.u-blox.com/services](http://www.u-blox.com/services-form.html)[form.html.](http://www.u-blox.com/services-form.html) Configuration options in +UGSRV include a primary and secondary server name. The

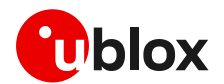

primary server name is the name of the preferred server to be contacted. If the connection with the primary server fails, the secondary server name will be used instead. The MGA service is the preferred AssistNow service access for multi GNSS receivers. Configuration options in +UGSRV are saved to non-volatile memory (NVM) of the module, so they are reloaded after a cellular power cycle.

The GNSS implementation in cellular module firmware includes both the AssistNow server access and the MGA AssistNow server access. If an authentication token is defined in +UGSRV configuration options, then the GNSS aiding data is downloaded from the MGA server, otherwise the GNSS aiding data is downloaded from the AssistNow servers (+UGAOF / +UGAOP).

If the connected GNSS receiver is a multi-GNSS receiver, then the assistance data can be downloaded only from MGA access; in this case if the authentication token is not defined, an error +UUGIND: <aid>,16 URC code is returned if AssistNow Offline/Online aiding is requested with the +UGPS command.

- **☞** LEON-G1, LISA-U2 / LISA-U1, LISA-C2 series and SARA-G3x0-00S / SARA-G350-00X product versions do not support the MGA service access.
- **☞** On SARA-G450 AssistNow service is accessed only using HTTPS connections, therefore the +UGAOF / +UGAOP commands are not available. A dedicated service interface has been created for SARA-G450: lscellapi.services.u-blox.com. The +UGSRV AT command shall refer to this interface.

#### **4.3.1 Using GNSS with AssistNow Offline support**

GNSS AssistNow Offline stores the GNSS almanac for the configured GNSS system within the cellular module's FS. If there is no almanac file saved in the FS, then the cellular module will try to download it from the dedicated server using an existing packet data connection.

**☞** If the assistance data needs to be downloaded, the application must activate a data connection (e.g. using +UPSDA AT command) to allow the cellular module to establish a connection to the server. LISA-C2 series modules are always connected.

The configuration of AssistNow Offline can be performed through these commands:

- +UGAOF for u-blox 7 and previous versions
- +UGSRV for all multi GNSS receivers

After the file is downloaded from the server, it is renamed with the date and time plus ".alp" extension (if the old server was accessed) or ".mga" extension (if the MGA server was accessed) and passed to the GNSS receiver.

**☞** On LEON-G100 / LEON-G200 series the file name is composed by the number of minutes elapsed from 01/01/2004.

If there is more than one AssistNow Offline data file on the file system, all the files, except the newest one, will be automatically deleted.

If the almanac file is downloaded from the old AssistNow Offline u-blox server, the URL configured through the +UGAOF AT command determines the validity period of the Differential Almanac Correction data: on u-blox server the last characters of the filename indicate the validity of the almanac expressed in days. [Table 35](#page-47-0) lists the Differential Almanac Correction files available on the u-blox server and their approximate size:

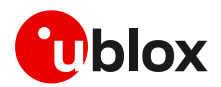

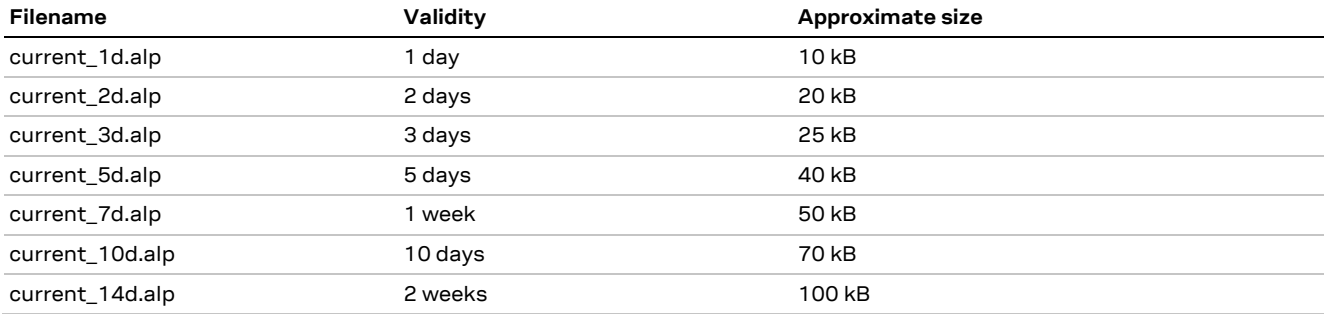

<span id="page-47-0"></span>**Table 35: Differential Almanac Correction files information**

If the AssistNow Offline data is downloaded from the u-blox MGA server, configuration options from +UGSRV are used. Offline aiding data is requested by a HTTP request containing also the authentication token to be verified by the server. If the connected GNSS receiver is not multi-GNSS, then the <days> option determines the validity period of the Differential Almanac Correction data; if the connected GNSS receiver is a multi-GNSS, then <period>,<resolution> and <GNSS types> options determine the aiding data to be downloaded. For more details on +UGSRV command, see the related AT commands manual for LEON, SARA, LISA-U, LARA-R2, TOBY-R2 series [\[1\],](#page-81-10) LARA-R6 / LARA-L6 series [\[34\],](#page-81-11) LISA-C2 series [\[23\].](#page-81-12) The approximate size of an AssistNow Offline aiding file for a multi-GNSS receiver is typically around 200 kB.

If the .alp (or .mga) file download from the server fails, the system will automatically retry the operation according to parameters specified through the +UGAOF AT command. In case of an error, the GNSS is started anyway but no aiding is performed. The "retry" parameters specified via +UGAOF are applied also for the MGA server access connection.

The external application processor controlling the module should verify the validity period (the detailed procedure is described below) and download new AssistNow Offline data when needed. This can be achieved by sending AT+UGAOS=2 or simply deleting the .alp (or .mga) file before starting the GNSS receiver by means of the +UDELFILE AT command.

It is also possible to manually store the AssistNow Offline data file on the FS with the +UDWNFILE AT command. For more details on AT commands description refer to the AT commands manual for LEON, SARA, LISA-U, LARA-R2, TOBY-R2 series [\[1\],](#page-81-10) LARA-R6 / L6 series [\[34\],](#page-81-11) LISA-C2 series [\[23\].](#page-81-12)

The application processor can also decide to download new AssistNow Offline data to increase performance, e.g., substitute a 14-day validity file with a new one with 1-day validity after 5 days.

- **☞** Time and the date within the cellular module can be set using the following AT commands: +CCLK, +CTZU and +UGMTR. For the commands descriptions, see the AT commands manual for LEON, SARA, LISA-U, LARA-R2, TOBY-R2 serie[s \[1\],](#page-81-10) LARA-R6 / LARA-L6 series [\[34\],](#page-81-11) LISA-C2 series [\[23\].](#page-81-12) LISA-C200 series modules automatically default to the time and date specified broadcast by the CDMA network.
- **☞** To automatically download a new file from the server, the following conditions need to be satisfied:
	- o Active packet data connection
	- o GNSS receiver on
	- o AssistNow Offline aiding enabled
	- $\circ$  The AssistNow Offline aiding file is expired or has less than 10% of validity time left
- **☞** On LEON-G100-05S / LEON-G200-05S and previous versions it is not possible to automatically download the file from the server.

The external application processor should perform the command sequence as follows:

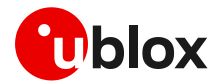

- 1. Decide a validity period of n days and store the current date somewhere (it is also possible to use the renamed file in the FS to derive the assistance file validity).
- 2. (AssistNow server access): Use the +UGAOF AT command to select the file to download by setting the appropriate URL, i.e., "http://alp.u-blox.com/current\_14d.alp" for two weeks or "http://alp.u-blox.com/current\_1d.alp" for one day; OR
- 2. (MGA server access): Use the +UGSRV AT command to select the period and resolution of aiding data to download
- 3. Start the GNSS in AssistNow Offline mode (e.g. AT+UGPS=1,2,… for more details, see the AT commands manual for the LEON, SARA, LISA-U, LARA-R2, TOBY-R2 series [\[1\],](#page-81-10) the LARA-R6 / LARA-L6 series [\[34\],](#page-81-11) the LISA-C2 serie[s \[23\]\)](#page-81-12).
- 4. Before each subsequent GNSS startup in AssistNow Offline mode check if the Assistance data file is still valid (current\_date – download\_date < validity period).
- 5. If the file is no longer valid, delete it from the FS using the +UDELFILE AT command.
- 6. Start the GNSS in AssistNow Offline mode (AT+UGPS=1,2….).
- **☞** On LISA-C200 series modules the +UPSD and +UPSDA AT commands are not required. The data connection shall automatically be set up.

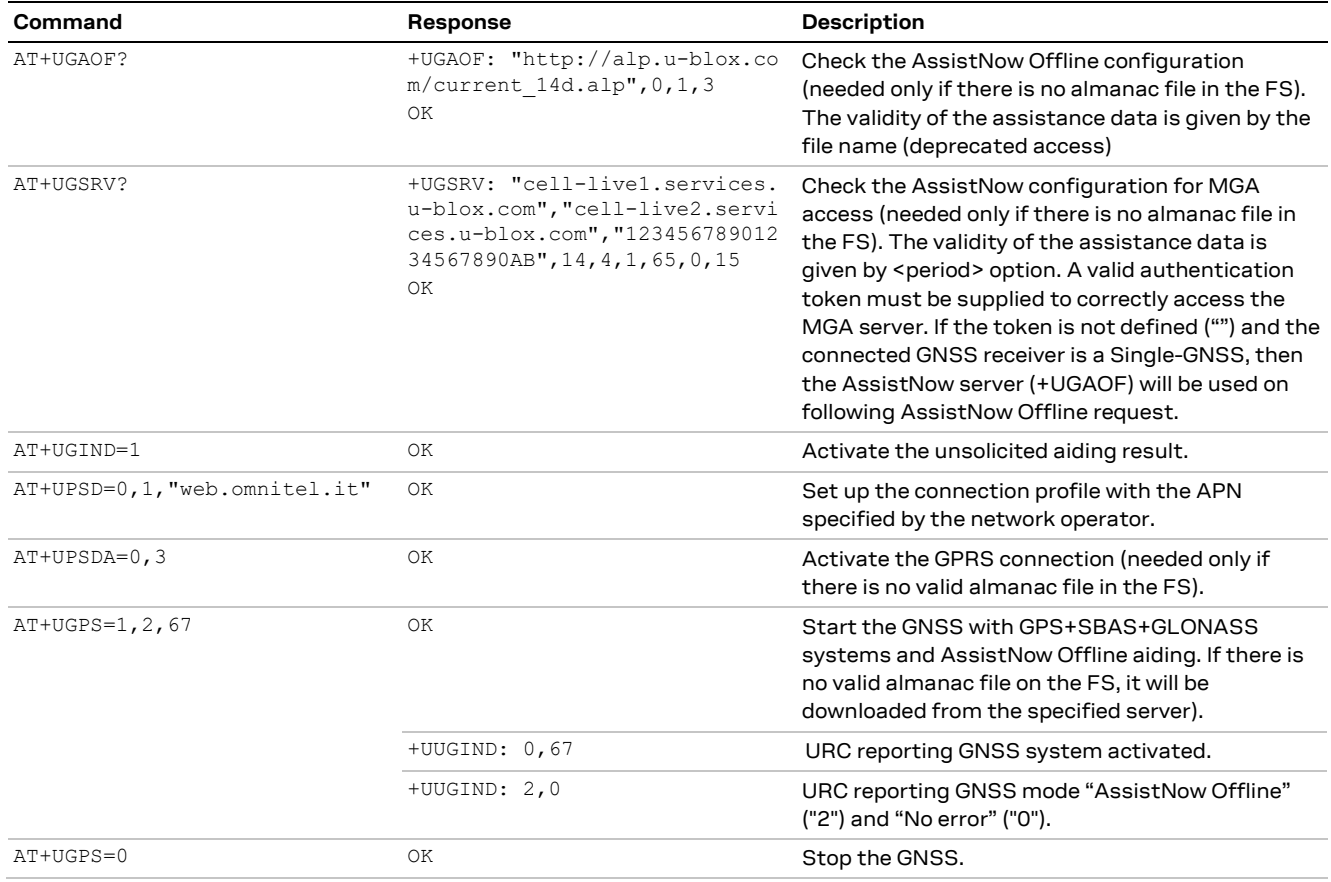

#### **Table 36: AssistNow Offline AT command sequence**

- **☞** The AT+UGAOS=2 command triggers the Offline aiding data file download when the GNSS receiver is switched on, but the new file will be used only when the GNSS receiver is restarted with AT+UGPS=1,2,….
- **☞** The longer the validity of the aiding file chosen, the larger the aiding file is. Furthermore, the size of the aiding file increases if both GPS and GLONASS aiding data are requested. If the FS is used for other applications, it is necessary to verify that there is enough space to store the assistance data. If space saving is an issue, it is recommended to use the aiding data with the shortest validity.

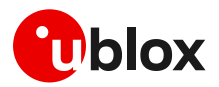

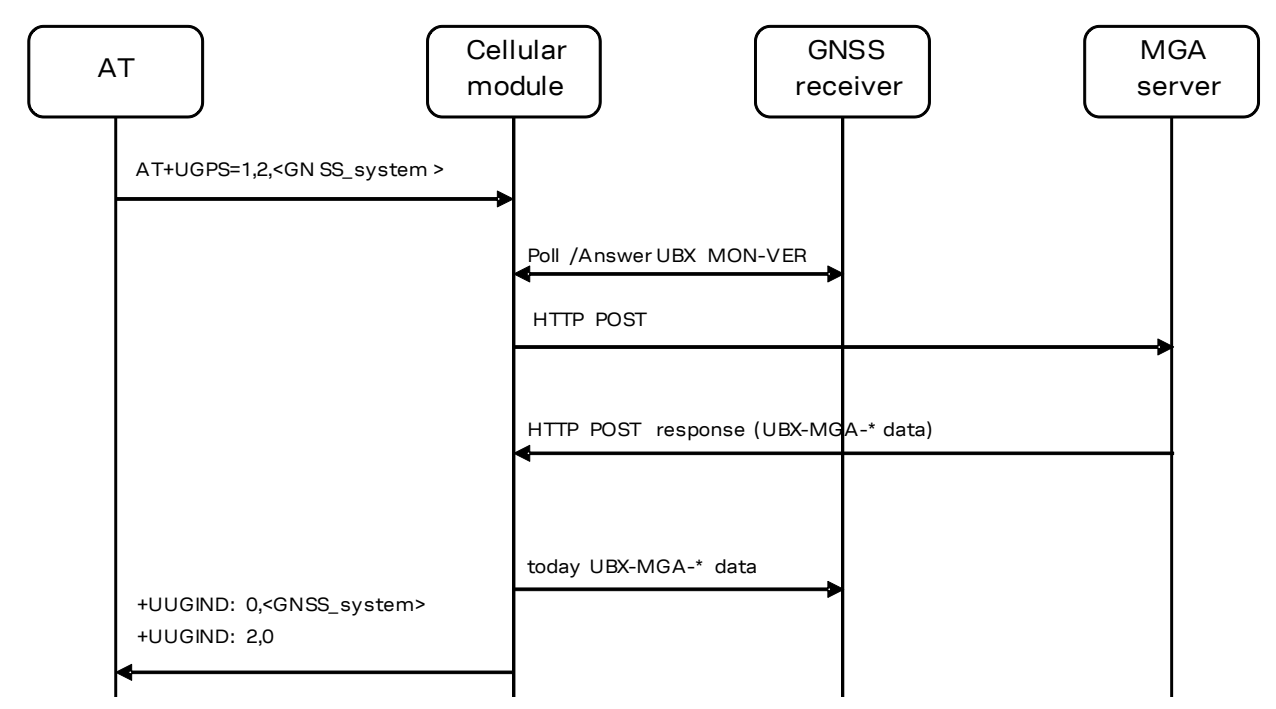

**Figure 31: Interaction between the cellular module and GNSS receiver with AssistNow Offline support**

**☞** The cellular module does not perform checks on the almanac file: it just notifies the GNSS that an alp/mga file is available on the cellular module file system. If the file is corrupted or out of date, the GNSS determines if it will not use it, and in this case, no error notification is provided.

#### **4.3.2 Using GNSS with AssistNow Online support**

AssistNow Online is the assistance mode ensuring the fastest TTFF. Assistance data is downloaded from the cellular module and then passed to the GNSS receiver.

**F** An active packet data connection is required to exchange data between the cellular module and u-blox dedicated server.

At GNSS startup, a data connection is created either to the u-blox AssistNow Online server or to a configurable proxy server: for AssistNow server assistance, a UDP socket is created when the cell information is available; for MGA server assistance, a HTTP session is created instead (HTTPS for SARA-G450). The cellular module will pass the active cell information to the server and the server will return the aiding data only for those satellites visible by the GNSS receiver at a given time.

- The address eval1-les.services.u-blox.com is the AssistNow Online Server, which also supports CellLocate® requests.
- **☞** The addresses cell-live1.services.u-blox.com and cell-live2.services.u-blox.com are respectively the primary and secondary servers for the preferred MGA Online Server, which also supports CellLocate® requests.
- **☞** On SARA-G450 the addresses lscellapi.services.u-blox.com is the MGA Online Server to be used, which also supports CellLocate® requests.

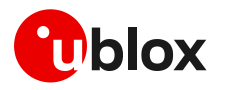

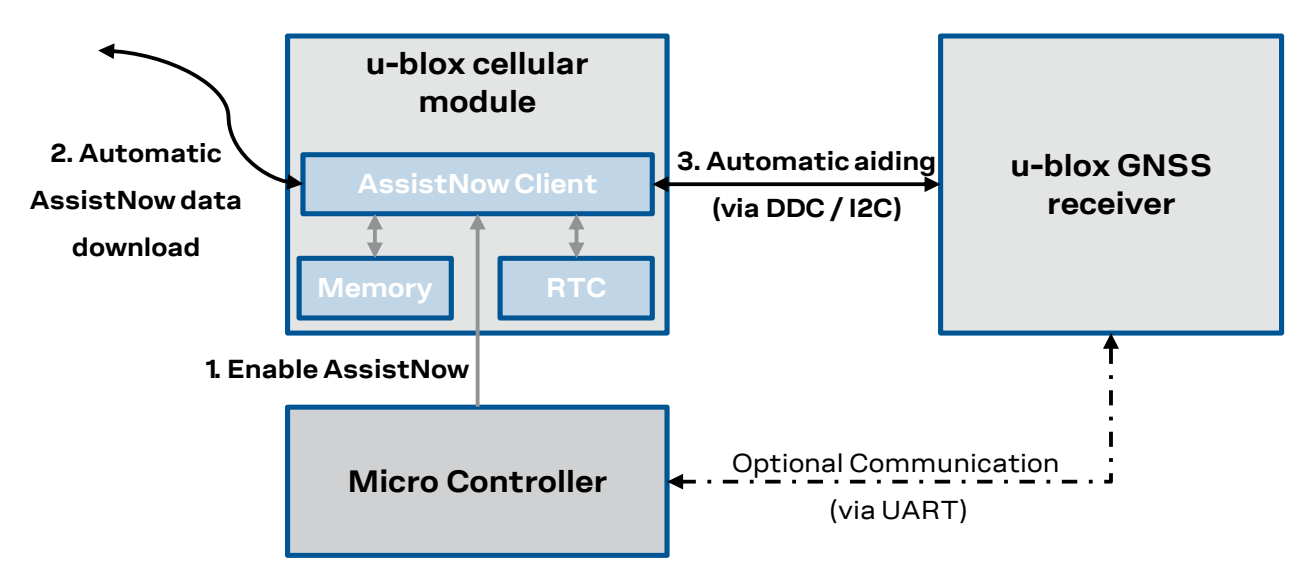

#### **Figure 32: AssistNow Online flow**

If no data socket is available, then the GNSS receiver will start without aiding and the URC will provide an error result code.

If there is no response from AssistNow Online, the cellular module will make three repeated attempts (at intervals of 10 s, 30 s and 60 s respectively).

The authentication for the u-blox AssistNow Online Server eval1-les.services.u-blox.com is performed at the beginning of each access to the u-blox AssistNow server by sending the information listed below:

- Exclusive OR of IMSI and IMEI
- Home network code
- Information about the active and neighboring cells used by the cellular module
- **Latency**

The authentication for the u-blox MGA server cell-live1.services.u-blox.com is performed by the verification of the authentication token when sending the HTTP request

**☞** On SARA-G450 the authentication for the MGA server lscellapi.services.u-blox.com is performed by the verification of the authentication token via HTTPS.

After a successful access and download of assistance data, when a fix is available the cellular module provides the position information to the server for quality monitoring purposes.

If the server contacted is eval1-les.services.u-blox.com, the following information is sent:

- Exclusive OR of IMSI and IMEI
- Calculated position after aiding
- Position accuracy
- Number of SVs used
- TTFF

If the server contacted is cell-live1.services.u-blox.com, the position information is submitted by means of a HTTP POST (lscellapi.services.u-blox.com via HTTPS for SARA-G450).

The data payload sent from the module to the server during the AssistNow Online procedure is about 54 bytes during the authentication phase and about 35 bytes during the confirmation phase. If the MGA server is used as assistance server the amount data for querying information is about 200 bytes. Amount of aiding data downloaded from the server is variable.

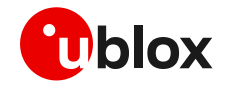

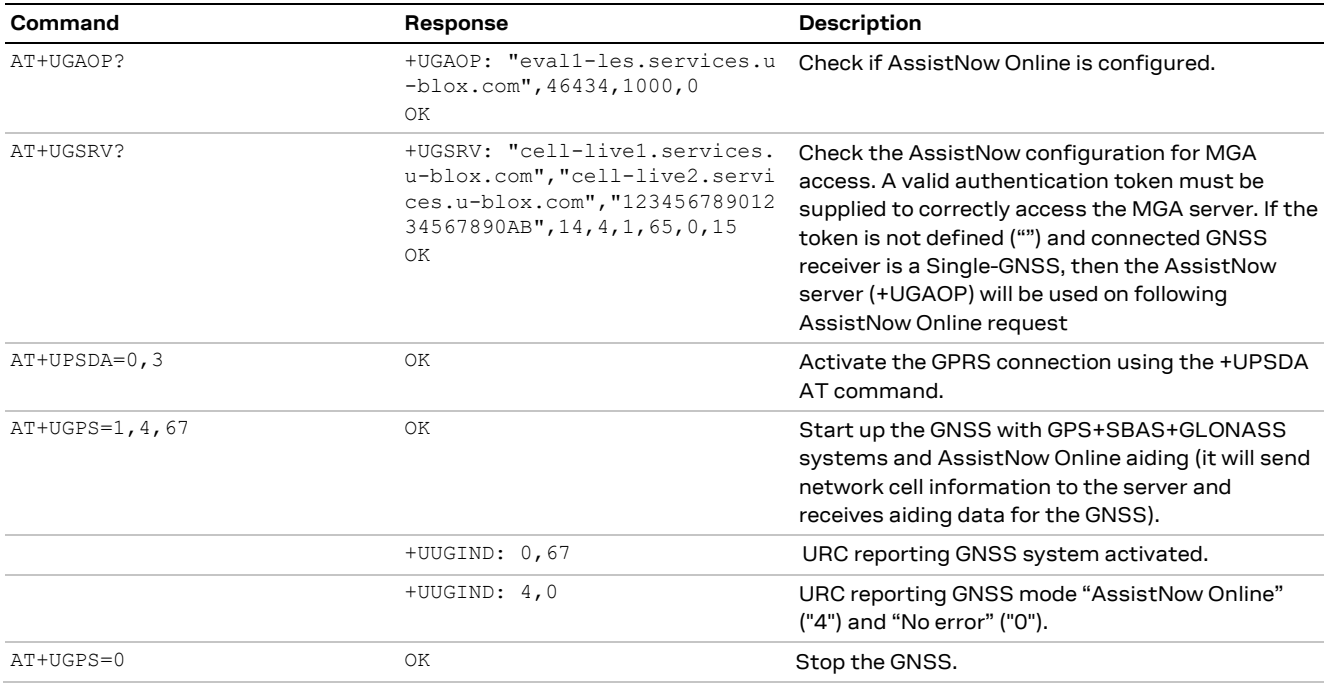

#### **☞** On LISA-C2 series modules the +UPSDA AT command is not required.

**Table 37: AssistNow Online AT command sequence**

The AT+UGIND=1 command enables the URCs. A URC is sent when the AssistNow Online procedure is complete, so the indication will be returned after successful delivery of the assistance data from the server, even if the receiver cannot get a GNSS fix. If an error is encountered during the AssistNow procedure, the corresponding URC will report it. See the +UGIND AT command description within the related AT commands manual for LEON, SARA, LISA-U, LARA-R2, TOBY-R2 series [\[1\],](#page-81-10) LARA-R6 / LARA-L6 series [\[34\],](#page-81-11) LISA-C2 series [\[23\].](#page-81-12)

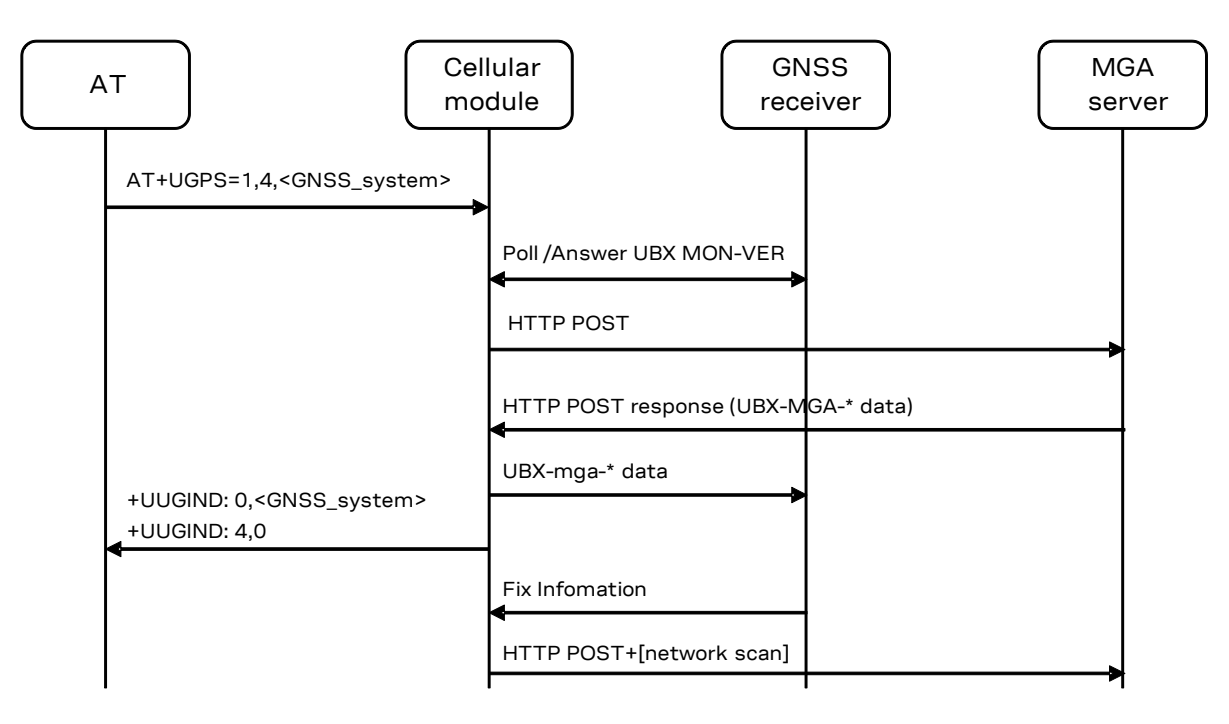

**Figure 33: Interaction between the cellular module and GNSS receiver with AssistNow Online support**

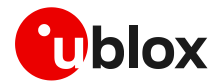

#### **4.3.2.1 Latency**

The latency parameter is the expected time for data to arrive at the GNSS receiver from the server. If there is a significant latency between the instant when the cellular module receives AssistNow data and when it is received by the GNSS receiver, this should also be added to the latency parameter.

- **☞** On SARA-G450 the latency parameter is not sent to the service. Latency is computed by the modem using the Round Trip Time of the request (divided by two).
- **☞** On LEON-G1 / LEON-G2 series, if the latency varies excessively from the predicted value, then the cellular module will send a new aiding request with an adjusted latency. The server sets the time accuracy field within the AssistNow data to half of the reported latency. For example, with a latency of 500 ms, the AssistNow server adjusts the time in the data by 500 ms and sets the accuracy value in the AssistNow UBX data to 250 ms. With this value, the GNSS receiver assumes that the given time is accurate to +/-250 ms. Thus, in this example, if the measured latency between GSMREQ and AssistNow data received by the cellular module is between 500 ms and 1500 ms no new request is required.

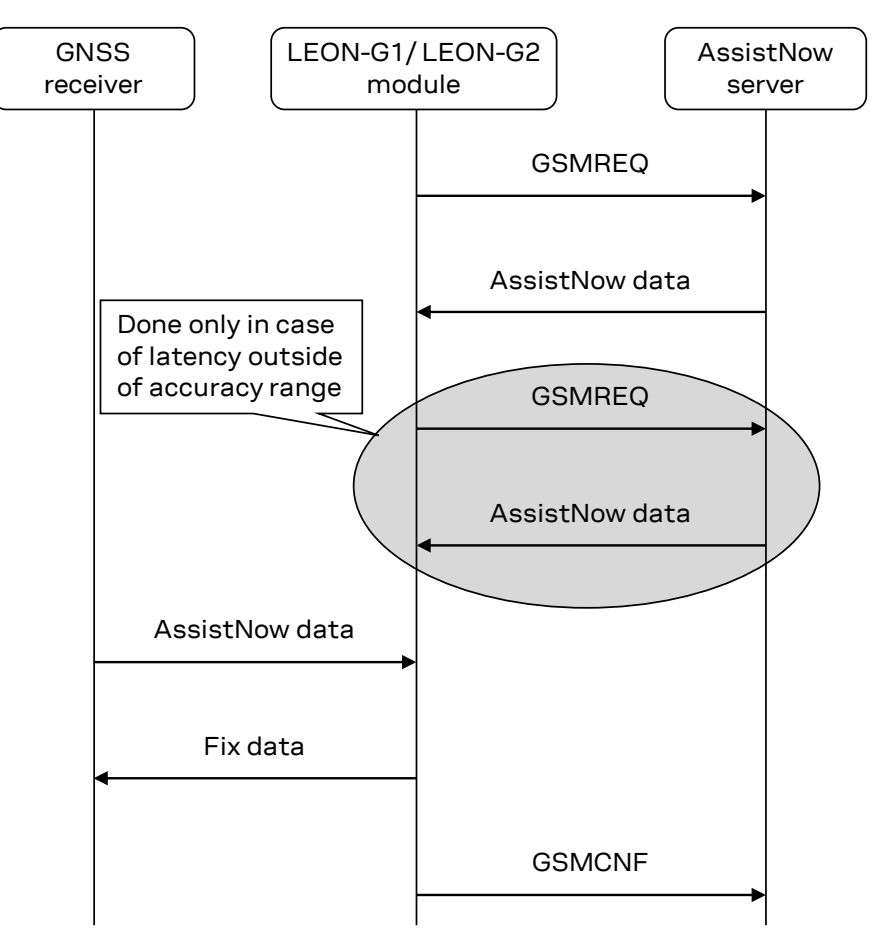

**Figure 34: AssistNow message flow between the LEON-G1 / LEON-G2 module and the server**

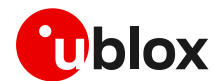

## **4.4 Using GNSS with AssistNow Autonomous Support**

**F** Refer to section [A.3](#page-72-0) for more details about the availability of AssistNow Autonomous on u-blox GNSS receiver.

Refer to section [1.3](#page-5-0) for more details about the availability of AssistNow Autonomous on u-blox cellular modules.

The AssistNow Autonomous feature provides functionality similar to AssistNow without the need for a host and a connection. Based on the known ephemeris, the GNSS receiver can autonomously generate an accurate satellite orbit representation that is usable for navigation much longer than the underlying broadcast ephemeris was intended for.

The AssistNow Autonomous data is automatically and autonomously generated from downloaded (or assisted) broadcast ephemerides. Data for the full constellation (32 satellites) is stored on the host file system.

AssistNow Autonomous feature may be not implemented for a specific GNSS system in a multi-GNSS receiver. If AssistNow activation fails for any reason, an error code is returned.

While AssistNow Offline data is available, the AssistNow Autonomous subsystem will not produce any data and orbits because it would be redundant information.

As with Local Aiding, data related to AssistNow Autonomous are saved within the cellular module FS but the file is not accessible or visible to the user.

For multi-GNSS receiver Autonomous, data is stored in the navigation database file, so the activation of AssistNow Autonomous automatically activates local aiding also.

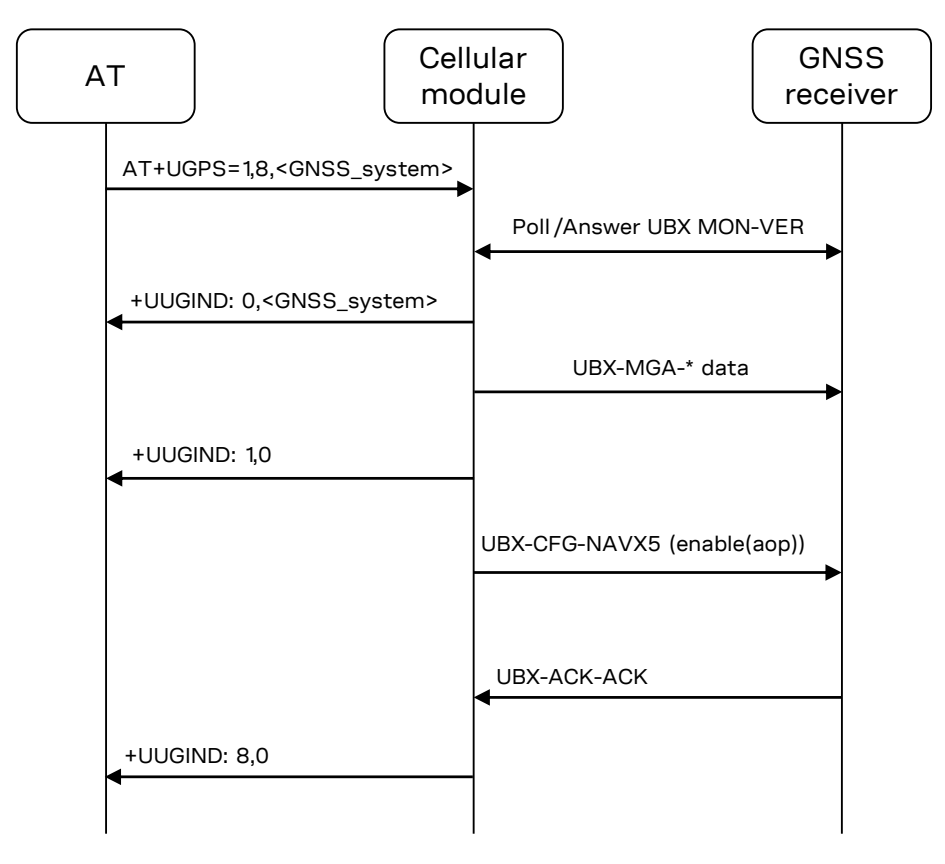

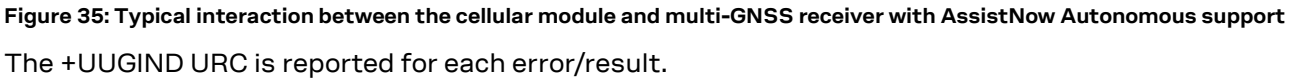

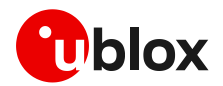

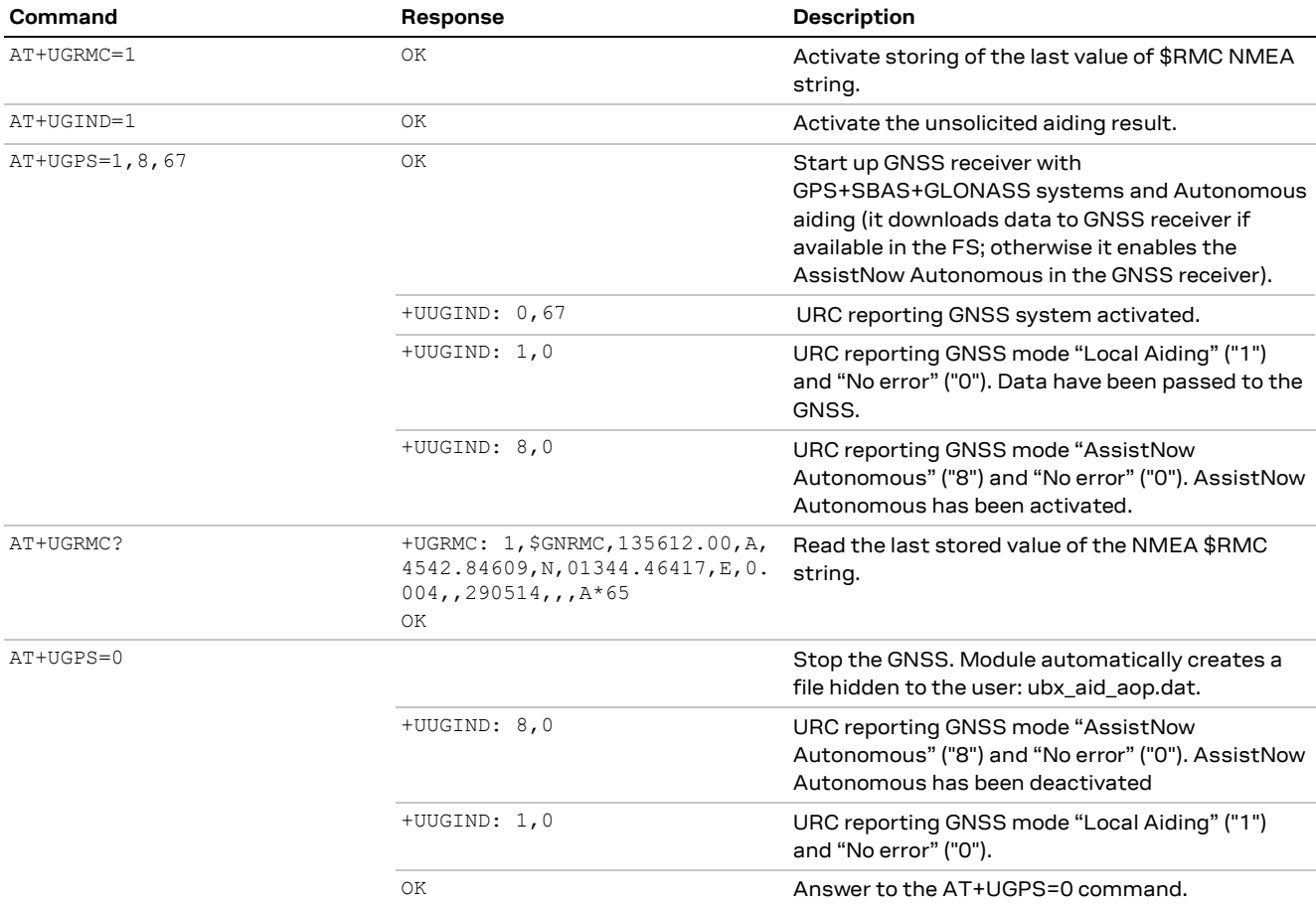

**Table 38: AssistNow Autonomous AT command sequence**

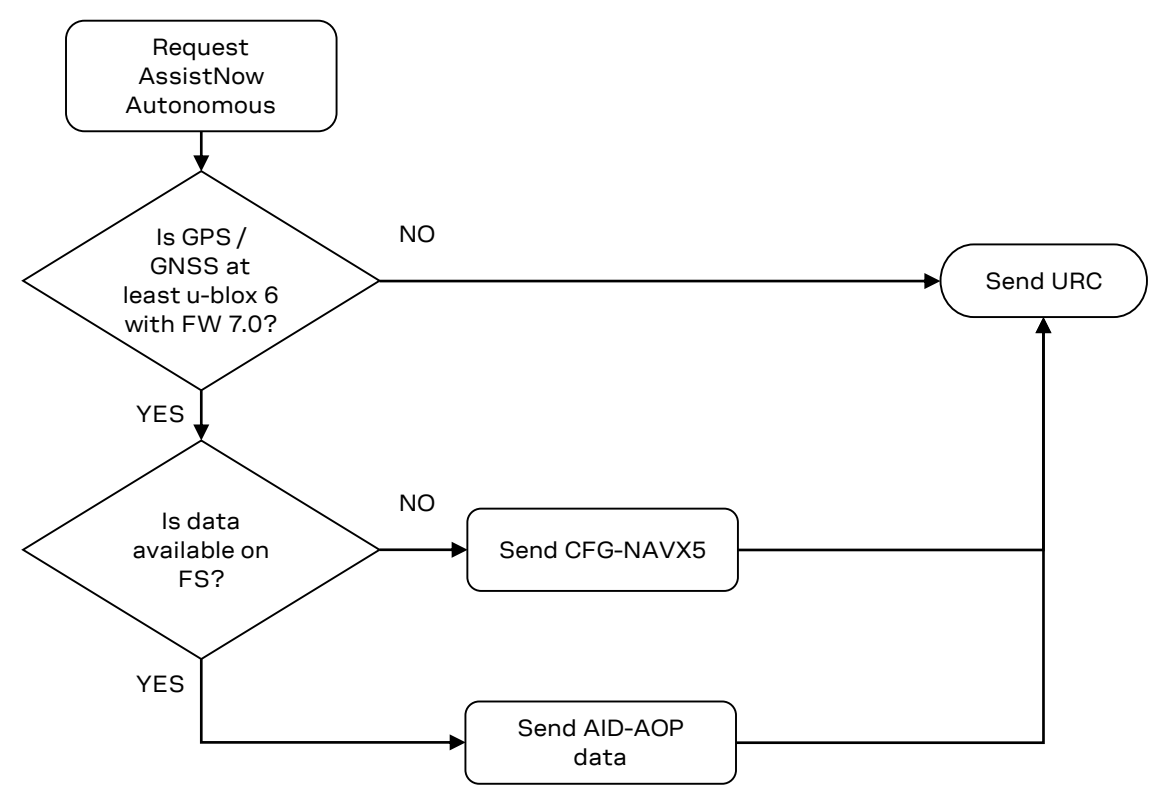

**Figure 36: Detailed AssistNow Autonomous start sequence on a single-GNSS receiver**

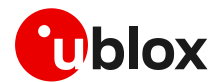

#### <span id="page-55-0"></span>**4.5 Using GNSS with combined aiding modes**

The GNSS aiding modes previously described can be enabled at the same time when the GNSS receiver is switched on.

To enable more than one assistance mode, simply switch on the GNSS with the command AT+UGPS=1,x,y passing as second parameter the algebraic sum of the codes of each assistance mode desired. For example, to activate Local Aiding (normally activated with AT+UGPS=1,1) and AssistNow Autonomous (AT+UGPS=1,8), simply send AT+UGPS=1,9.

If the +UUGIND URCs are enabled, there will be an unsolicited text response for each mode activated.

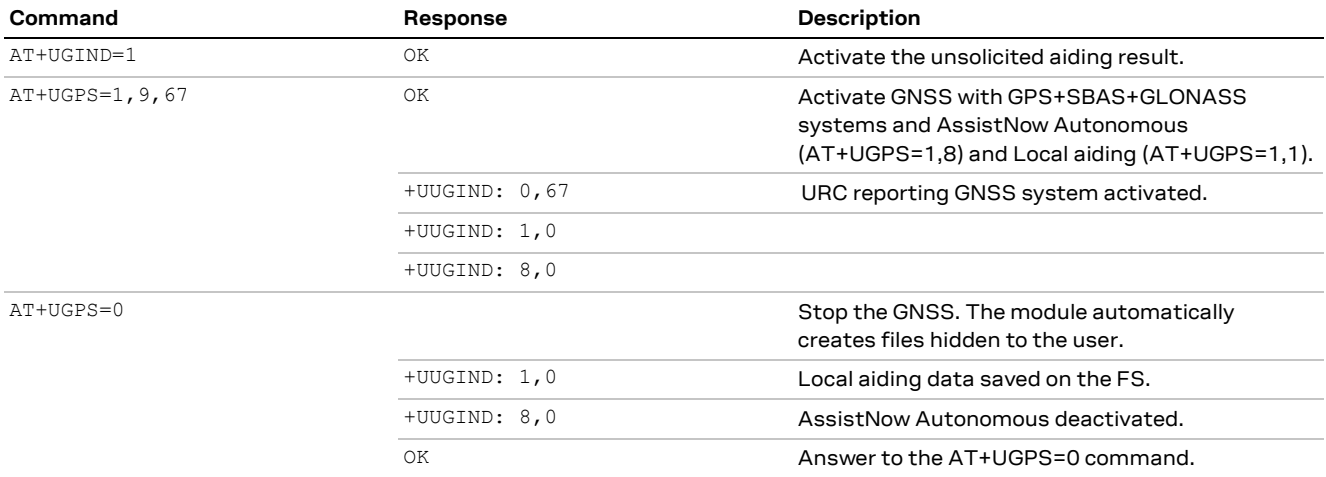

**Table 39: Combined aiding modes AT command sequence**

#### <span id="page-55-1"></span>**4.6 Aiding result codes**

The +UUGIND URC provides the aiding result; [Table 40](#page-55-2) lists the allowed aiding results:

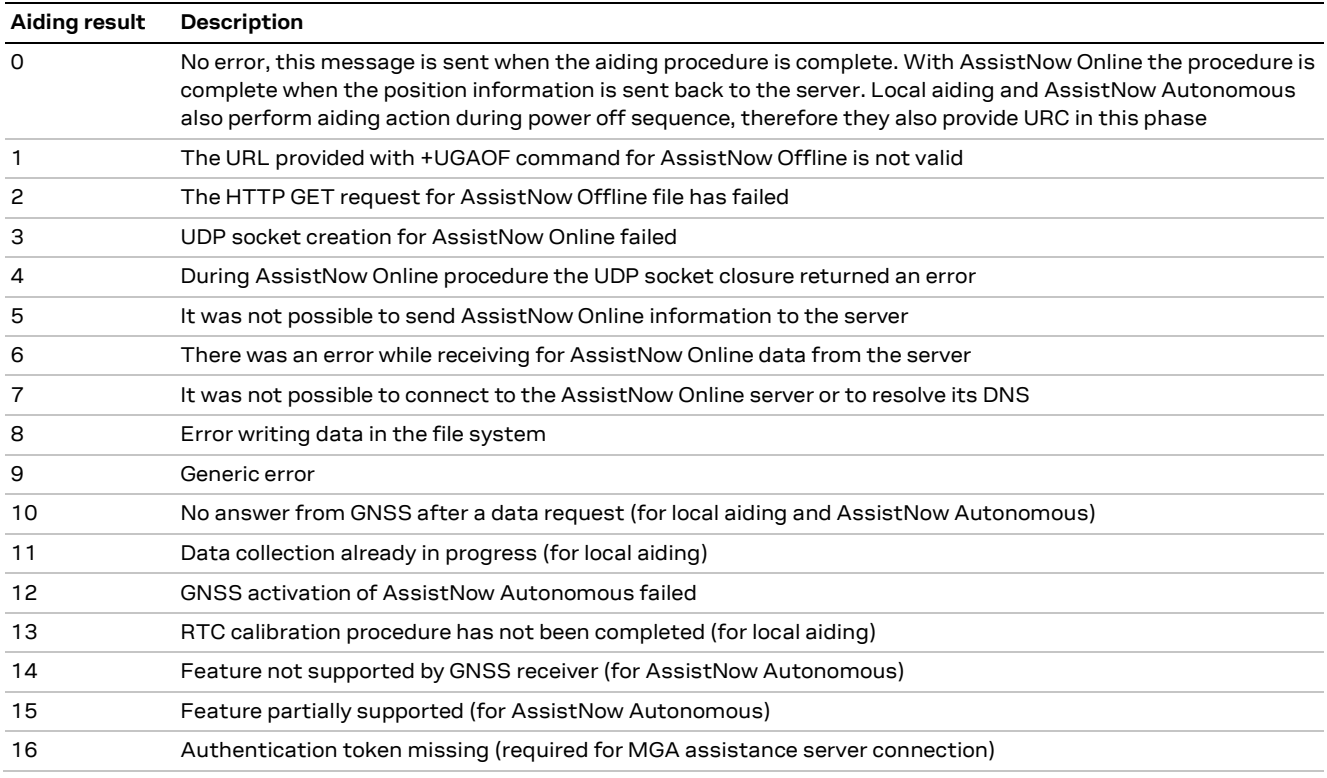

<span id="page-55-2"></span>**Table 40: GNSS aiding feature compatibility matrix**

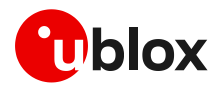

# <span id="page-56-0"></span>**5 GNSS input/output**

The +UGPRF AT command configures the communication and the data redirection between the GNSS receiver and the cellular module. Apart from enabling "GNSS data ready" and "GNSS RTC sharing", GNSS data can be redirected from the DDC interface in the following modes, which can be combined:

- to a USB channel or to an auxiliary UART
- to a multiplexer virtual channel
- to a file in file system
- over the air (OTA)

The configuration can be only done when the GNSS receiver is off. For more details, see the AT commands manual for LEON, SARA, LISA-U, LARA-R2, TOBY-R2 series [\[1\],](#page-81-10) LARA-R6 / LARA-L6 serie[s \[34\],](#page-81-11) LISA-C2 serie[s \[23\],](#page-81-12) +UGPRF AT command.

**☞** On LEON-G, LISA-C2, SARA-G3 and SARA-G4 series the GNSS data cannot be redirected to a USB channel.

**☞** On LISA-C200 series modules, the +UPSDA AT command is not required.

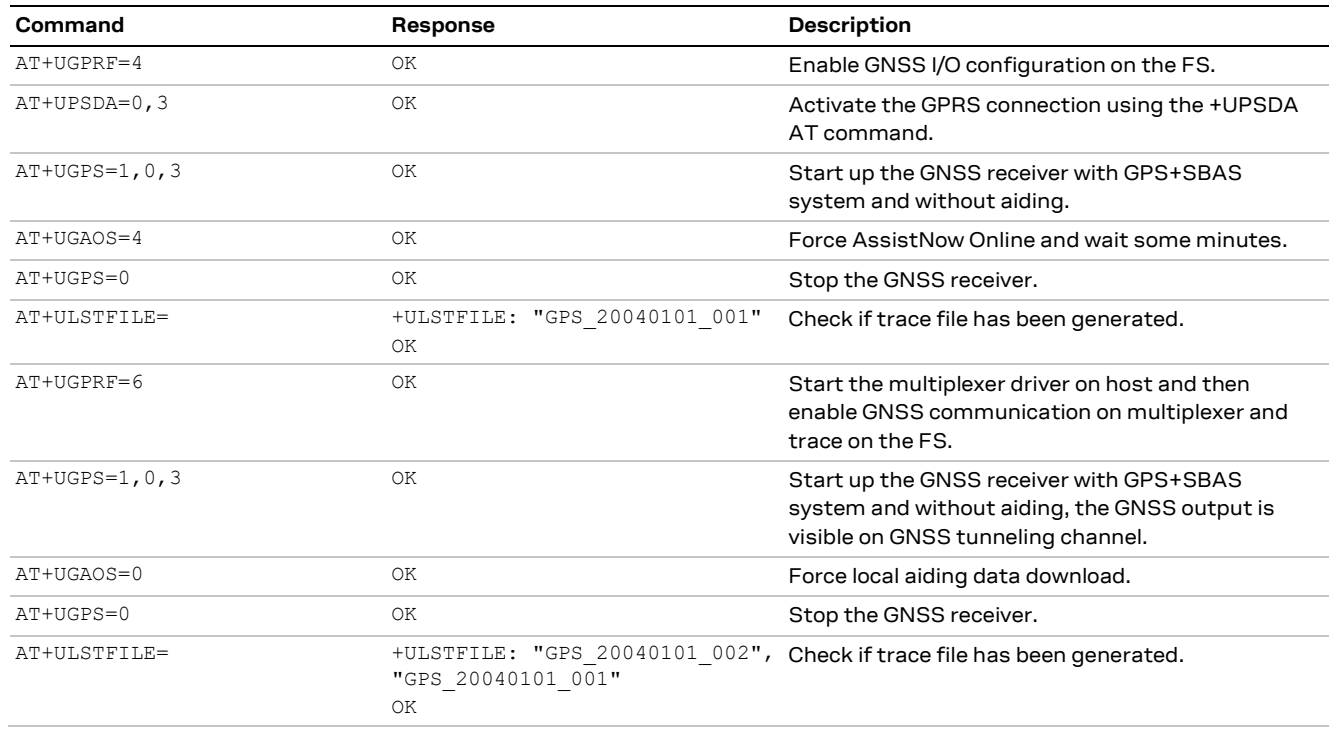

**Table 41: GNSS data redirection AT command sequence**

The multiplexer and the USB are input/output channels, while the FS and network are only output channels.

## **5.1 USB I/O**

The USB 4 is reserved for GNSS tunneling; this means that it is possible to directly communicate with the GNSS using the UBX protocol.

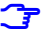

**☞** The tunneling through USB interface is not available on LEON-G1 / LEON-G2, LISA-C2, SARA-G3 and SARA-G4 series

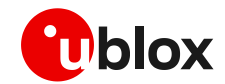

- **☞** The tunneling through USB interface is mutually exclusive with the multiplexer channel.
- **☞** It is recommended not to send UBX messages to reset the GNSS while it is in use. This will cause a misalignment between the configurations of the modem and the GNSS receiver. Furthermore it is recommended to not configure the GNSS power saving with the TX data ready active, because the GNSS receiver could send wrong reading requests to the cellular module.

### **5.2 Multiplexer I/O**

The cellular module FW supports the 3GPP TS 27.010 multiplexer protocol (for more details, see the 3GPP TS 27.010 specification[s \[3\]\)](#page-81-19) to emulate several virtual connection channels on a single physical interface to concurrently access the module (e.g. it is possible to read a phonebook contact while receiving GNSS data).

- **☞** For more details on multiplexer implementation on cellular module, see the u-blox multiplexer implementation application note [\[2\].](#page-81-20)
- **☞** The 6th virtual channel has been dedicated to GNSS tunnel data to the host.
- **☞** On SARA-G340 / SARA-G350 and SARA-G450, the GNSS data flow on the multiplexer channel is only in output toward the cellular module; the input to the GNSS receiver is not supported.

u-blox cellular modules provide a dedicated virtual channel for GNSS tunneling: see the corresponding cellular module data sheet [\[7\]](#page-81-21) [\[8\]](#page-81-22) [\[9\]](#page-81-23) [\[10\]](#page-81-24) [\[18\]](#page-81-25) [\[19\]](#page-81-26) [\[20\]](#page-81-27) [\[24\]](#page-81-28) [\[25\]](#page-81-29) [\[27\]](#page-81-30) [\[29\]](#page-81-31) [\[31\],](#page-81-18) or the corresponding cellular module system integration manua[l \[4\]](#page-81-1) [\[5\]](#page-81-2) [\[6\]](#page-81-3) [\[21\]](#page-81-4) [\[22\]](#page-81-5) [\[26\]](#page-81-6) [\[28\]](#page-81-7) [\[30\]](#page-81-8) [\[33\].](#page-81-9)

### **5.3 FS output**

A single log file saved on the FS is limited to 500 kB, while the total FS usage for log files is limited to 750 kB. When the FS nears its maximum capacity, the file is closed and no other log file is created and no indication is sent. However the string "--file truncated--" is appended to the end of the log file. If the positioning chip/module is restarted, a new file will be created if the total FS usage is not exceeded.

GNSS log files are visible within the user space and their name has the following format: GPS\_YYYYMMDDHHMM. YYYYMMDDHHMM is the date and time obtained from the system. A generated log file overwrites any existing file with the same filename. This may happen if the system time has been changed or the GNSS log is started twice in the same minute.

GNSS data is stored as it is received, no data compression is performed.

- **☞** On LEON-G1 / LEON-G2 series, the log file names have the following format: GPS\_YYYYMMDD\_nnn (YYYYMMDD is the date while nnn is an incremental index).
- On LEON-G1 / LEON-G2 series, there is no limit on the total FS usage for log files.
- **☞** On LEON-G1 / LEON-G2 series, a truncated log files is not ended with "--file truncated--" string.

### **5.4 OTA output**

The GNSS output can be redirected to a server via a data connection, this communication is monodirectional, so it is not possible to send UBX commands to the positioning chip/module receiver. The TCP protocol is used to transport data.

**☞** Except for LISA-C2 series modules, before starting this transfer mode, a packet data connection must be properly set up.

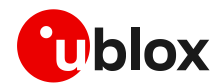

# **6 Hybrid positioning and CellLocate®**

**☞** Hybrid Location and CellLocate® features are not available on

- o LARA-R204-02B-00, LARA-R211-02B-00
- o TOBY-R200-02B-00, TOBY-R202-02B-00
- o LEON-Gx00-05S and previous versions
- o LISA-C2 series

Although GNSS is a widespread technology, the reliance on the visibility of extremely weak GNSS satellite signals means positioning is not always possible, particularly in shielded environments such as indoors and enclosed park houses, or when a GNSS jamming signal is present. This situation can be improved by augmenting GNSS receiver data with mobile network cell information to provide a level of redundancy that can benefit numerous applications.

Hybrid location provides a set of features, allowing the user to query the device position using a single AT command (+ULOC) which triggers the position calculation based on the GNSS receiver and/or the position estimated from the visible cells (CellLocate® ). The MGA server accessed for the position estimation is configured by +UGSRV AT command for multi-GNSS receiver.

Hybrid positioning is designed to provide a single position estimate or multiple position estimates.

Hybrid positioning may be configured to provide a single position estimate, on request, using the best of all the available information. Example applications might be

- 1. Logistics operations, by managers wishing to determine where assets are, even though they may temporarily be inside in a depot. In this application hybrid positioning is activated on request, and if the device does happen to be inside a building the accuracy provided by CellLocate® when indoors is sufficient to establish at which depot the device is located
- 2. Alert applications, where the users want to report their location, even if they go indoors. Best performance is achieved in such applications by periodic hybrid position requests by the user's device to maintain a current estimate of the environment, and so give an excellent ability to respond with an accurate location in the event of an alert
- 3. Localized operations, where the position awareness is desired over a small locality or site, such as a hospital or village. In this type of operation, the locality to be covered can be surveyed prior to usage, by walking around the region doing periodic hybrid position requests, and thereby gathering detailed information on the cellular environment by CellLocate® for use in the application

Hybrid positioning can also be configured to provide multiple position estimates: one solution from the GNSS receiver, if available, plus N solutions from CellLocate® . These may be useful in locations where:

- The visibility of the GNSS satellite is severely disturbed/attenuated and the accuracy of the GNSS solution would be highly degraded
- The area on interest is not densely populated in the CellLocate® database and, as a result, there are some solutions that may be equivalently good solutions.

If the customer's equipment has independent sensors (accelerometers, gyroscopes, magnetometers…) it may help in selecting between otherwise equivalent solutions.

This may help in locations, like near crossroads, where the knowledge of the direction (and speed) of motion may discriminate between two or more possibilities.

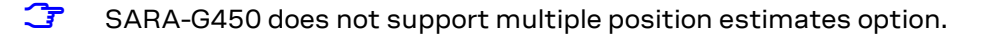

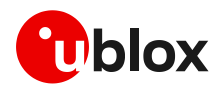

### **6.1 Positioning sensors**

The following positioning sensors are supported:

- **GNSS receiver sensor**: the positioning chip or module is connected to the cellular module as described in previous sections and is configured by +ULOCGNSS AT command (the configuration includes the set of GNSS aiding modes and, if the connected receiver is multi-GNSS, the GNSS systems allowed to optimize the GNSS position calculation process).
	- o When asking for an assisted GNSS position estimation via the +ULOC AT command (i.e. AT+ULOC=2,3… or AT+ULOC=2,1,…), a complete assistance (satellite ephemerides / almanac, a priori position and time) is received from the service. This interaction with the service is mapped to the "AssistNow plans" (see Thingstream IoT Location-as-a-Service pricing [\[31\]\)](#page-81-18). When a GNSS fix is obtained, this is automatically submitted to the service together with the cell visibility information.
- **Cellular sensor**: CellLocate® provides an estimated location based on visible network cell information reported by the cellular module and is configured by +ULOCCELL AT command. When CellLocate® is activated, a data connection to the CellLocate® server is established and the network cell information is passed to the server which provides an estimation of the device position based on the cell information. When using CellLocate® , the position accuracy is not predictable and is determined by the availability in the database of previous observations within the same area. CellLocate® does not require itself a GNSS receiver to be present or active, however the performance of the hybrid positioning is much better if GNSS is present so new records can be submitted to the database.
	- $\circ$  When using the CellLocate® sensor alone (AT+ULOC=2,2,...), the interaction with the service is mapped to the "CellLocate plan" (see Thingstream IoT Location-as-a-Service pricin[g \[31\]\)](#page-81-18).
- **Autonomous sensor**: the last known position (if available), with an accuracy that is degraded according to the elapsed time since then
- **☞** Whenever a GNSS fix may be submitted to the AssistNow/CellLocate® service (for example, when GNSS receiver and CellLocate® sensors are used simultaneously with the  $AT+ULOC=2,3,...$ command), the interaction with the service is mapped to the "AssistNow plans" (see Thingstream IoT Location-as-a-Service pricin[g \[31\]\)](#page-81-18).

Once the sensors are configured and a position request is triggered, the sensors are fully controlled by the cellular module. The cellular module automatically switches the sensors on, optimizes the power consumption, drives the position estimate methods and aiding/GNSS modes, and outputs the estimated position together with its uncertainty.

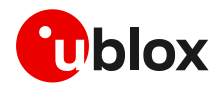

[Figure 37](#page-60-0) and [Figure 38](#page-60-1) show the sequence of the exchanged messages between involved elements when Hybrid positioning or stand-alone CellLocate® methods are used.

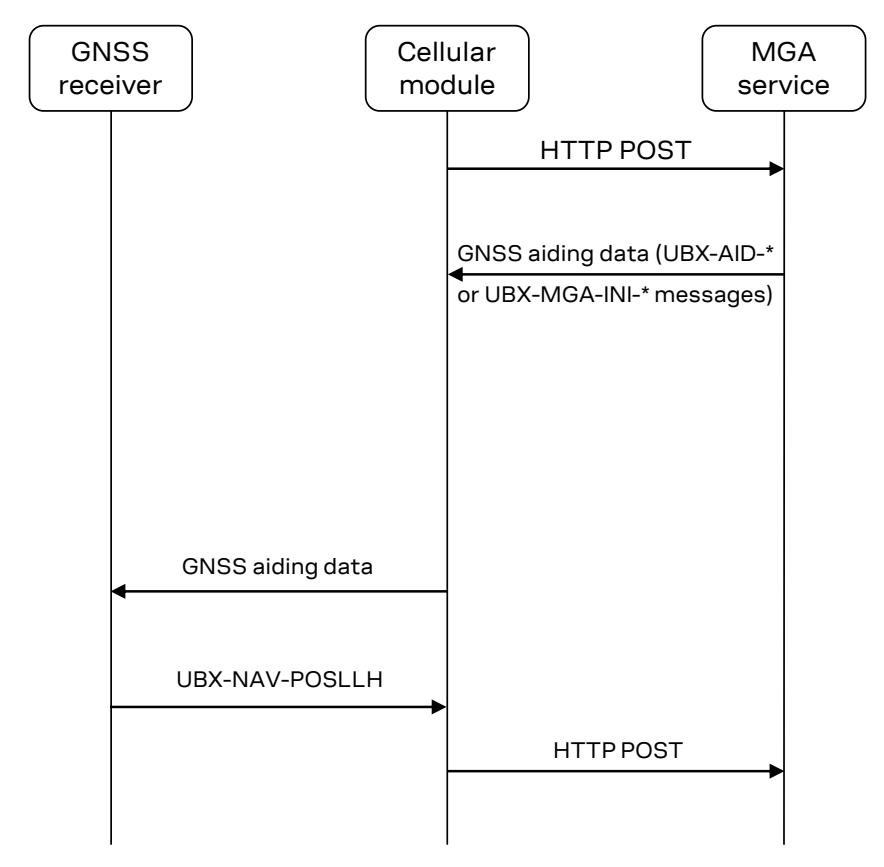

<span id="page-60-0"></span>**Figure 37: Hybrid positioning message sequence**

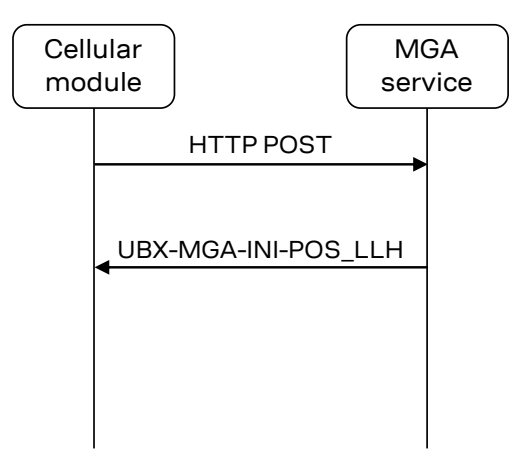

<span id="page-60-1"></span>**Figure 38: Stand-alone CellLocate® message sequence**

- **☞** Stand-alone CellLocate® does not require a GNSS receiver and therefore is suitable for applications which do not require high positioning accuracy but where current consumption, compactness and cost reduction must be reduced to a bare minimum. Being cellular localization based on the cell(s) seen by the cellular module, the position estimation cannot be derived if the reported cell information is not available in the database.
- **☞** If the CellLocate® server, for whatever reason, cannot be reached during the +ULOC command execution, then the position will be calculated only using the GNSS sensor. The detailed response allows identification of the sensor that produced the position estimate.

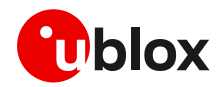

The solution returned by CellLocate® is very much dependent on how well the database is populated in the specific area of interest. If only sparse observations are present, the accuracy of the solution and the estimated uncertainty will be quite large. Using +ULOC AT command in hybrid mode automatically submit new records to the database. In this way a device, with a GNSS receiver and a cellular module, will experience an improvement in the CellLocate® performance as time goes by since it contributes to the coverage of the area of interest.

The arrangement of mobile network cells does not remain static (e.g. new cells are continuously added or existing cells are reconfigured by the network operators). For this reason, when a Hybrid positioning method has been triggered and the GNSS receiver calculates the position, a database self-learning mechanism has been implemented so that these positions are sent to the server to update the database and maintain its accuracy.

## <span id="page-61-0"></span>**6.2 Basic functionality**

The two hybrid positioning sensors (GNSS and CellLocate® ) are configured using AT commands (sensor configurations are explained later). When the +ULOC AT command triggers the sensor, the cellular module drives the position calculation process and provides the position estimate based on the sensor combination that best fulfills the user requirements previously configured.

**☞** Hybrid positioning and communication with the GNSS receiver through the cellular module (see section [5\)](#page-56-0) features are mutually exclusive and the activation of one of them requires the previous deactivation of the other one via +UGPS AT command.

The hybrid positioning function performed by the +ULOC AT command is controlled to meet the requirements of the particular application by the key parameters:

- the desired target accuracy
- the timeout during which a position must be returned
- single or multiple hypotheses flag (with the maximum number of hypotheses required)

When the timeout has expired or the required position accuracy is satisfied, a URC provides the position together with its uncertainty.

[Figure 39](#page-62-0) shows the general flow of the hybrid positioning function producing a position estimate.

To avoid unnecessary activation of the sensors, an initial check is carried out, and when hybrid positioning is used and before starting up the allowed sensors (GNSS and/or cellular), the cellular module immediately calculates a position estimate. This takes into account:

- the solution from the Autonomous sensor: the last known position (if available), with an accuracy that is degraded according to the elapsed time since then: it is assumed a speed equal to 120 km/h to degrade the position respect to time
- information provided by the serving cell, such as the country code

If the uncertainty of this estimate is already better than the target accuracy, then this position is output without starting up the allowed sensors.

If the uncertainty is poorer than the target one (or if no last known position is available), the cellular module powers up the allowed sensors and drives the position calculation process to output the position based on the sensors' combination, which better fulfills the +ULOC configuration.

As explained in the following sections, sensors (GNSS/CellLocate® /AS) are started up and operated as permitted by and in accordance with the predefined sensor configurations. The configuration settings may, for example, enable or disable the use of the CellLocate® service. For the complete list of configuration supported by +ULOC AT command, see the related AT command manual [\[1\]](#page-81-10)[\[34\].](#page-81-11)

The GNSS receiver uses the sensors to repeatedly attempt to produce and refine a position fix, and may also use assistance information and position estimate from the CellLocate® service.

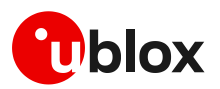

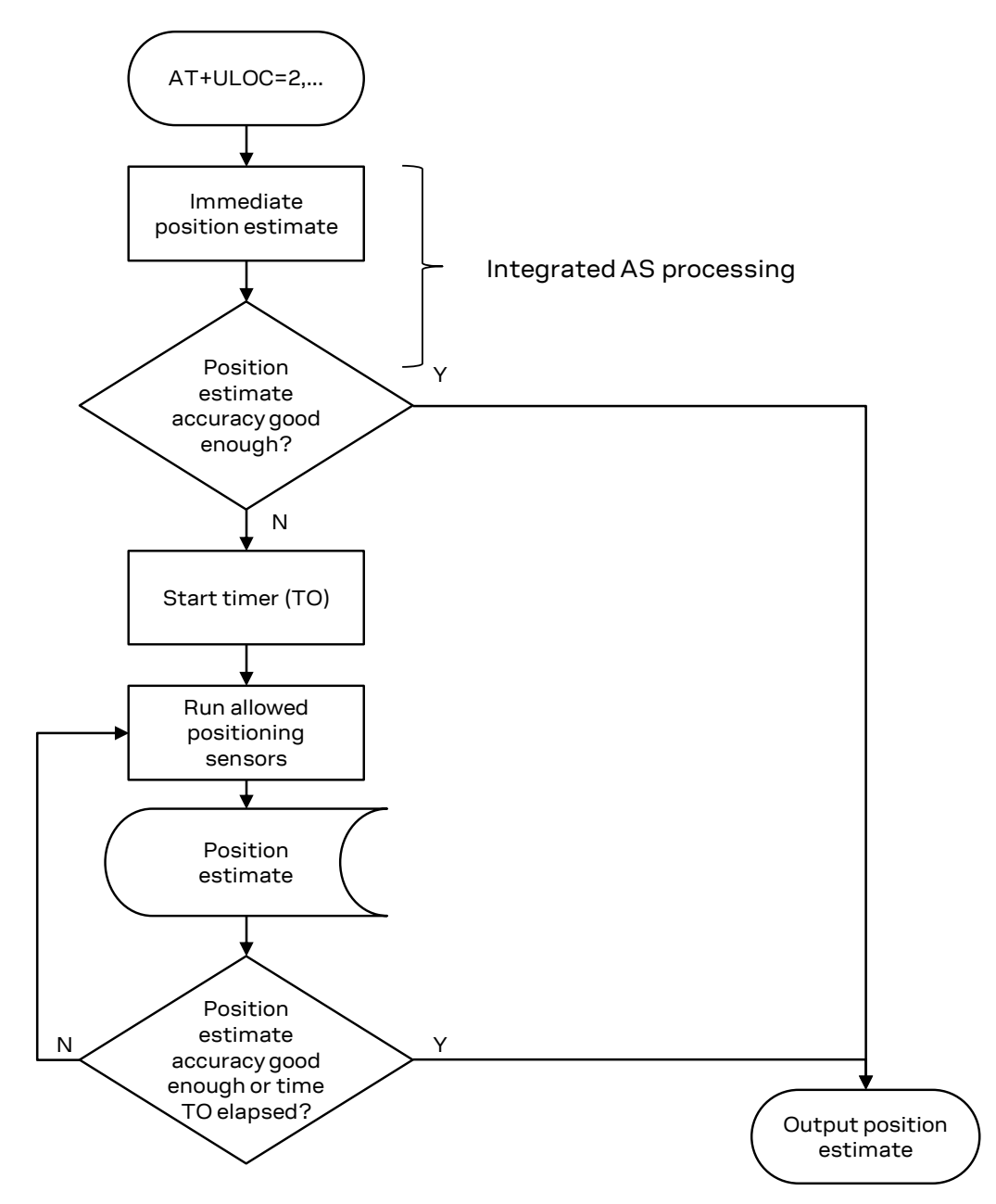

#### <span id="page-62-0"></span>**Figure 39: Hybrid positioning flow diagram**

In due course, the Hybrid positioning feature either

- produces a position fix with an uncertainty figure that is at least as good as that requested
- experiences a timeout in which case it reports the current best available estimate, together with its uncertainty

The behavior of the hybrid positioning feature is determined by the configuration of the sensors and of the setting of the accuracy and timeout parameters. For example:

- To get the best possible position fix, set the desired accuracy very small, e.g. 1 m, and the timeout period duration long. The hybrid positioning feature then runs to the end of the timeout period, and produces the final, best, output position fix
- To get a position estimate with the minimum energy consumption, for maximum battery life, set a large desired accuracy figure for the hybrid positioning, e.g. 1 km, (see the [Figure 39,](#page-62-0) most likely the AS sensor position degraded or the GNSS one will be quickly returned if the time spent is below 30 s)

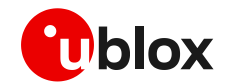

- u-blox is extremely mindful of user privacy. When a position is sent to the CellLocate® server, u-blox is unable to track the SIM used or identify the specific device.
- **☞** For the syntax description of the +ULOC, +ULOCCELL, +ULOCGNSS, +ULOCIND and +ULOCAID AT commands, See the related u-blox AT commands manua[l \[1\]](#page-81-10) [\[34\].](#page-81-11)
- **☞** The detailed response provides useful information about the sensor used to estimate the position. When the sensor reported is "0" this means that the device has been able to calculate the position to sufficient accuracy immediately by means of the integrated AS Sensor, and has output this immediate position estimate.

## <span id="page-63-0"></span>**6.3 GNSS sensor setup**

The +ULOCGNSS AT command sets up the GNSS sensor for hybrid positioning. It is possible to configure which aiding types and GNSS systems (see sectio[n 4\)](#page-40-0) are available to the GNSS sensor. The additional parameters, listed below, are available for modifying the GNSS receiver behavior. These are strictly related to the GNSS receiver. The parameters are sent at GNSS power on and are not saved within the receiver. The default values are the same as those on the positioning chip/module. For values and additional details about their effect refer to the u-blox receiver description related to the u-blox GNSS receiver [\[12\]](#page-81-13) [\[13\]](#page-81-14) [\[14\]](#page-81-15) [\[15\]](#page-81-16) [\[16\]:](#page-81-17)

- UBX-CFG-PM2 message configures the power save mode of the GNSS by setting the optimization target flag in power consumption or in default mode
- UBX-CFG-NAVX5 message configures the minimum number of satellites for navigation, minimum satellite signal level for navigation and if the initial fix must be 3D
- UBX-CFG-NAV5 configures the static hold mode: allows the navigation algorithms to decrease the noise in the position output when the velocity is below a pre-defined "Static Hold Threshold". This reduces the position wander caused by environmental issues such as multi-path and improves position accuracy especially in stationary applications. By default, static hold mode is disabled
- UBX-CFG-SBAS enable/disable: SBAS (Satellite Based Augmentation Systems) is an augmentation technology for GNSS, which calculates GNSS integrity and correction data with RIMS (Ranging and Integrity Monitoring Stations) on the ground and uses geostationary satellites (GEOs) to broadcast GNSS integrity and correction data to GNSS users. The correction data is transmitted on the GNSS L1 frequency (1575.42 MHz), and therefore no additional receiver is required to make use of the correction and integrity data
- UBX-CFG-ITFM configures Jamming/Interference monitor: enables/disables the indicator, sets the antenna type, broadband jamming detection threshold and continuous wave jamming detection threshold
- UBX-CFG-GNSS configures the GNSS system channel sharing configuration and activation for a multi-GNSS receiver. For details about valid configurations, see the u-blox receiver description related to the u-blox GNSS receiver [\[12\]](#page-81-13) [\[13\]](#page-81-14) [\[14\]](#page-81-15) [\[15\]](#page-81-16) [\[16\]](#page-81-17)

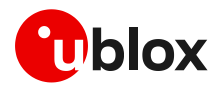

### <span id="page-64-0"></span>**6.4 Cellular sensor setup**

#### **6.4.1 AT+ULOCCELL**

The +ULOCCELL AT command pre-configures the device to determine which cell information must be reported to the CellLocate® server for the position estimation as follows:

- "normal scan": the cellular module only reports the parameters of the neighboring visible cells designated by the network operator, which are normally collected by the module during its "network" activity. This configuration is suitable for a quick, rough update of location
- "deep scan": the cellular module scans and reports all visible cells. This gives not only the parameters of the visible cells of the serving network operator, but also the cells of all other available network operators, thus improving location accuracy. Although this takes a bit longer time (approx 30 s to 2 minutes is needed to perform a deep scan), and requires more communication traffic, as more data is sent to the server (9 bytes for each cell), the coverage, reliability and accuracy are all substantially better if hybrid positioning is pre-configured to operate in the "deep scan" mode of operation
- **F** Deep scan configuration is strongly recommended to achieve the best performance for Hybrid positioning and CellLocate® .
- **☞** SARA-U2 / LISA-U2 / LISA-U1 series modules always operate in "deep scan" mode, unless they are forced to work in 2G-only RAT.
- **☞** LARA-R2 / TOBY-R2 series modules always operate in "normal scan" mode.
- **☞** SARA-G450 always operates in "normal scan" mode.

#### **6.4.2 AT+ULOCAID**

**☞** The +ULOCAID AT command is not supported by SARA-G450.

The +ULOCAID AT command lets the user application provide to the CellLocate® service information that may be useful for:

- The computation of the best solution: knowing the dynamics of the device (direction, speed…) may help in changing the weights given to different solution candidates
- The robustness of the solution provided: some of the solution candidate may be un-compatible with the possible position evolution of the device

The user has the possibility to specify its state (position and velocity) at a given time. This information will be sent to the server only with the next +ULOC command.

**☞** Using the +ULOCAID AT command will increase the total amount of data sent with the +ULOC AT command by 24 bytes.

The module state may be retrieved from:

- Independent sensors: user application must specify epoch, position and speed vector.
- Previous CellLocate® multi-hypotheses: user application must specify the index of the hypothesis known to be the correct one

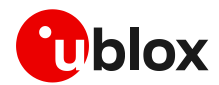

#### **6.4.3 AT+ULOCIND**

The +ULOCIND AT command enables URCs sending in the case of +ULOC operations. The URC returns the result of the steps of an +ULOC operation.

## **6.5 AT command examples**

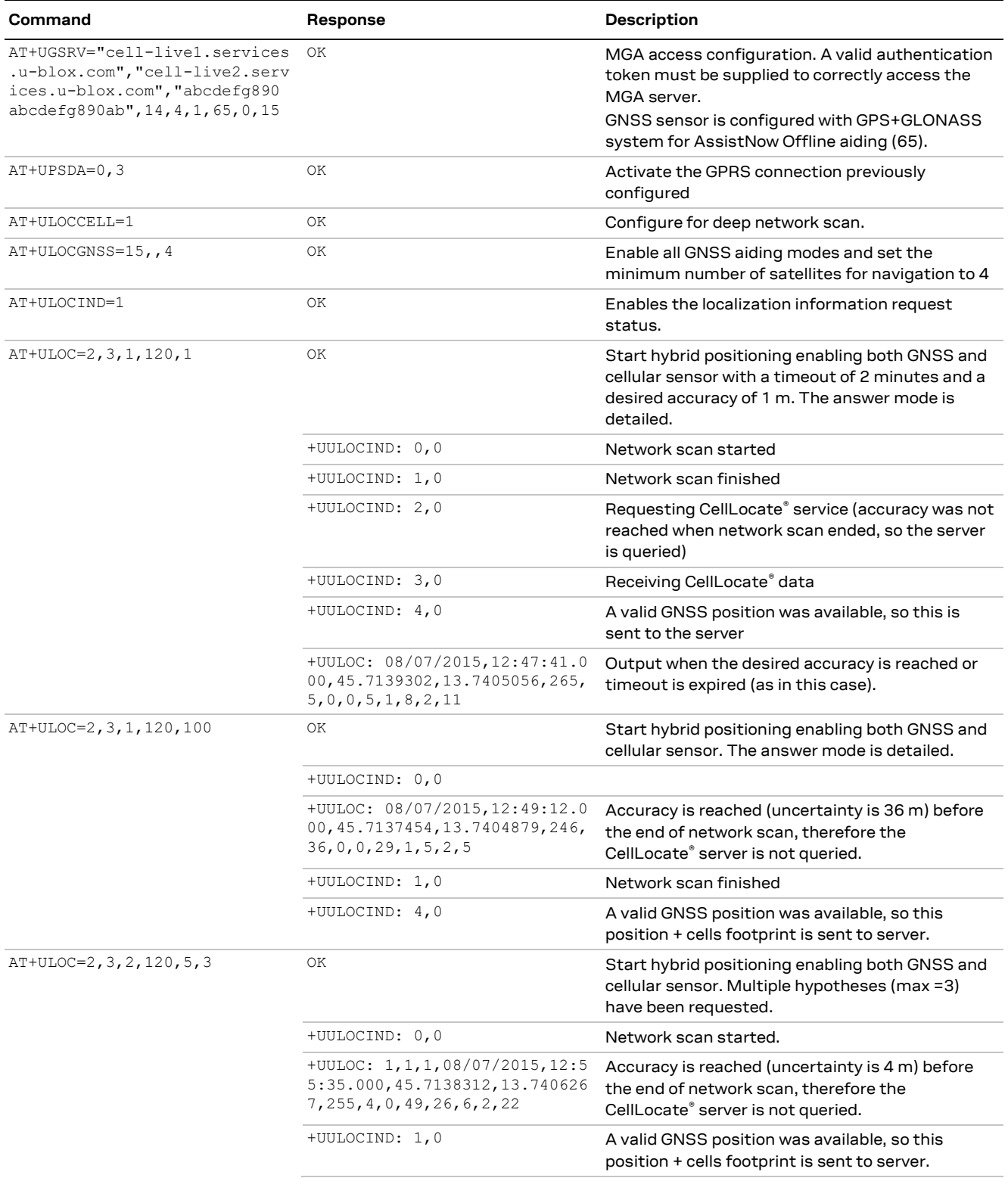

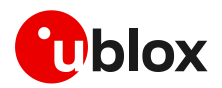

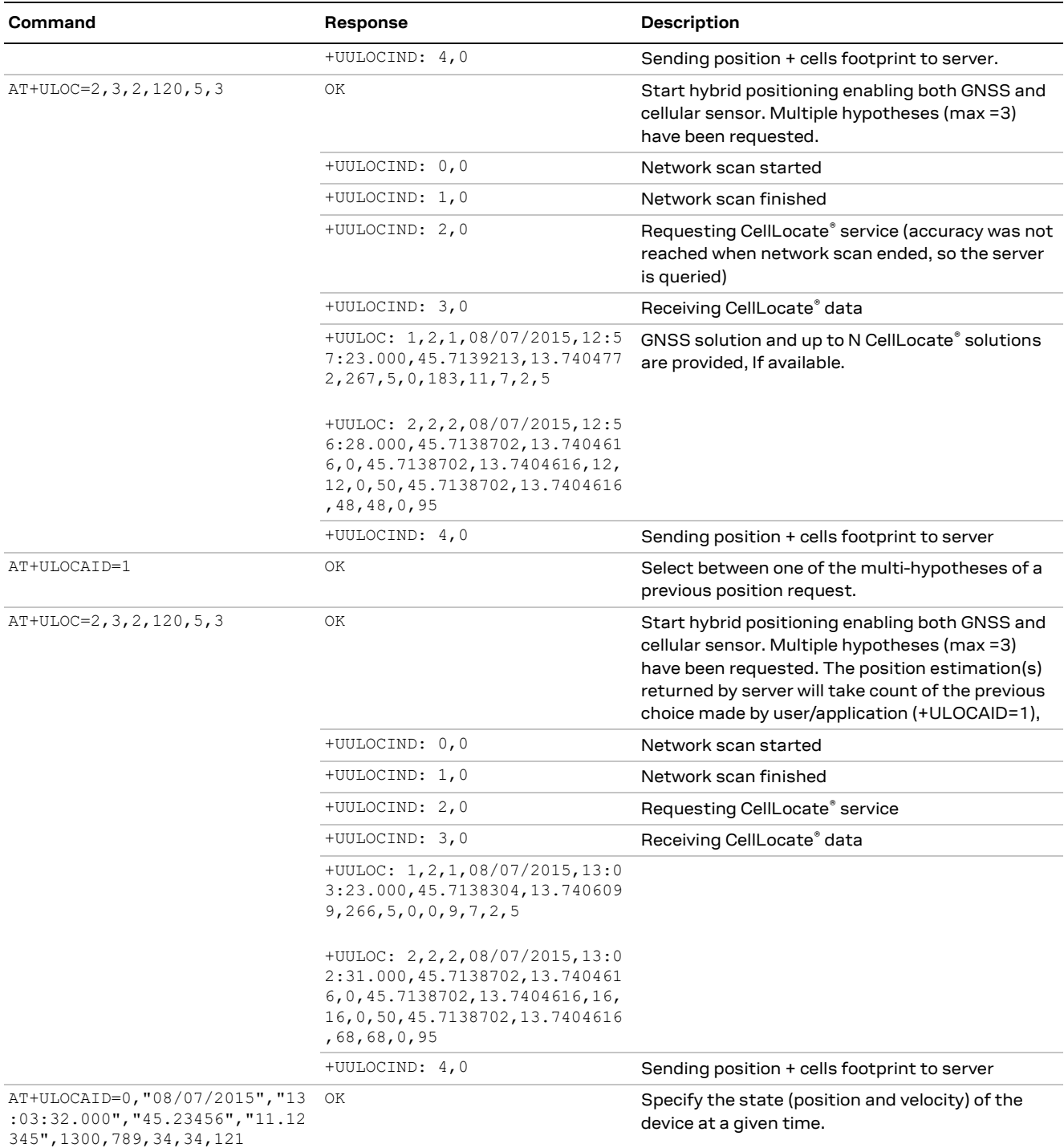

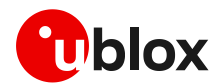

### **6.6 How to implement a data collection unit**

The CellLocate® performance is influenced by the number of positions and related network cells reported to the server. If an area is well mapped then the position reported by the cellular sensor is more precise.

To fill the server database with the cell information of a given area, a cellular module can be used to continuously perform the hybrid positioning requests. An example of an AT sequence to implement a data collection unit is described below and it is divided into the initialization phase (section [6.6.1\)](#page-67-0) and the main loop (section [6.6.2\)](#page-67-1).

#### <span id="page-67-0"></span>**6.6.1 Initialization**

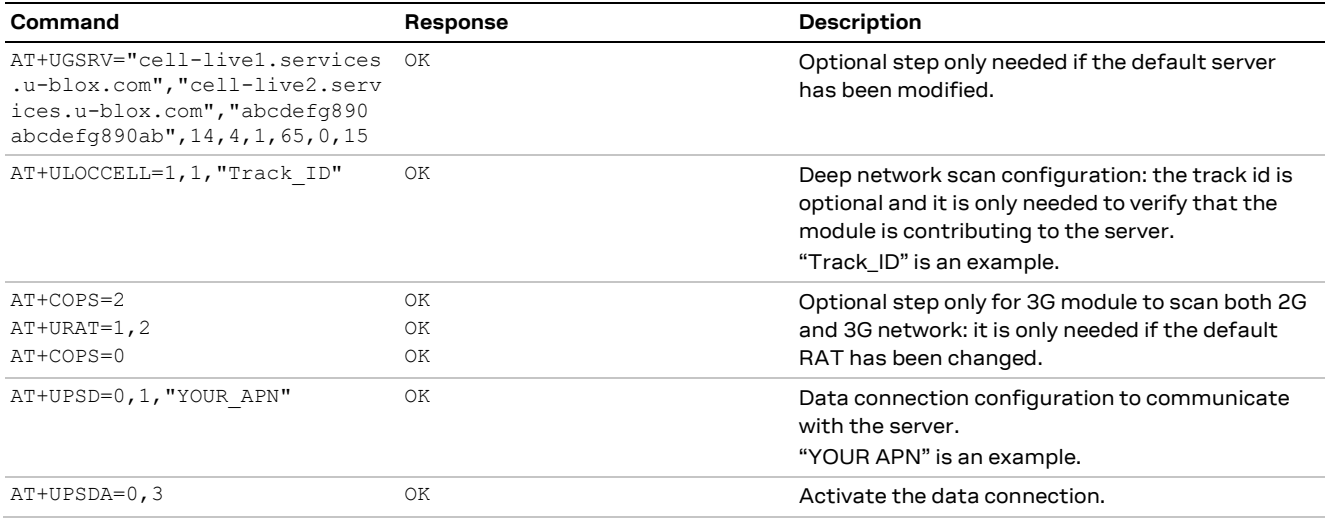

#### <span id="page-67-1"></span>**6.6.2 Loop**

This is the main loop to feed the server database; repeat the sequence (the suggested interval between two subsequent iterations varies depending on the dynamic conditions: 2 minutes for static or low-dynamic, 1 minute for highway speed).

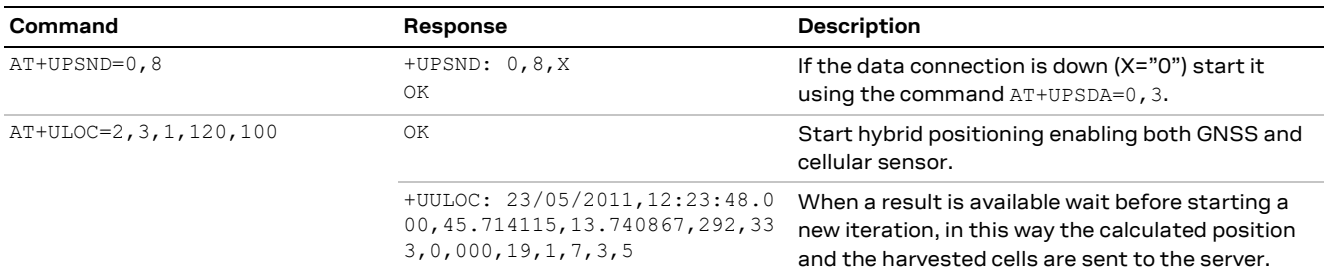

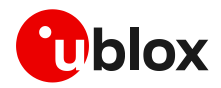

# **7 Time information from cellular modules**

#### **☞** Timing features are not supported by:

- o LARA-R2 series
- o TOBY-R2 series
- o SARA-U2 modules "00" and "x3" product versions
- o LISA-U1 / LISA-U2 series
- o LISA-C2 series
- o SARA-G3 series
- o SARA-G450
- o LEON-G1 / LEON-G2 series
- o LARA-R6 / LARA-L6 series

Using the solutions provided by the GNSS receiver, the synchronization with the LTE serving cell and CellLocate® , u-blox cellular modules can always provide accurate time information by a single time pulse from a GPIO pin and a URC with the accurate time of the pulse.

The time can be propagated and provided by the GNSS receiver, the CellLocate® service or the RTC clock of the receiver. The user may select a single sensor between them or the most accurate time information available.

## **7.1 Sources of time information**

The following timing references are supported:

- **GNSS receiver sensor**: the GNSS chip or module is connected to the cellular module as described in previous sections. It provides absolute UTC time. It is automatically configured by the application when +UTIME AT command powers on the sensor, thereby enabling AssistNow Online aiding mode.
- **CellLocate**® **service**: the communications between the CellLocate® server and the module are time stamped. From these, the module can extract accurate time by correcting them for network latency. When CellLocate® is activated, a data connection to the CellLocate® server is established.
- **RTC clock**: the RTC clock of the receiver. It is a local time scale affected by drift with respect to the UTC time scale.

Once the sensors are configured and a time request is triggered, the sensors are fully controlled by the cellular module. The cellular module automatically switches the sensors on, optimizes the power consumption, drives the position/time estimate methods and aiding/GNSS modes, and outputs the time information together with its uncertainty.

## **7.2 Basic functionality**

The GNSS and CellLocate® sensors are configured using AT commands as described in sections [6.2,](#page-61-0) [6.3](#page-63-0) and [6.4.](#page-64-0) When the +UTIME AT command triggers the sensor, the cellular module drives the other sensors to achieve the best time estimation.

#### **7.3 AT commands examples**

#### **7.3.1 AT+UTIMEIND**

The +UTIMEIND AT command enables URCs sending in the case of +UTIME operations. The URC returns the result of the steps of a +UTIME operation.

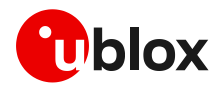

#### **7.3.2 SARA-U2**

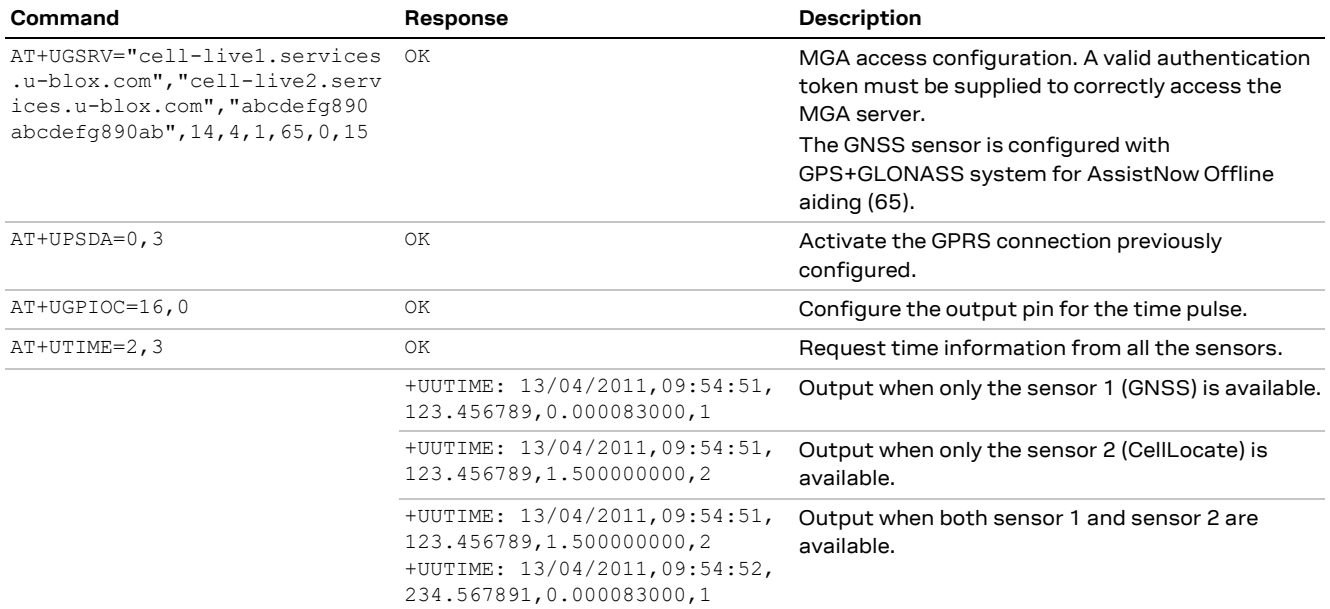

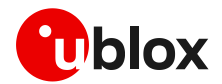

# **8 GNSS impact on module current consumption**

If the +UPSV AT command enables the power saving configuration on the cellular module (for more details refer to the AT commands manual for LEON, SARA, LISA-U, LARA-R2, TOBY-R2 modules [\[1\],](#page-81-10) LARA-R6 / LARA-L6 modules [\[34\],](#page-81-11) LISA-C2 modules [\[23\]\)](#page-81-12), the communication between the cellular module and the GNSS receiver requires the cellular module to exit the low power idle-mode (minimum power consumption) and enter active-mode to be able to read data on the DDC (I2C) interface: this means an increment in power consumption. This extra power consumption is negligible if the power saving configuration of the cellular module is disabled.

**☞** If the cellular module transmits the GNSS information over the air by (e.g. data connection), the data transmission significantly increases the cellular module power consumption.

To evaluate the current consumption for the cellular module (not including the GNSS receiver), the GNSS update rate has been set to 1 s and the GNSS task has been configured for no data output (e.g. writing on the FS); two different GNSS message configurations have been used:

- 1. Standard configuration
- 2. Only UBX-NAV-SOL and UBX-NAV-SVINFO messages

It is possible to perform a rough estimate of the cellular module power consumption due to the DDC (I2C) communication based on the amount of data sent by the GNSS receiver:

- The DDC interface is configured to 100 kHz, this means that the cellular module will read about 60 bytes during each GSM frame.
- The cellular module reads the GNSS registry by the DDC interface every 200 ms (~40 GSM frames): this is the default polling mode (with the "GNSS data ready" function not enabled) for the cellular module that reads the data from the DDC interface even if the GNSS receiver has no data to communicate.

Using the default DDC polling mode with the two different GNSS message configurations and the GNSS update rate defined above, the cellular module current consumption will be affected as following:

- 1. ~476 bytes are sent by the GNSS receiver and read by the cellular module every 200 ms, so that 8 GSM frames are needed for data transfer every ~40 GSM frames: in this case, the cellular module will be kept out of the low power idle-mode for an extra 20% (8 / 40)
- 2. ~264 bytes are sent by the GNSS receiver and read by the cellular module every 200 ms, so that 5 GSM frames are needed for data transfer every ~40 GSM frames: in this case, the cellular module will be kept out of the low power idle-mode for an extra 12.5% (5 / 40)

The "GNSS data ready" function improves the cellular module's power consumption because it avoids polling the DDC (I2C) bus when no GNSS data is available: if the +UGPRF AT command enables this function (for more details see the the related AT commands manual [\[1\]](#page-81-10) [\[34\]](#page-81-11) [\[23\]\)](#page-81-12), the cellular module will be kept out of the low power idle-mode only when the GNSS data is updated.

Using the "GNSS data ready" function with the two different GNSS message configurations and the GNSS update rate defined above, the cellular module current consumption will be affected as following:

- 1. ~476 bytes are sent by the GNSS receiver and read by the cellular module every 1 s, so that 8 GSM frames are needed for data transfer every ~200 (~40 x 5) GSM frames: in this case, the cellular module will be kept out of the low power idle-mode for an extra 4% (20% / 5)
- 2. ~264 bytes are sent by the GNSS receiver and read by the cellular module every 1 s, so that 5 GSM frames are needed for data transfer every ~200 (~40 x 5) GSM frames: in this case, the cellular module will be kept out of the low power idle-mode for an extra 2.5% (12.5% / 5)

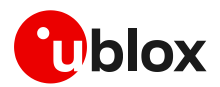

# **Appendix**

# **A Compatibility matrix**

## **A.1 "GNSS data ready" compatibility matrix**

**☞** Not supported by SARA-G450 modules.

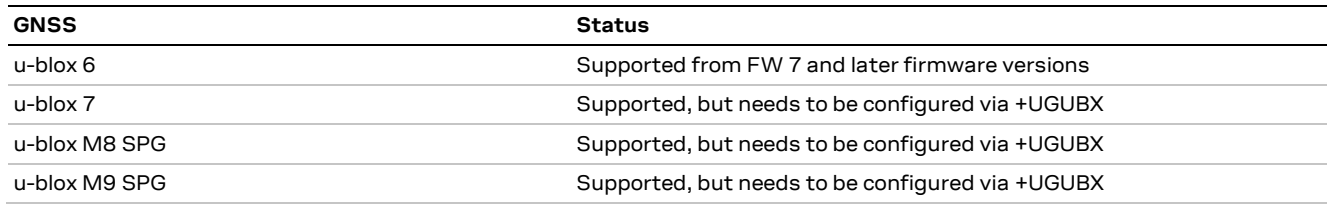

<span id="page-71-0"></span>**Table 42: "GNSS data ready" compatibility matrix**

#### As an example, the command to configure the "GNSS data ready" on UART1 TX pin is:

AT+UGUBX="B5 62 06 00 28 00 01 00 00 00 D0 08 00 00 00 E1 00 00 00 00 00 00 00 00 00 00 00 00 19 00 84 00 00 00 00 00 00 00 07 00 07 00 02 00 00 00 95 C3"

#### Where the meaning is:

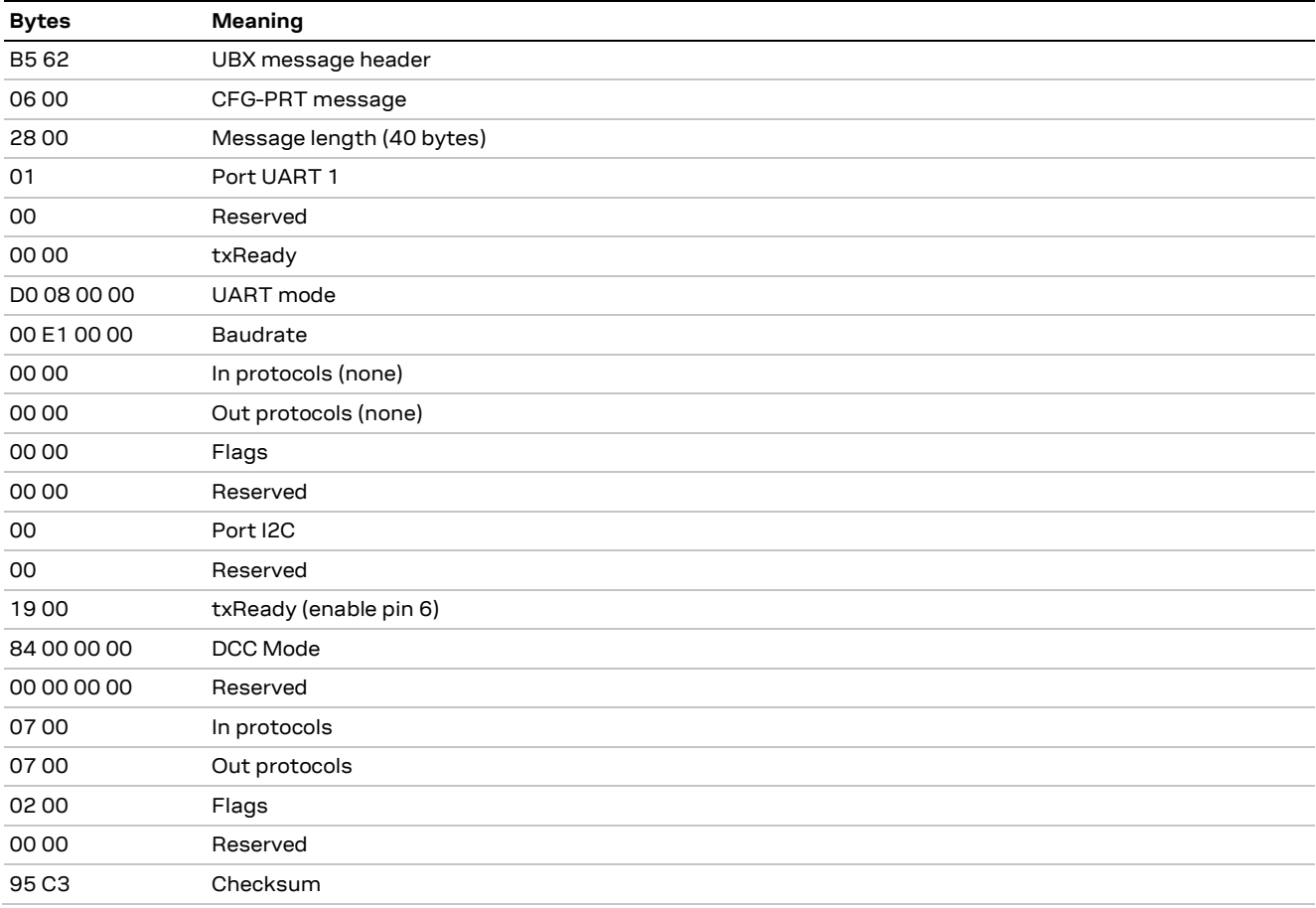

**Table 43: +UGUBX parameter meaning**
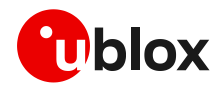

#### **A.2 "GNSS RTC sharing" compatibility matrix**

**☞** Not supported by TOBY-R2 / LARA-R2 / LARA-R6 / LARA-L6 / LISA-C2 / SARA-G4 series modules.

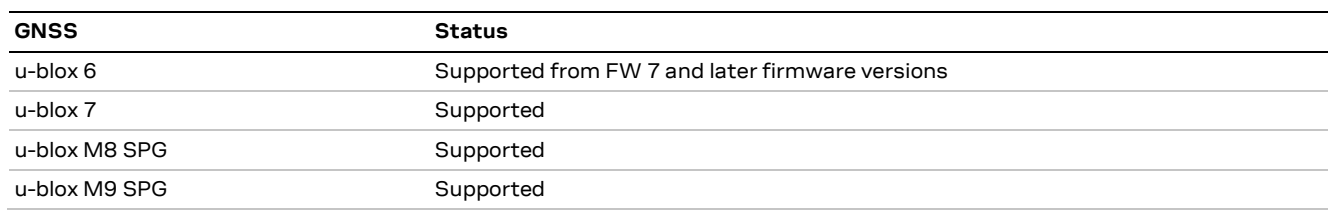

**Table 44: "GNSS RTC sharing" compatibility matrix**

#### **A.3 AssistNow Autonomous compatibility matrix**

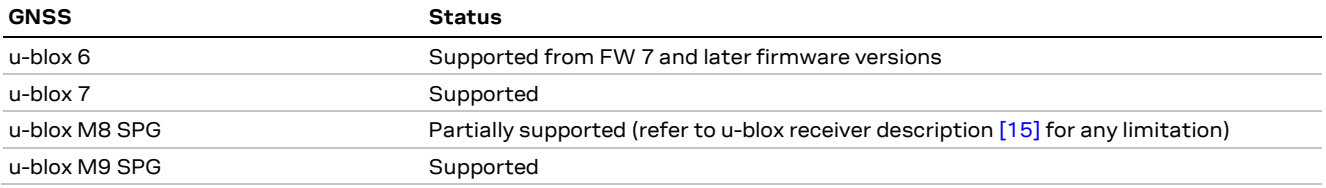

**Table 45: "AssistNow Autonomous" compatibility matrix**

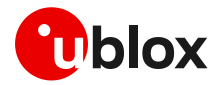

## <span id="page-73-1"></span>**B Cellular module and GNSS receiver compatibility matrix**

[Table 46](#page-73-0) summarizes compatibility between cellular modules and GNSS receivers.

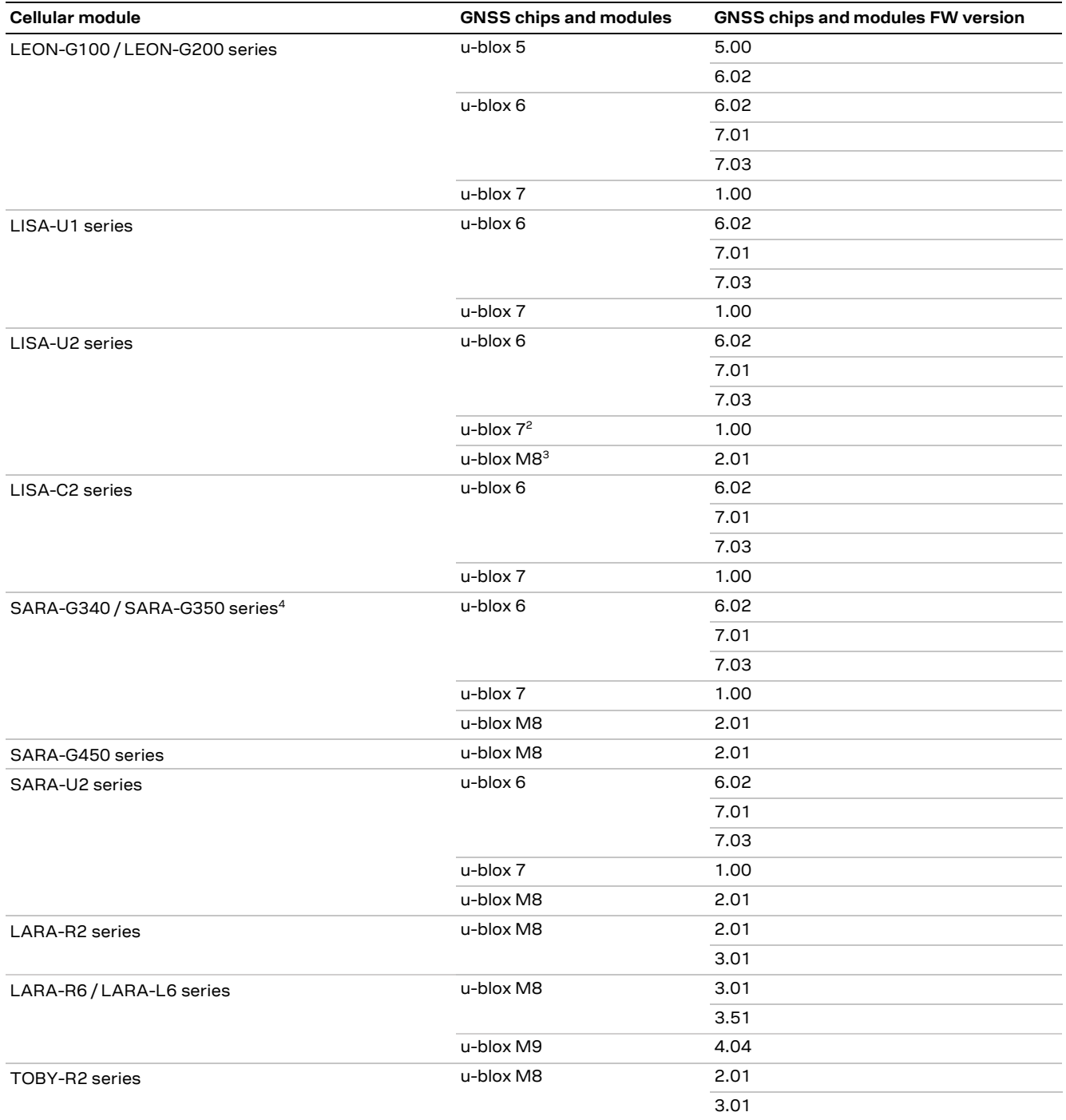

<span id="page-73-0"></span>**Table 46: Cellular module and GNSS receiver compatibility matrix**

 $2$  u-blox 7 is supported by "x2" product versions onwards, and by configuring the "GNSS data ready" via +UGUBX command.

 $^3$ u-blox M8 is supported by "x3" product versions onwards

<sup>&</sup>lt;sup>3</sup> u-blox M8 is not supported by "00" product versions.

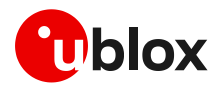

## **C Compatibility and migration matrix between external application, cellular product and GNSS receiver**

The following notation has been applied:

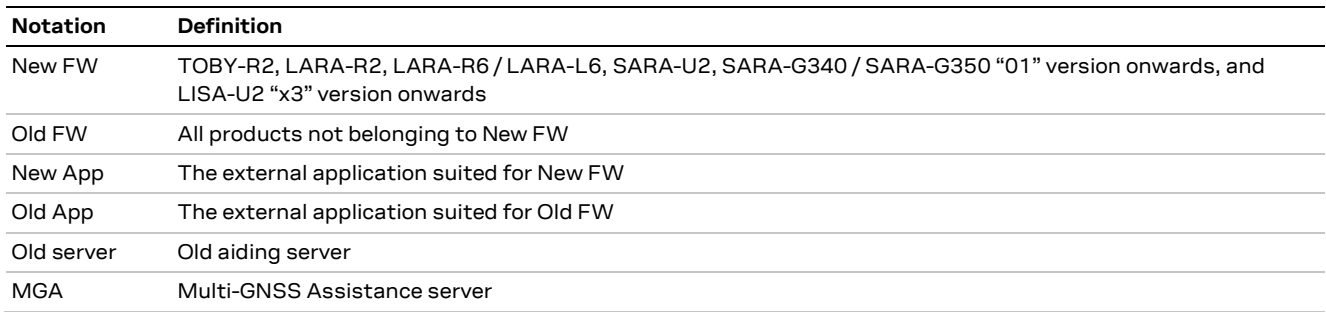

[Table 47](#page-74-0) highlights what has to be done or not from the point of view of an external application.

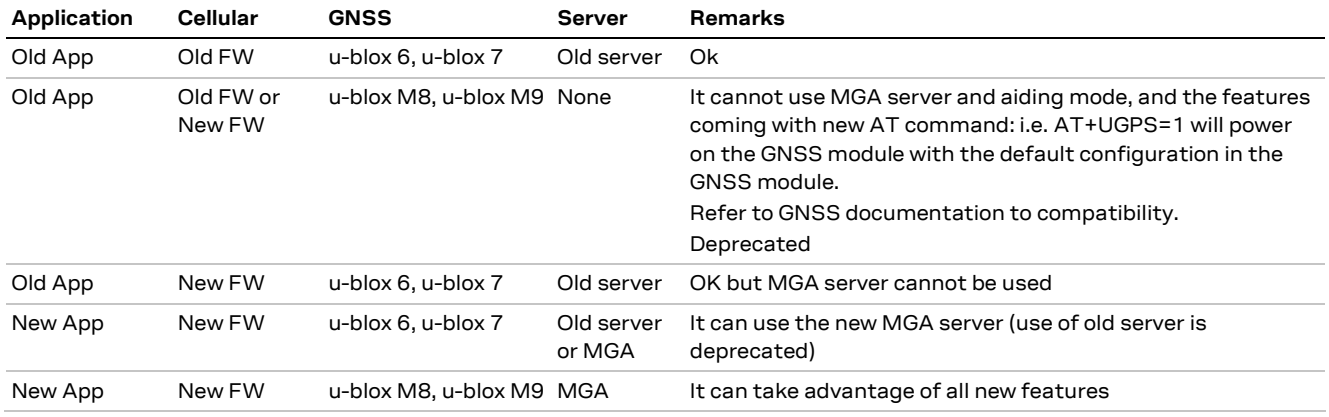

<span id="page-74-0"></span>**Table 47: Compatibility/migration table**

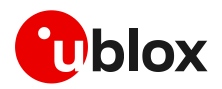

### **D Summary of interface changes and new features (u-blox M8, u-blox M9)**

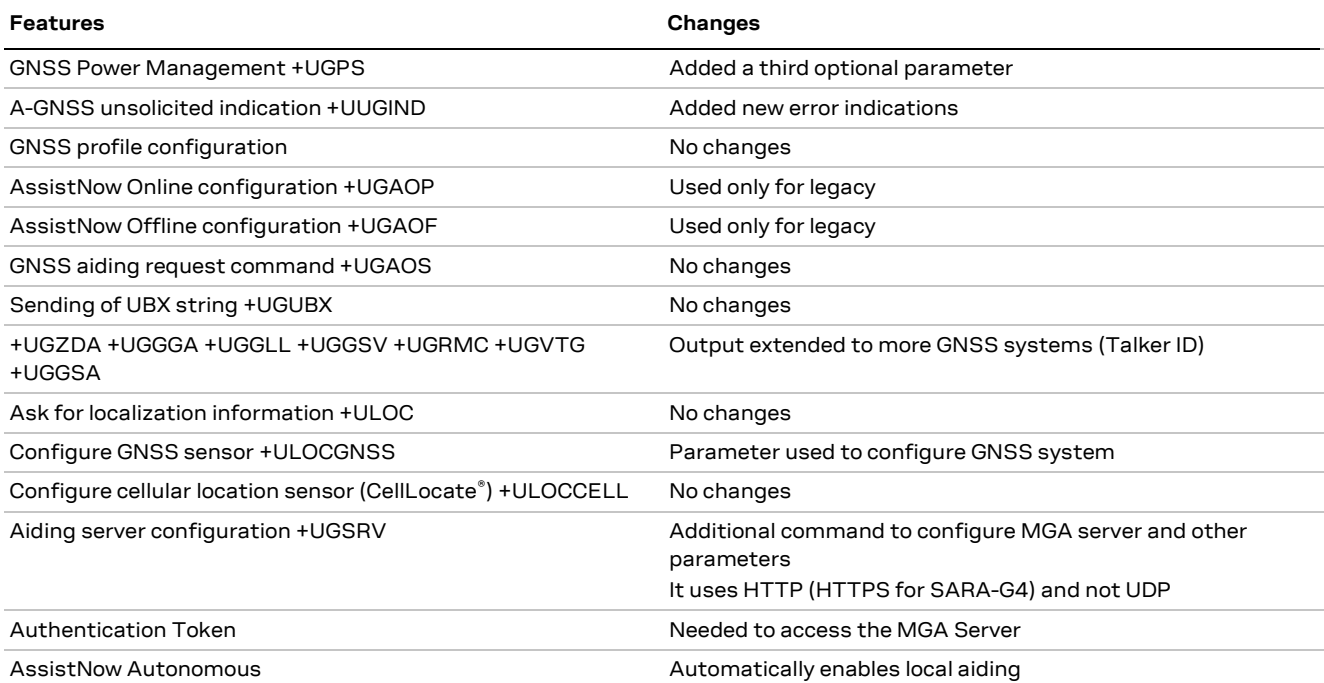

**Table 48: u-blox M8, u-blox M9 interface changes and new features**

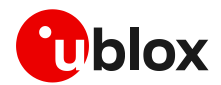

## **E Best practices for CellLocate® (+ULOC)**

The following is a list of the best practices for using hybrid positioning:

- It is suggested the use the detailed response, to know the sensor used in the position returned:
	- $\circ$  last valid position degraded in time (assuming as speed ~100 km/h)
	- o the GNSS fix
	- $\circ$  the CellLocate $^{\circ}$  location information
- Once the +ULOC AT command is sent, the user/application should wait for the corresponding URC +UULOC before issuing the command again. In any case the command can be aborted, but in this way the position returned is the available position at that time (which may not be the best one).
- The use of the CellLocate® sensor and/or some aiding mode requires a data connection, which must be active until the URC +UULOC is received.
- The network scan type can either be "normal" or "deep", depending on the module series. This influences the amount of data exchanged with the server:
	- o On GSM modules it can be "normal" or "deep"
	- $\circ$  On UMTS modules only the deep scan is used, unless they are not set in GSM-only RAT.
	- o On LTE modules only "normal" scan (report of the serving cell) is available
- The network scan type can either be "normal" or "deep". This also influences the time needed to complete the scan, so the timeout value should be set accordingly. Be aware that the cell information is sent to the server only when the scan is completed, so setting a small value for the timeout means that the scan information will not be used:
	- $\circ$  "normal" is similar to sending AT+CGED=0, so it lasts about 1 or 2 seconds
	- $\circ$  "deep" is similar to sending AT+COPS=5. The duration is related to the number of visible cells; it could last about 1 minute (average value).
- Be aware that the AT commands +UBANDSEL and +UCELLLOCK have an impact on the network scan operated by the module and therefore affect the result returned by +ULOC. More specifically:
	- o +UBANDSEL: it can disable some bands
	- $\circ$  +UCELLLOCK: the network scan will return always only the cell on which the module is locked
- The behavior of the hybrid positioning feature is determined by the configuration of the sensors and of the setting of the accuracy and timeout parameters:
	- $\circ$  to get the best possible position fix, set the desired accuracy very small, e.g. 1 m, and the timeout period duration long
	- $\circ$  to get a position estimate with the minimum energy consumption, for maximum battery life, set a large desired accuracy figure, e.g. 1 km

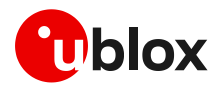

#### **F Best practices for a data collection unit**

The following is a list of the best practices for implementing a data collection unit. Since LTE modules do not support deep scan, it is needed to distinguish between modules that do or do not support LTE technology:

- GSM or UMTS:
	- o Set the type of network scan to "deep".
	- $\circ$  Set the RAT type to use all technologies (this step does not apply to 2G modules).
	- o Set the minimum number of satellites for navigation, <minSV>, in +ULOCGNSS to 4.
	- $\circ$  If an aiding mode is needed, use AssistNow Offline (in +ULOCGNSS set <aiding> to 2), to limit the data exchange between the module and the server, because the network scan is very sensitive to the data traffic.
	- $\circ$  Start the hybrid positioning by enabling both GNSS and CellLocate® sensors. The suggested values are:
		- <timeout> = 120 s for low dynamic or 60 s for high speed (highway)
		- $\triangleq$  <accuracy> = 100 m

With these values, the suggested command is: AT+ULOC=2,3,1,120,100

- $\circ$  The CellLocate® performance depends on how much the database is populated: submitting new fixes will improve the CellLocate® overall performance.
- $\circ$  Positions submitted to the u-blox database are anonymous, so it is impossible to retrieve the real identity of a device.
- $\circ$  If the CellLocate® service must be tested, a "tag" is suggested to ease the debugging from the u-blox side:
	- AT+ULOCCELL=1,1,"Tag\_ID"
- LTE
	- o Set the RAT type to use all available technologies.
	- o Set the minimum number of satellites for navigation, <minSV>, in +ULOCGNSS to 4.
	- $\circ$  If an aiding mode is needed, use AssistNow Offline (in +ULOCGNSS set <aiding> to 2), to limit the data exchange between the module and the server, because the network scan is very sensitive to the data traffic.
	- o Start the hybrid positioning by enabling both GNSS and CellLocate® sensors. The suggested values are:
		- <timeout> = 30 s
		- ${}^{\text{2}}$  <accuracy> = 100 m
		- With these values, the suggested command is: AT+ULOC=2,3,1,30,100
	- $\circ$  The CellLocate® performance depends on how much the database is populated: submitting new fixes will improve the CellLocate® overall performance.
	- $\circ$  Positions submitted to the u-blox database are anonymous, so it is impossible to retrieve the real identity of a device.
	- $\circ$  If the CellLocate® service must be tested, a "tag" is suggested to ease the debugging from the u-blox side:
		- AT+ULOCCELL=0,1,"Tag\_ID"

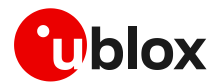

#### <span id="page-78-0"></span>**G Best practices for time information (+UTIME)**

The following is a list of the best practices for receiving the most accurate time information available from the cellular module:

- The +UTIME information text response reports which sensor provides the time information:
	- o RTC clock
	- o GNSS clock (from the GNSS fix)
	- $\circ$  the CellLocate® time information
- Once the +UTIME AT command is issued, the user/application should wait for the +UUTIME URC before issuing the command again.
- The use of the +UTIME command requires a data connection, which must be active until the URC +UUTIME is received.
	- o The user shall set the APN parameters of the network provider (AT+UPSD=0,1,"apn.name") and activate the PDP context (AT+UPSDA=0,3)
	- $\circ$  The user shall configure the servers that provide time information using the +UGSRV command (e.g. AT+UGSRV="cell-live1.services.u-blox.com","cell-live2.services.ublox.com","token")
- Configure the output pin to receive the time pulse by means of the command AT+UGPIOC=16,0
- The network scan type used for retrieving time information is of "normal" type (report from the serving cell). "normal" is similar to sending AT+CGED=0, so it lasts about 1 or 2 seconds
- To get time information from the GNSS, the application waits for a valid fully resolved fix and time. This could last some tens of seconds up to 2 minutes, depending on the environment and satellites in view.
- Time information from the GNSS may be expressed in GPS time or UTC time depending on the GNSS version:
	- o u-blox 6: GPS time
	- o u-blox 7: UTC time/GPS time.
		- The default time base for u-blox 7 is GPS time.
			- To get UTC time, configure the u-blox 7 time base using the UBX-CFG-TP5 message with the following sequence of AT commands:

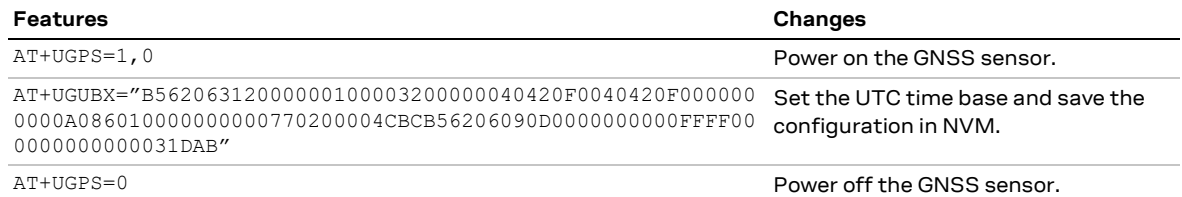

- From now on, time information will be always provided in UTC time.
- o u-blox M8: UTC time

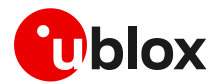

#### **H CellLocate® customer proxy server**

The proxy server implementation for the devices using HTTP (HTTPS for SARA-G4) is very straightforward. The customer's proxy server must listen on port 80 (for HTTP) or port 443 (for HTTPS) and once a request is received, just forward it on to the u-blox CellLocate® HTTP service without token acknowledgement.

**☞** The products using the HTTP/HTTPS interface are the ones implementing the command +UGSRV (see the related u-blox AT commands manual  $[1][34]$ ).

The port 80/443 (the default port for all HTTP/HTTPS connections) must be opened if not already opened.

The HTTP is a connection-oriented request-response protocol, whereas the UDP is connectionless. This means once the client has sent a request to the server, the connection remains open to the server and the client can receive the response from it. Hence, every request is managed against the device without any problem, unlike UDP where the user needs to ensure the requests are going to the correct device, etc.

As with most other Internet traffic, the requests to the u-blox services are standard HTTP/HTTPS requests. If the requests originate from within a private network, then configure a standard HTTP proxy or firewall to forward requests and pass back responses between the private network and the u-blox services on the public Internet. No special handling is needed, as the requests are all standard HTTP requests. The users should communicate to their local IT/network administrators to correctly enable this access.

If the services are accessed via an HTTP proxy or firewall, all the requests may appear to come from the HTTP proxy or firewall itself. To avoid overuse restrictions being applied in this case, follow these steps:

- Inform u-blox of the IP address of the HTTP proxy or firewall so that overuse restrictions can be removed for this IP address.
- Configure the HTTP proxy or firewall to append the actual source IP address of the request to the standard HTTP "X-Forwarded-For" header field

If these conditions are met, then overuse restrictions will be correctly applied to the source device rather than the HTTP proxy or firewall itself. The users should communicate to their local IT/network administrators to ensure this is the case.

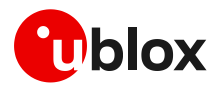

# **I Glossary**

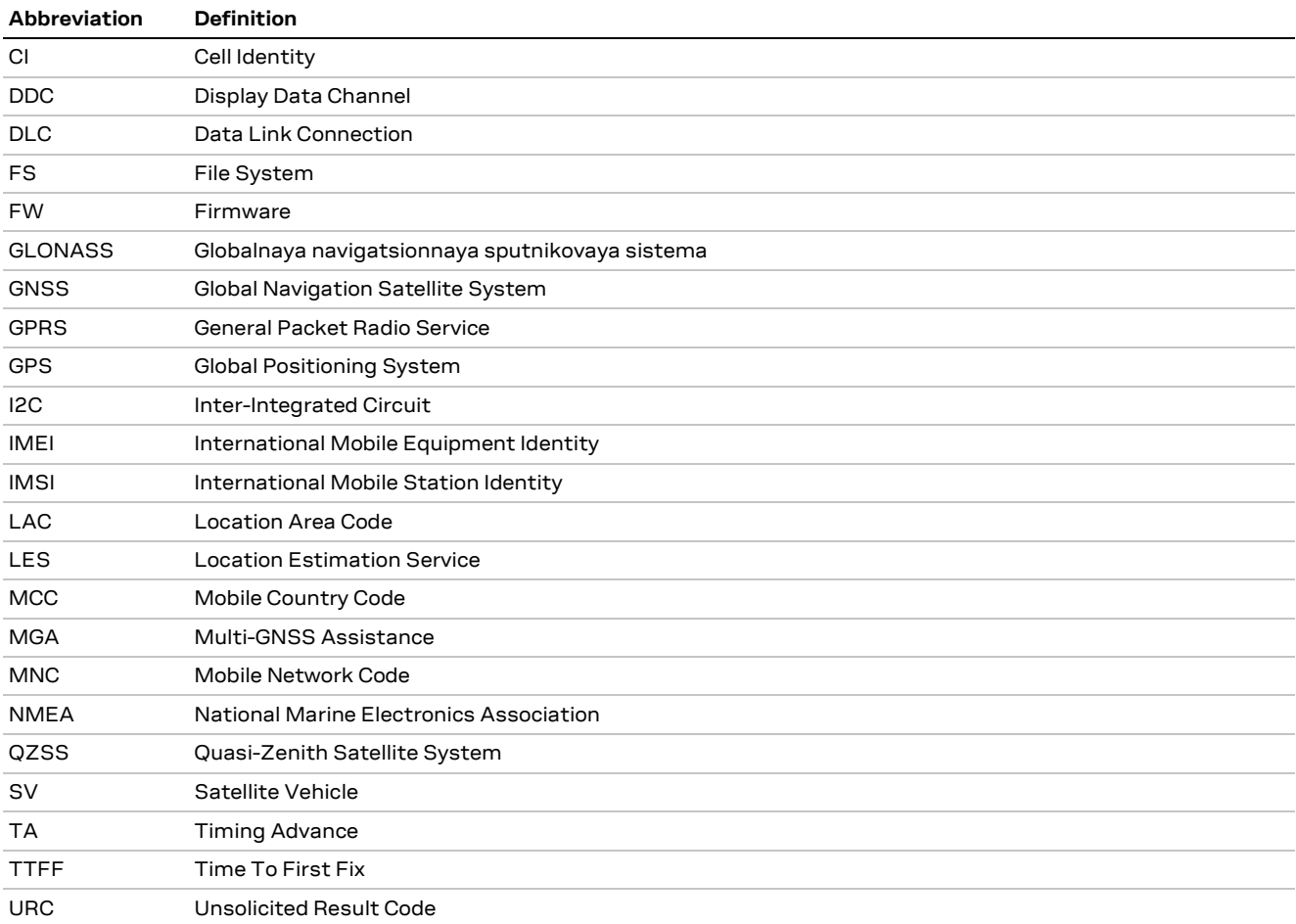

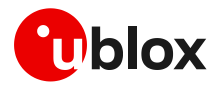

#### **Related documentation**

- <span id="page-81-1"></span>[1] u-blox AT commands manual, [UBX-13002752](https://www.u-blox.com/docs/UBX-13002752)
- [2] u-blox multiplexer implementation in cellular modules application note, [UBX-13001887](https://www.u-blox.com/docs/UBX-13001887)
- [3] 3GPP TS 27.010 Terminal Equipment to User Equipment (TE-UE) multiplexer protocol (Release 1999)
- [4] u-blox LEON-G100 / LEON-G200 series system integration manual, [UBX-13002023](https://www.u-blox.com/docs/UBX-13002023)
- [5] u-blox LEON-G1 series system integration manual[, UBX-13004888](https://www.u-blox.com/docs/UBX-13004888)
- [6] u-blox LISA-U2 / LISA-U1 series system integration manual[, UBX-13001118](https://www.u-blox.com/docs/UBX-13001118)
- [7] u-blox LEON-G1 / LEON-G2 series data sheet, GSM.G1-HW-09001
- [8] u-blox LEON-G1 / LEON-G2 series data sheet[, UBX-13001913](https://www.u-blox.com/docs/UBX-13001913)
- [9] u-blox LEON-G1 series data sheet[, UBX-13005363](https://www.u-blox.com/docs/UBX-13005363)
- [10] u-blox LISA-U1 series data sheet[, UBX-13002048](https://www.u-blox.com/docs/UBX-13002048)
- $[11]$  I<sup>2</sup>C-bus specification and user manual UM10204 NXP Semiconductors, <https://www.nxp.com/docs/en/user-guide/UM10204.pdf>
- [12] u-blox 5 receiver description, protocol specification, GPS.G5-X-07036
- [13] u-blox 6 receiver description, protocol specification, GPS.G6-SW-10018
- [14] u-blox 7 receiver description, protocol specification, GPS.G7-SW-12001
- <span id="page-81-0"></span>[15] u-blox M8 receiver description, protocol specification[, UBX-13003221](https://www.u-blox.com/docs/UBX-13003221)
- [16] u-blox M9 SPG 4.04 interface description, [UBX-21022436](https://www.u-blox.com/docs/UBX-21022436)
- [17] u-blox AssistNow services quick start guide, [UBX-14003139](https://www.u-blox.com/docs/UBX-14003139)
- [18] u-blox LISA-U2 series data sheet[, UBX-13001734](https://www.u-blox.com/docs/UBX-13001734)
- [19] u-blox LISA-C2 series data sheet, [UBX-13000623](https://www.u-blox.com/docs/UBX-13000623)
- [20] u-blox SARA-G3 series data sheet, [UBX-13000993](https://www.u-blox.com/docs/UBX-13000993)
- [21] u-blox SARA-G3 / SARA-U2 series system integration manual, [UBX-13000995](https://www.u-blox.com/docs/UBX-13000995)
- [22] u-blox LISA-C2 and FW75-C2 series system integration manual, [UBX-13000620](https://www.u-blox.com/docs/UBX-13000620)
- [23] u-blox LISA-C2 and FW75-C2 series AT commands manual[, UBX-13000621](https://www.u-blox.com/docs/UBX-13000621)
- [24] u-blox SARA-U2 series data sheet, [UBX-13005287](https://www.u-blox.com/docs/UBX-13005287)
- [25] u-blox LARA-R2 series data sheet, [UBX-16005783](https://www.u-blox.com/docs/UBX-16005783)
- [26] u-blox LARA-R2 series system integration manual, [UBX-16010573](https://www.u-blox.com/docs/UBX-16010573)
- [27] u-blox TOBY-R2 series data sheet, [UBX-16005785](https://www.u-blox.com/docs/UBX-16005785)
- [28] u-blox TOBY-R2 series system integration manual, [UBX-16010572](https://www.u-blox.com/docs/UBX-16010572)
- [29] u-blox SARA-G4 series data sheet, [UBX-18006165](https://www.u-blox.com/docs/UBX-18006165)
- [30] u-blox SARA-G4 series system integration manual, [UBX-18046432](https://www.u-blox.com/docs/UBX-18046432)
- [31] u-blox LARA-R6 series data sheet, [UBX-21004391](https://www.u-blox.com/docs/UBX-21004391)
- [32] u-blox LARA-L6 series data sheet, [UBX-21047783](https://www.u-blox.com/docs/UBX-21047783)
- [33] u-blox LARA-R6 / LARA-L6 series system integration manual[, UBX-21010011](https://www.u-blox.com/en/docs/UBX-21010011)
- <span id="page-81-2"></span>[34] u-blox LARA-R6 / LARA-L6 series AT commands manual, [UBX-21046719](https://www.u-blox.com/en/docs/UBX-21046719)
- [35] u-blox B36 vehicle tracking blueprint product summary, [UBX-20012630](https://www.u-blox.com/en/docs/UBX-20012630)
- [36] Thingstream IoT Location-as-a-Service pricing,<https://portal.thingstream.io/pricing/laas>
- **☞** For regular updates to u-blox documentation and to receive product change notifications, register on our homepage [\(www.u-blox.com\)](http://www.u-blox.com/).

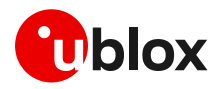

# **Revision history**

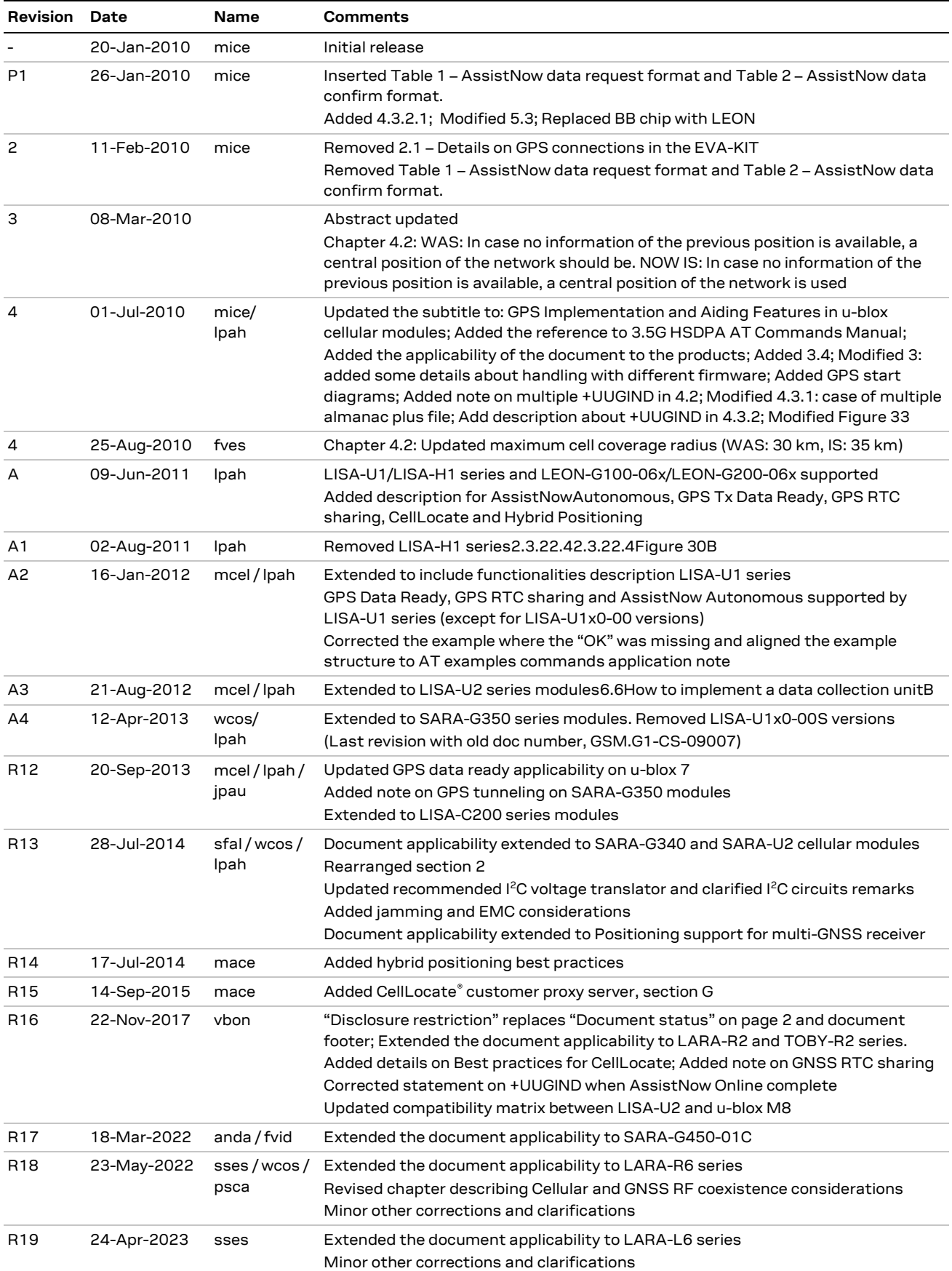

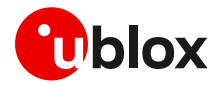

#### **Contact**

#### **u-blox AG**

Address: Zürcherstrasse 68 8800 Thalwil Switzerland

For further support and contact information, visit us at [www.u-blox.com/support.](http://www.u-blox.com/support)